**Oracle© Enterprise Single Sign-on Logon Manager** Global Agent Settings Reference Guide Release 11.1.1.5.0 **E21028-01**

March 2011

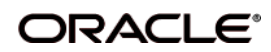

Oracle Enterprise Single Sign-on Logon Manager Global Agent Settings Reference Guide, Release 11.1.1.5.0

E21028-01

Copyright ©2011, Oracle and/or its affiliates. All rights reserved.

This software and related documentation are provided under a license agreement containing restrictions on use and disclosure and are protected by intellectual property laws. Except as expressly permitted in your license agreement or allowed by law, you may not use, copy, reproduce, translate, broadcast, modify, license, transmit, distribute, exhibit, perform, publish, or display any part, in any form, or by any means. Reverse engineering, disassembly, or decompilation of this software, unless required by law for interoperability, is prohibited.

The information contained herein is subject to change without notice and is not warranted to be error-free. If you find any errors, please report them to us in writing.

If this software or related documentation is delivered to the U.S. Government or anyone licensing it on behalf of the U.S. Government, the following notice is applicable:

U.S. GOVERNMENT RIGHTS Programs, software, databases, and related documentation and technical data delivered to U.S. Government customers are "commercial computer software" or "commercial technical data" pursuant to the applicable Federal Acquisition Regulation and agency-specific supplemental regulations. As such, the use, duplication, disclosure, modification, and adaptation shall be subject to the restrictions and license terms set forth in the applicable Government contract, and, to the extent applicable by the terms of the Government contract, the additional rights set forth in FAR 52.227-19, Commercial Computer Software License (December 2007). Oracle USA, Inc., 500 Oracle Parkway, Redwood City, CA 94065.

This software is developed for general use in a variety of information management applications. It is not developed or intended for use in any inherently dangerous applications, including applications which may create a risk of personal injury. If you use this software in dangerous applications, then you shall be responsible to take all appropriate fail-safe, backup, redundancy, and other measures to ensure the safe use of this software. Oracle Corporation and its affiliates disclaim any liability for any damages caused by use of this software in dangerous applications.

Oracle is a registered trademark of Oracle Corporation and/or its affiliates. Other names may be trademarks of their respective owners.

This software and documentation may provide access to or information on content, products, and services from third parties. Oracle Corporation and its affiliates are not responsible for and expressly disclaim all warranties of any kind with respect to third-party content, products, and services. Oracle Corporation and its affiliates will not be responsible for any loss, costs, or damages incurred due to your access to or use of third-party content, products, or services.

# **Table of Contents**

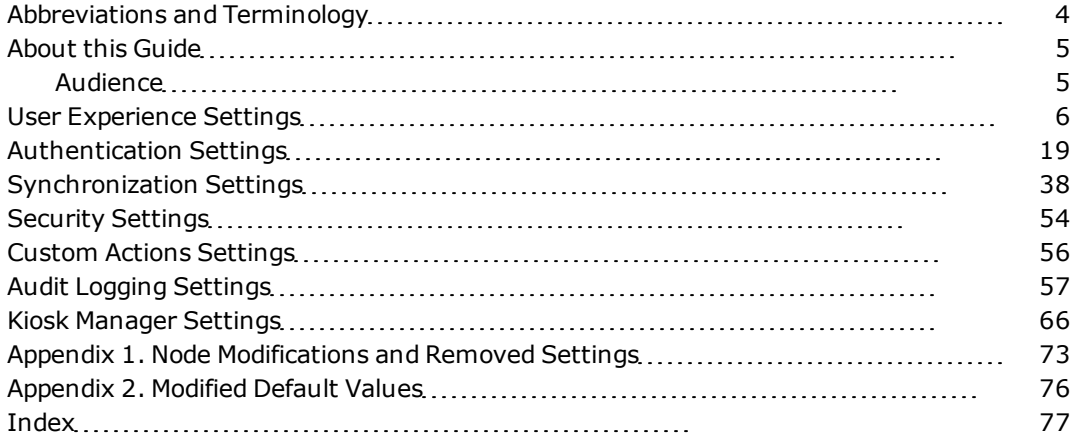

# <span id="page-3-0"></span>**Abbreviations and Terminology**

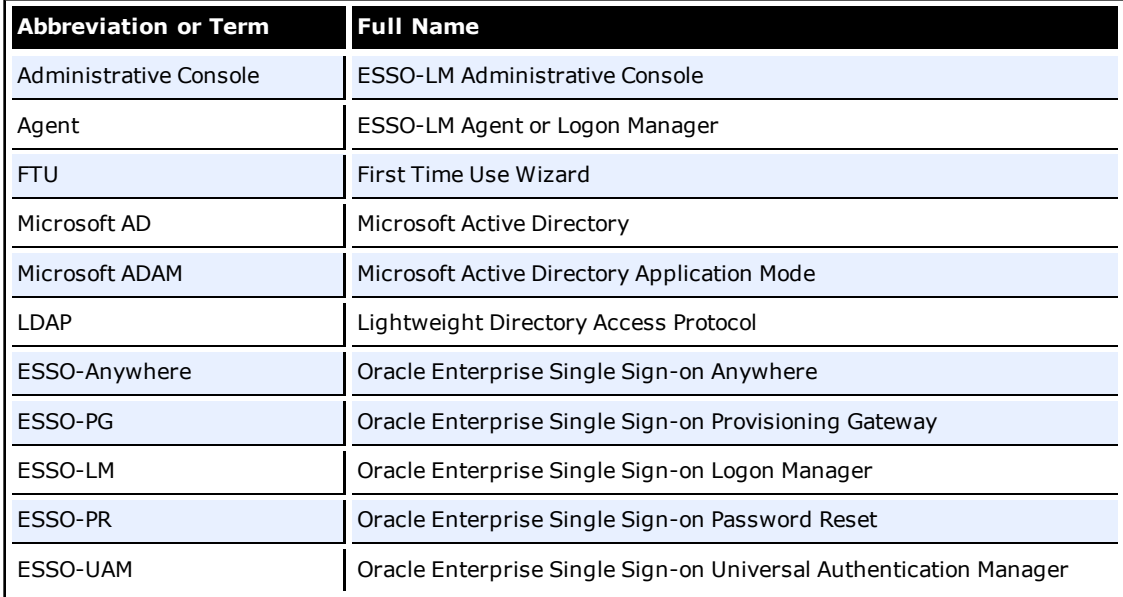

Following is a list of commonly used abbreviations and terminology.

# <span id="page-4-0"></span>**About this Guide**

This guide is intended to be a comprehensive reference and companion to the ESSO-LM Administrative Console Global Agent Settings help topics. While some information is duplicated, this guide includes additional and complete information about each setting. It makes the information available to administrators planning an ESSO-LM configuration, without requiring the ESSO-LM Administrative Console to be running in order to refer to the settings.

The tables herein list each registry location, followed (where applicable) by:

- The Display Path (the node in the Console's left pane navigator) and Display Name (the setting in the right pane property sheet).
- The actual registry path and value name, and a description of the setting, defaults, and options (the actual value and its definition).
- Whether the setting is overridable (that is, can be included in an administrative override object or file).
- The Registry Type (DWORD, String, or Binary) and Data Type.

This guide includes an [index](#page-76-0) for fast and easy reference to locate the settings that you want to configure. Several settings have been permanently configured according to the Best Practice documents and are no longer available for user configuration; others have been moved, renamed, or had their default values changed. The appendices at the end of the guide list [nodes](#page-72-0) [that](#page-72-0) [have](#page-72-0) [been](#page-72-0) [modified,](#page-72-0) [and](#page-72-0) [settings](#page-72-0) [that](#page-72-0) [have](#page-72-0) [been](#page-72-0) [removed](#page-72-0) or [whose](#page-75-0) [default](#page-75-0) [values](#page-75-0) [have](#page-75-0) [changed](#page-75-0).

Settings are organized in this guide in the same order in which they appear in the ESSO-LM Administrative Console tree.

# <span id="page-4-1"></span>**Audience**

This guide is intended for experienced administrators responsible for the planning, implementation and deployment of ESSO-LM. Administrators are expected to understand single sign-on concepts, such as password policies, logon methods, credential sharing groups, and application configuration, as well as have familiarity configuring directory servers, databases and repositories. The person completing the installation and configuration procedure should also be familiar with the company's system standards. Readers should be able to perform routine security administration tasks.

# <span id="page-5-0"></span>**User Experience Settings**

## **Screen/Display Path:**

**User Experience/System tray icon**

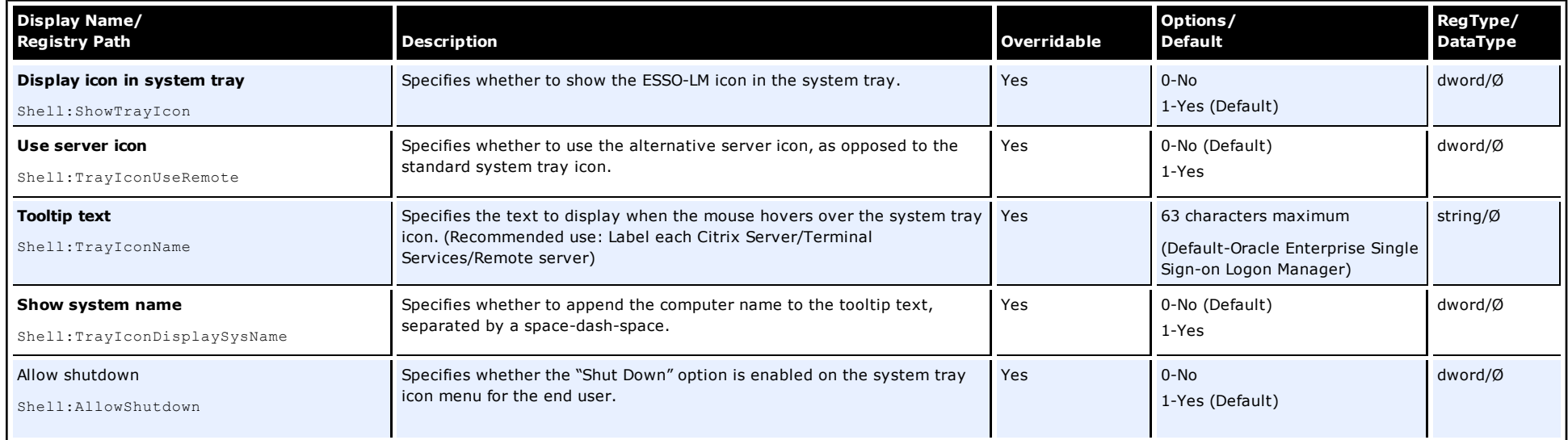

#### **Screen/Display Path: User Experience/Title bar button**

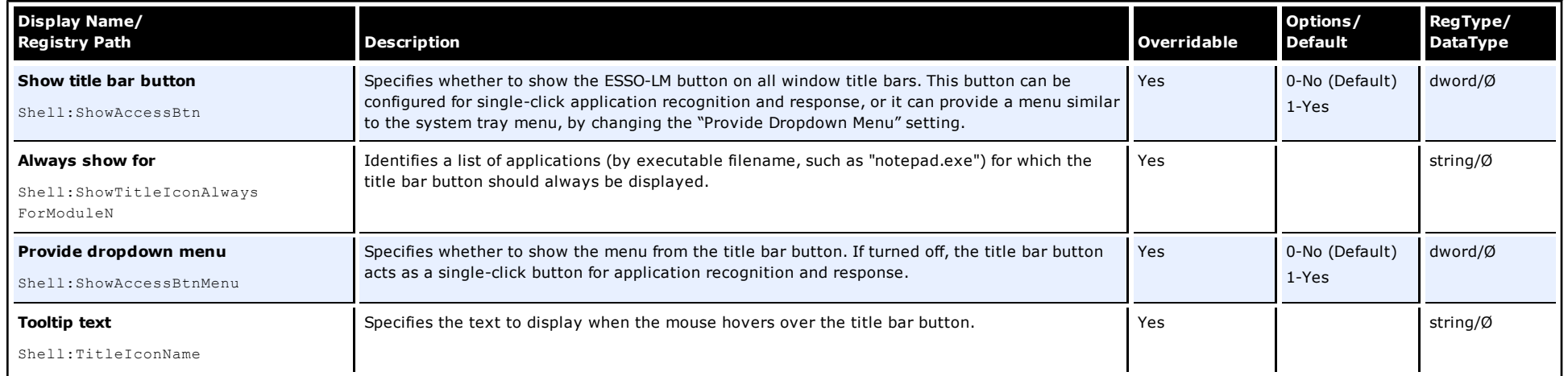

**User Experience/Application Response**

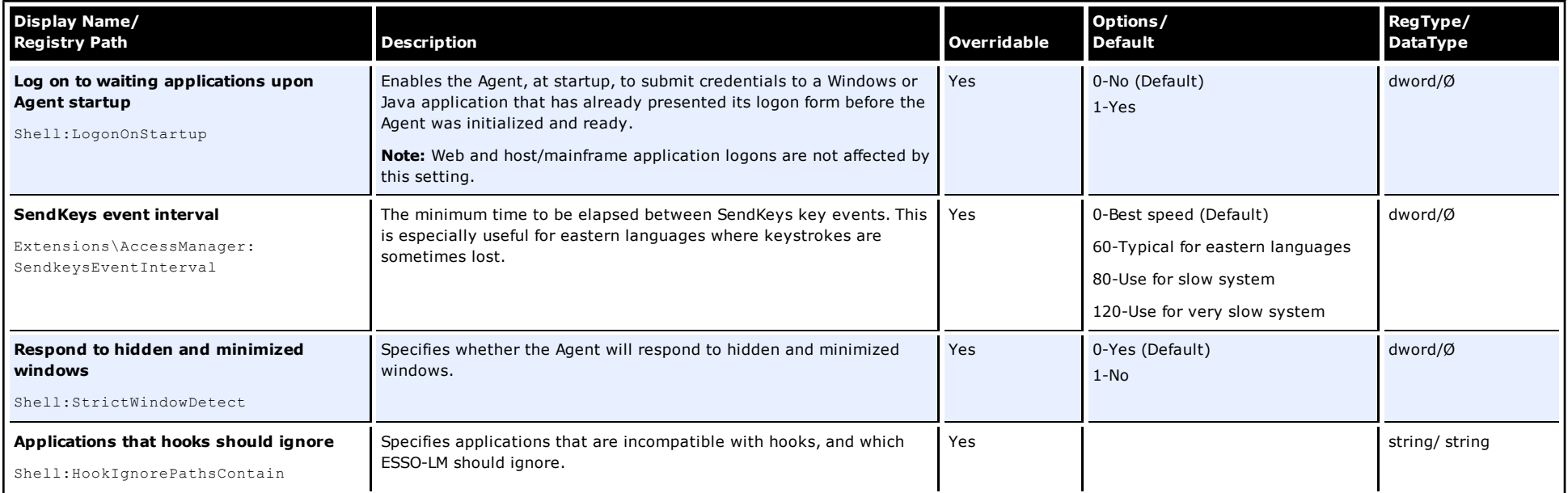

# **User Experience/Application Response/Initial Credential Capture/User interface**

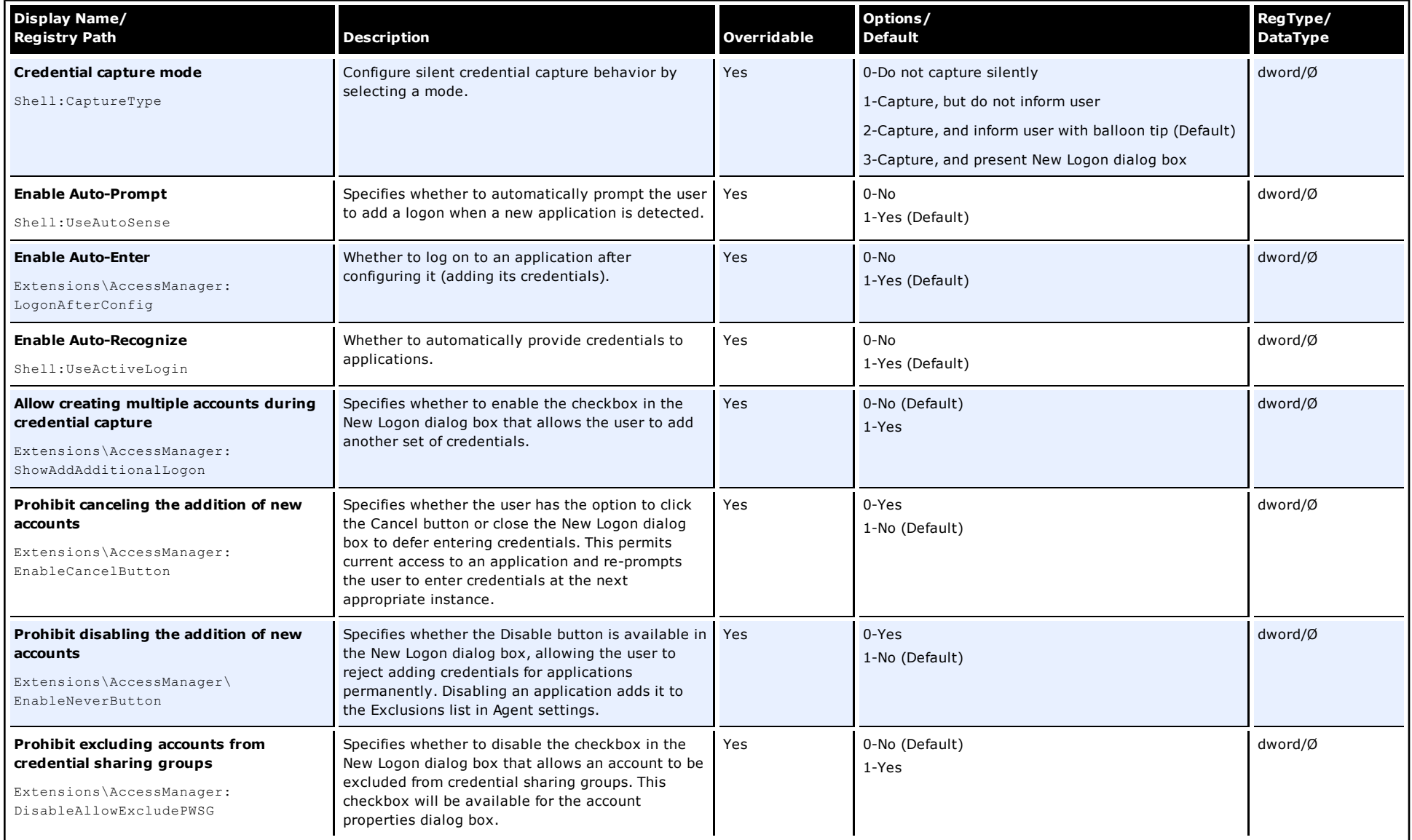

**User Experience/Application Response/Initial Credential Capture/Limit response to predefined applications for…**

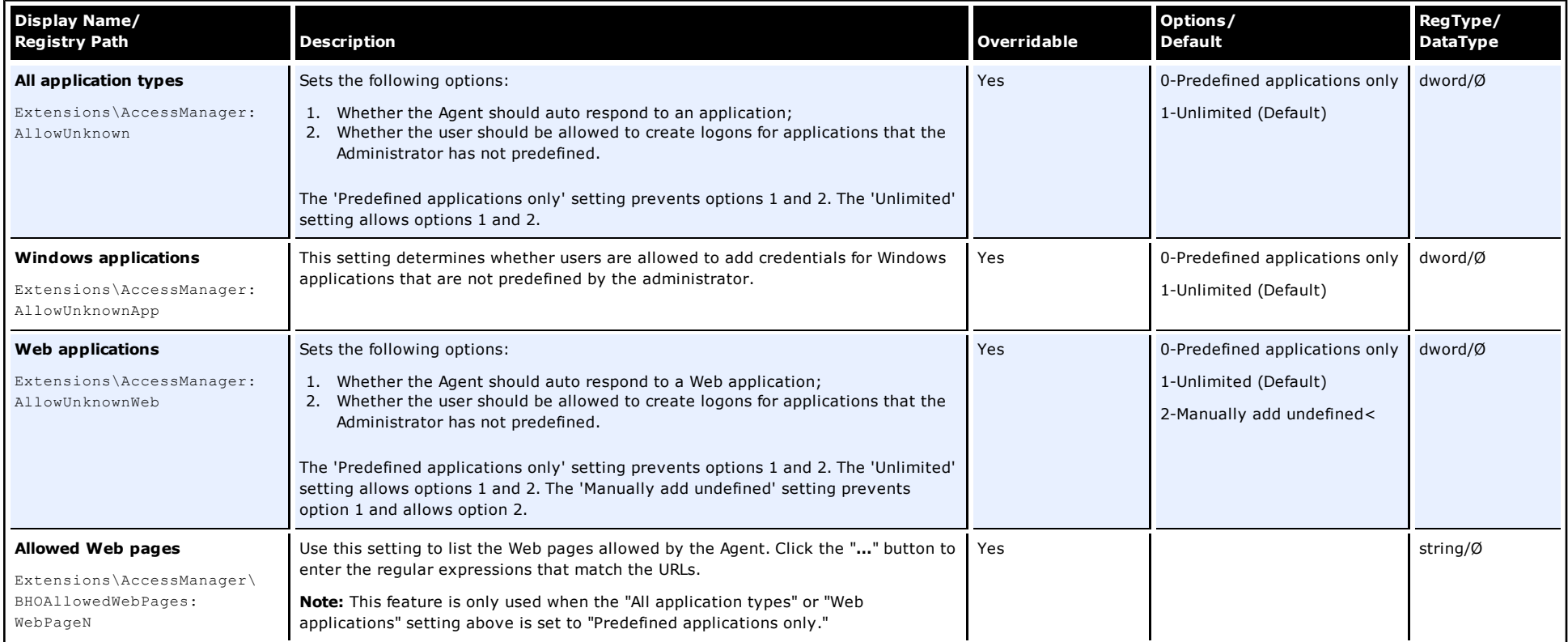

## **Screen/Display Path:**

## **User Experience/Application Response/Web Applications/Credential field identification**

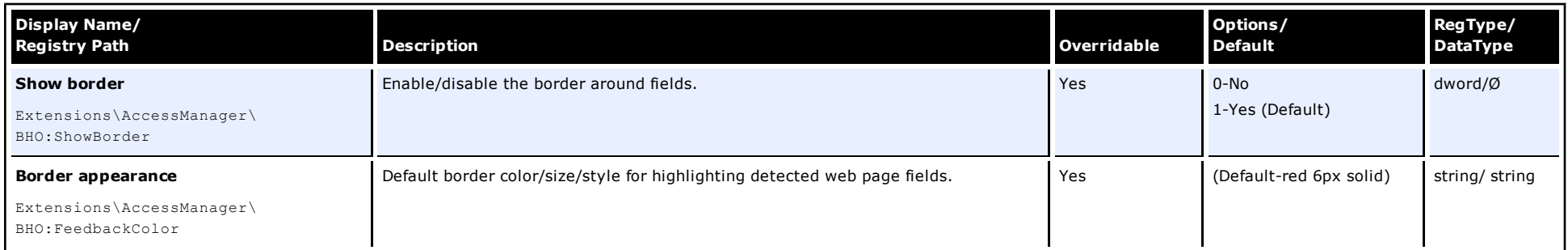

# **User Experience/Application Response/Web Applications/Behavior**

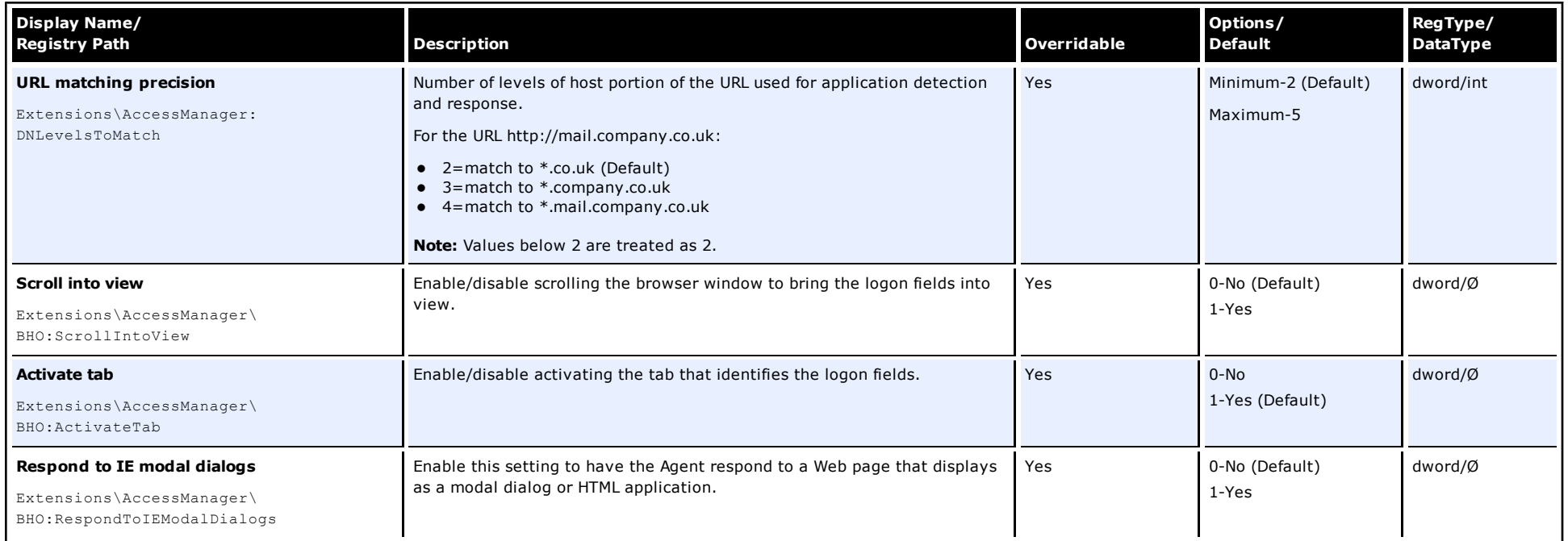

# **User Experience/Application Response/Web Applications/Response control**

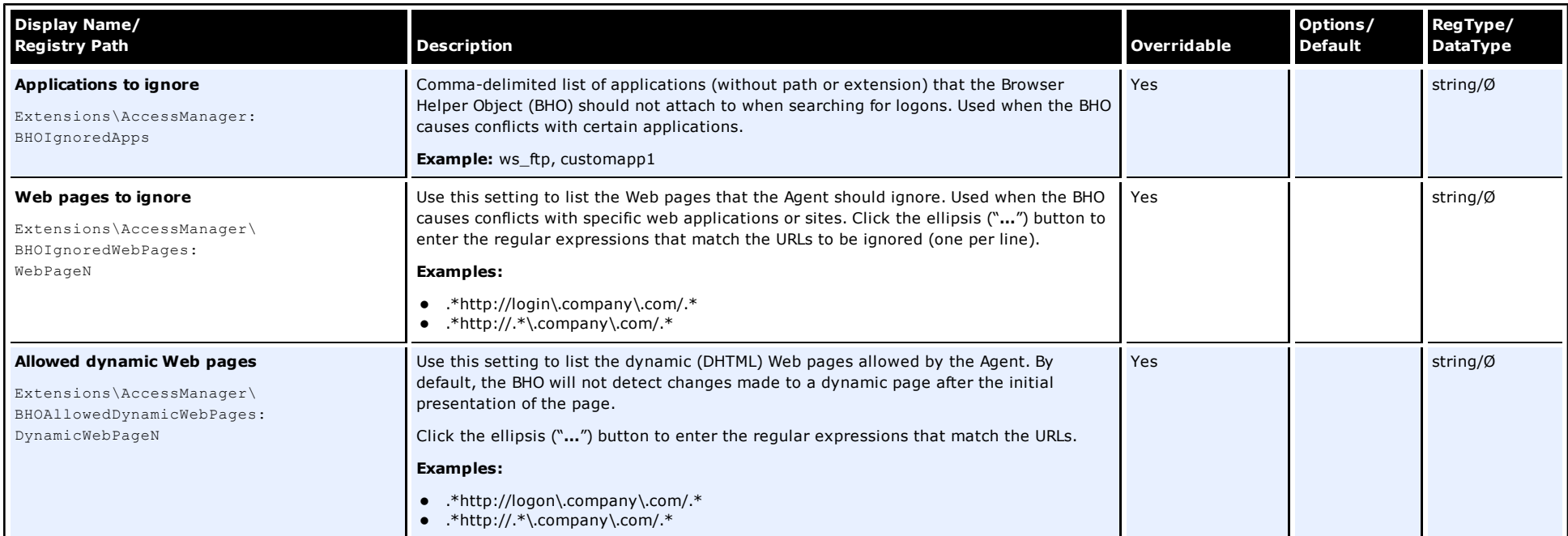

# **Screen/Display Path: User Experience/Application Response/Windows Applications**

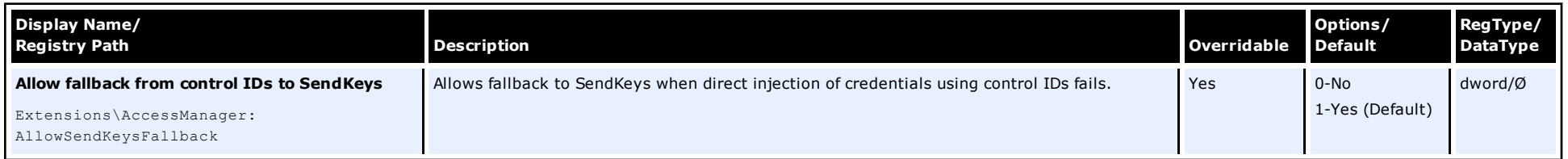

## **User Experience/Application Response/Java Applications/Exclusions**

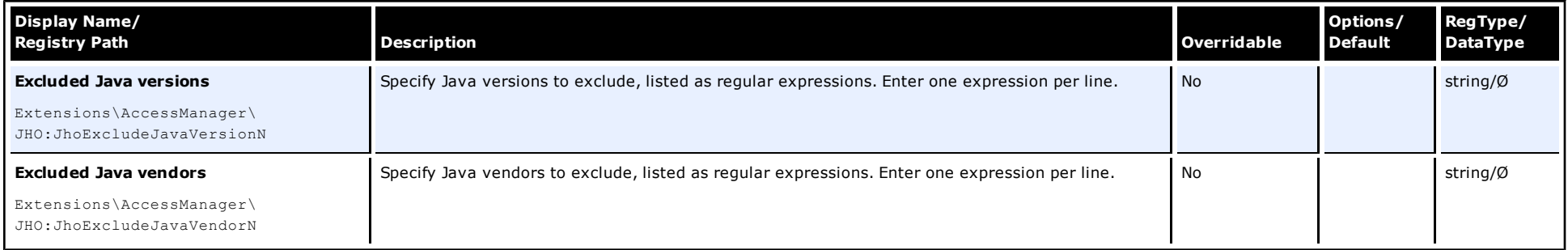

#### **Screen/Display Path:**

#### **User Experience/Application Response/Java Applications/Response delays**

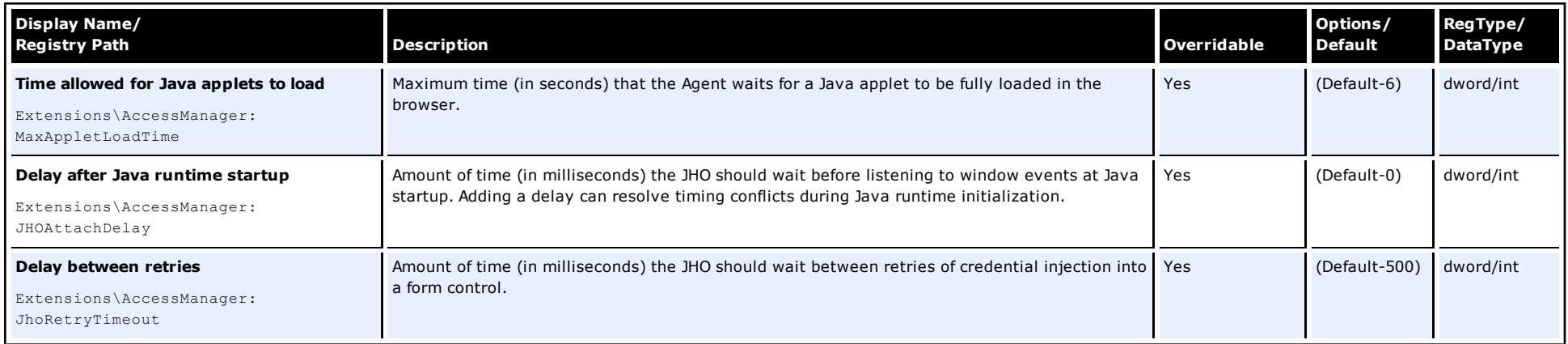

#### **Screen/Display Path:**

# **User Experience/Application Response/Java Applications/Retry behavior**

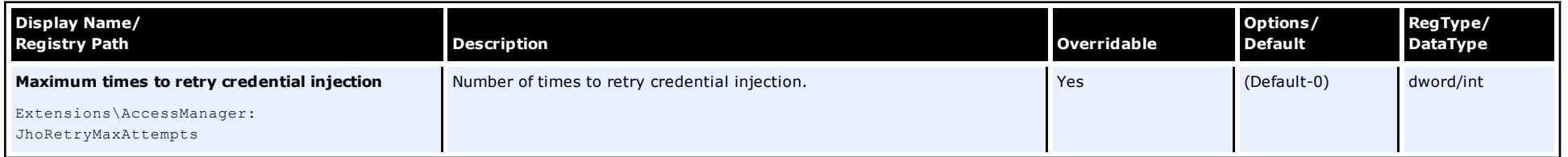

# **User Experience/Application Response/Java Applications/Java events to respond to**

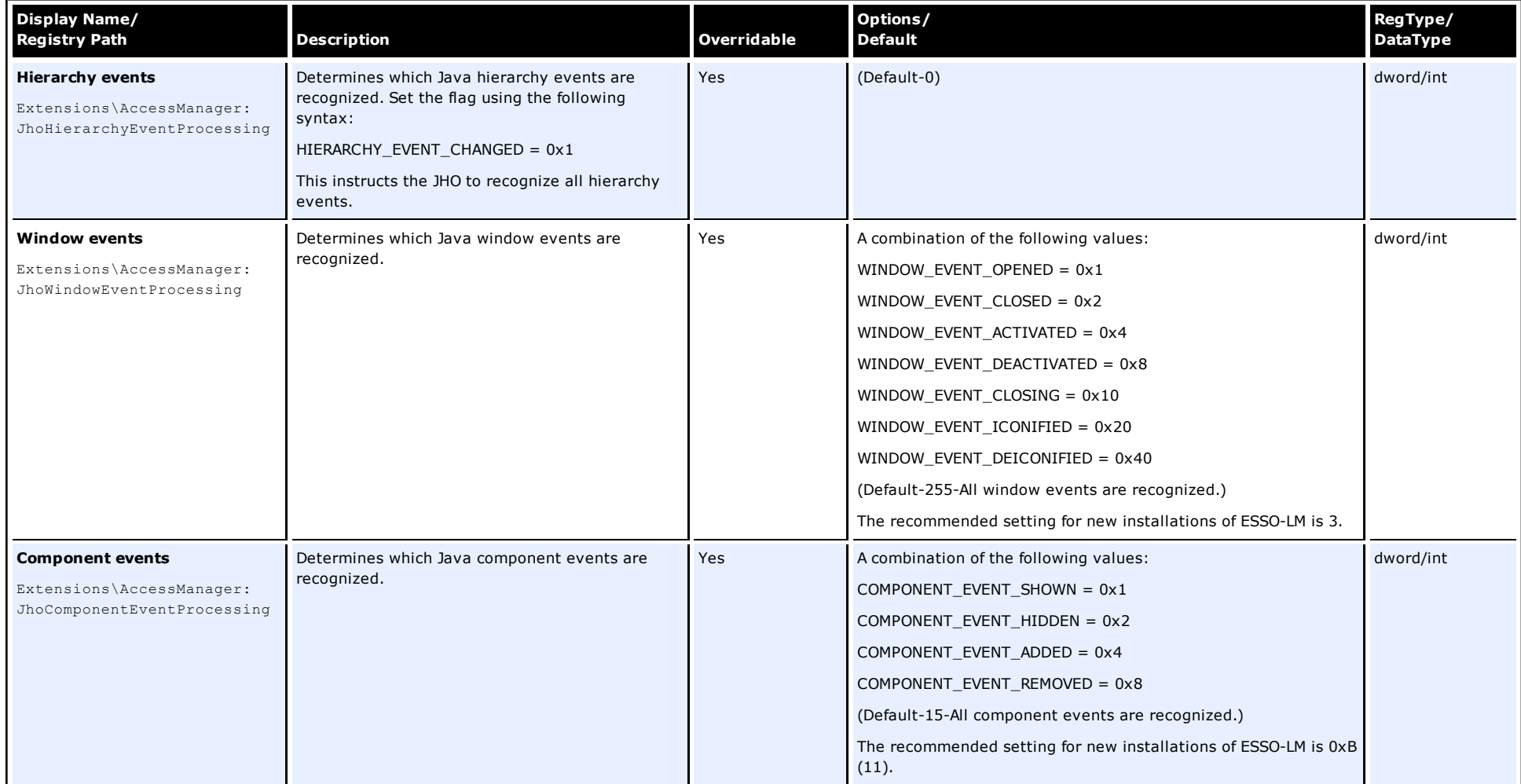

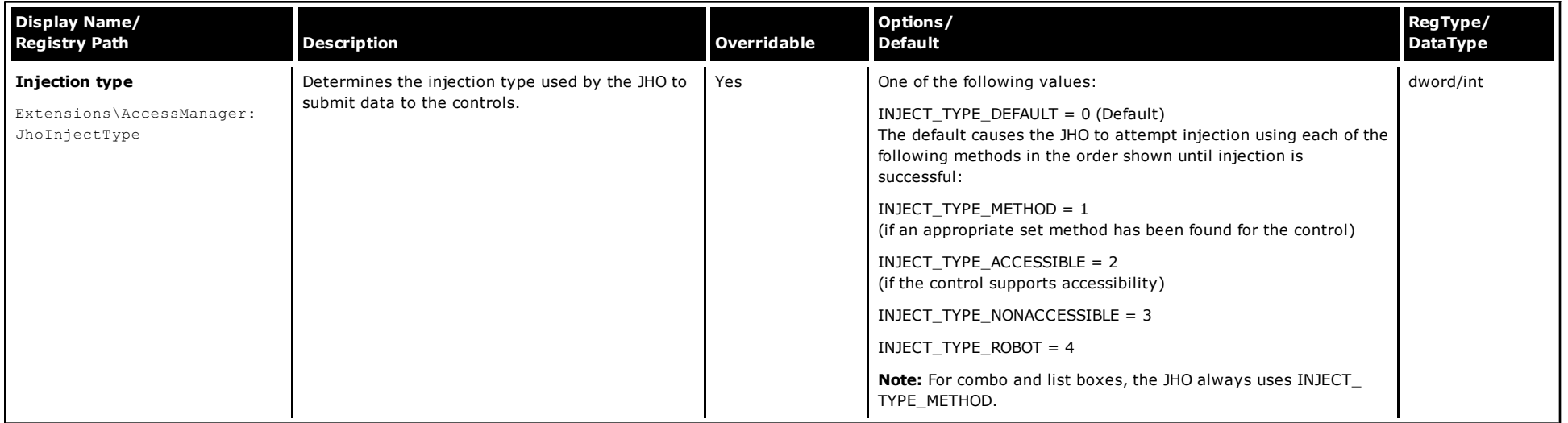

# **User Experience/Application Response/Host/Mainframe Applications**

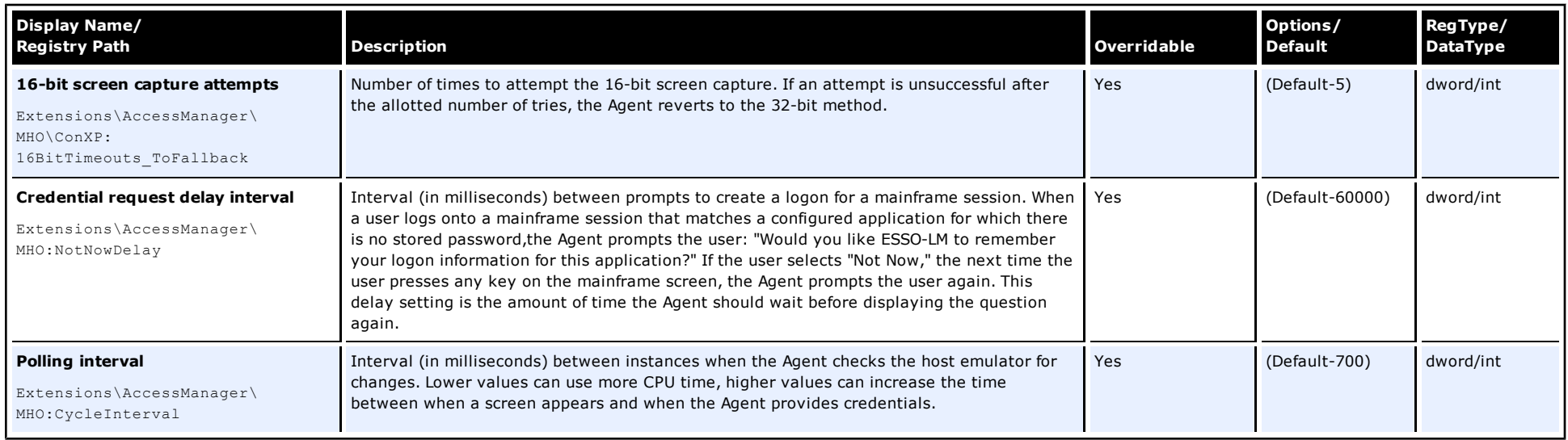

# **User Experience/Password Change/Password change behavior**

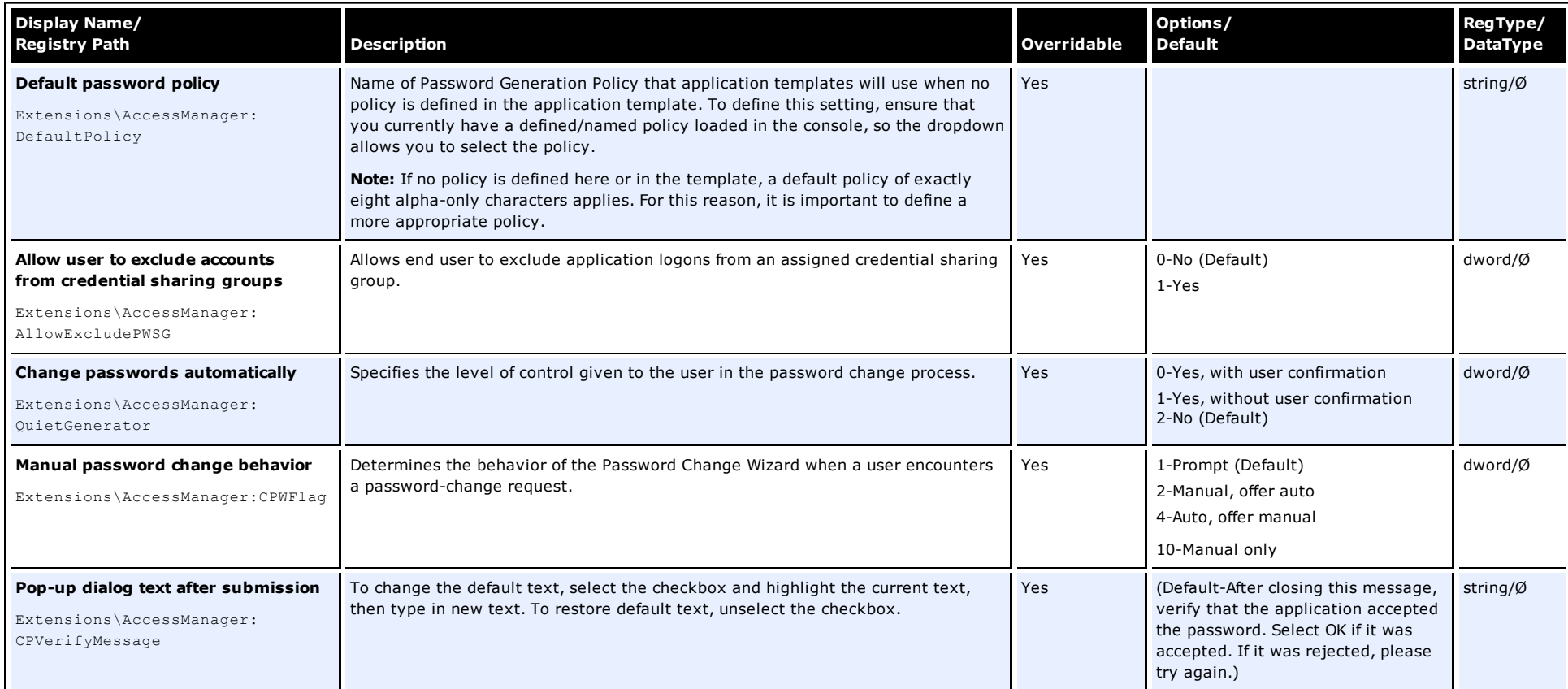

# **User Experience/Password Change/Allowed character sets**

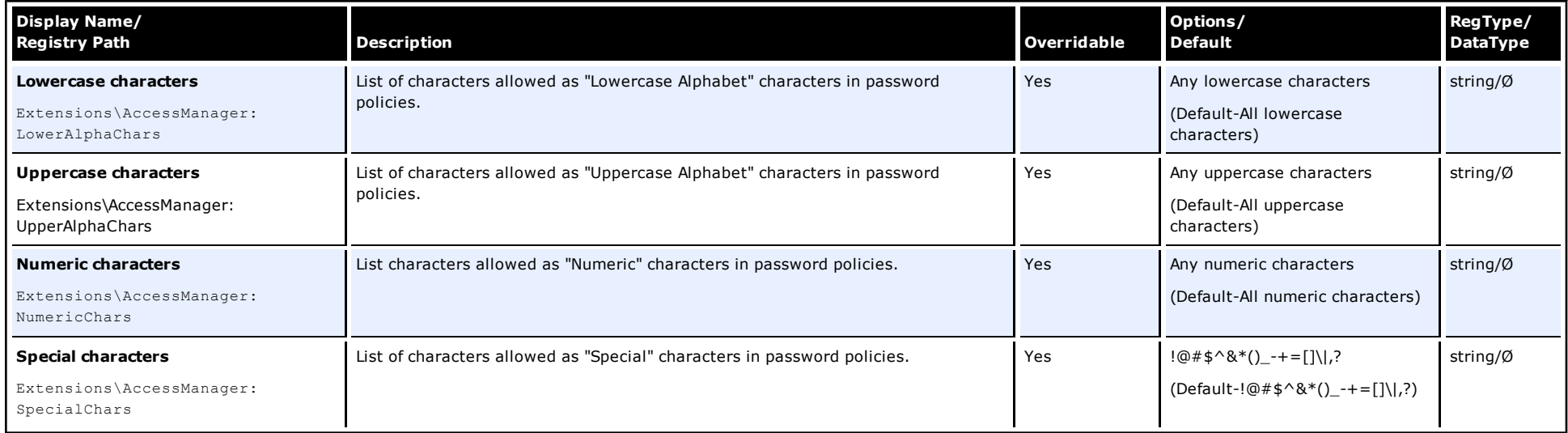

## **Screen/Display Path: User Experience/User Interface**

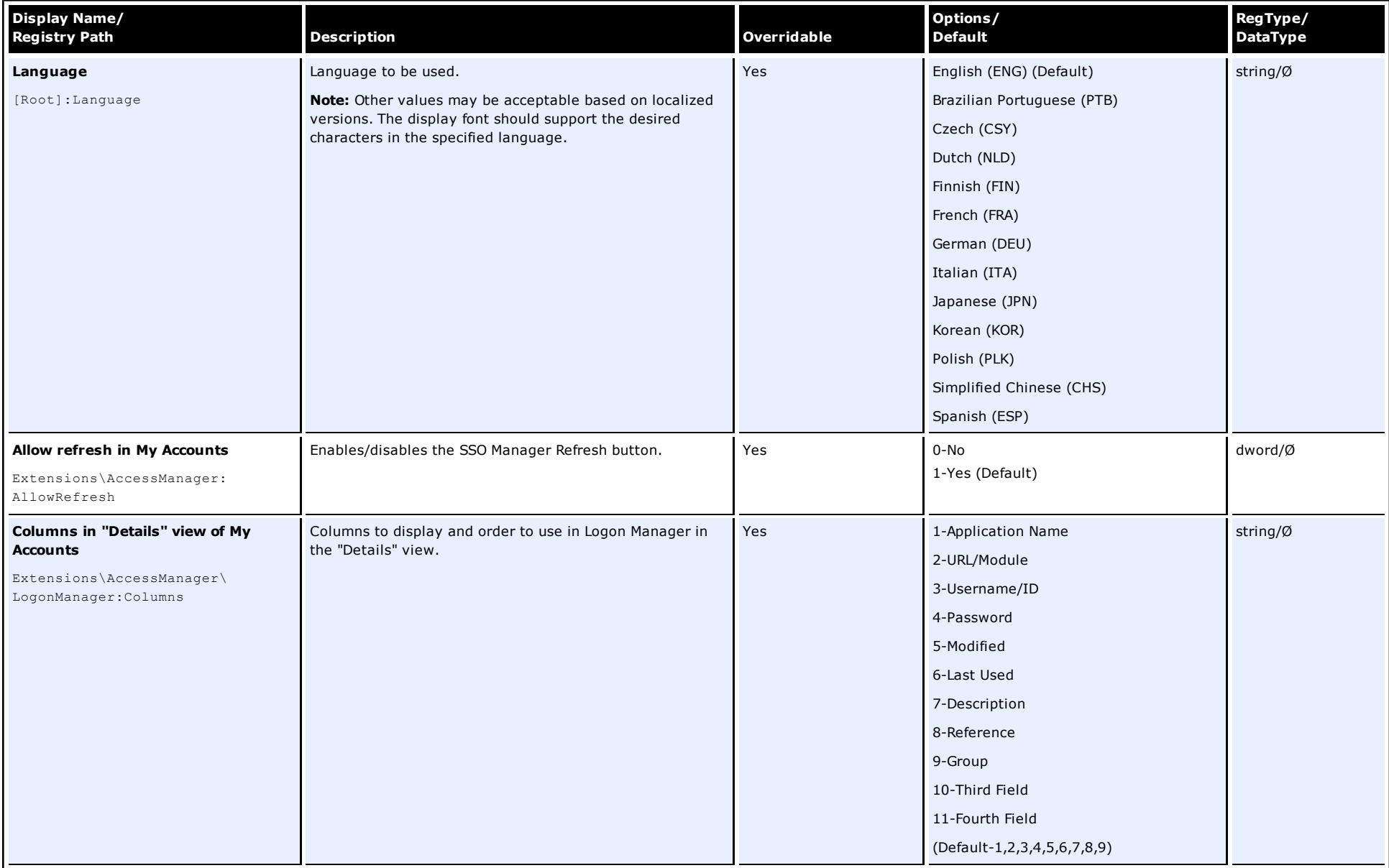

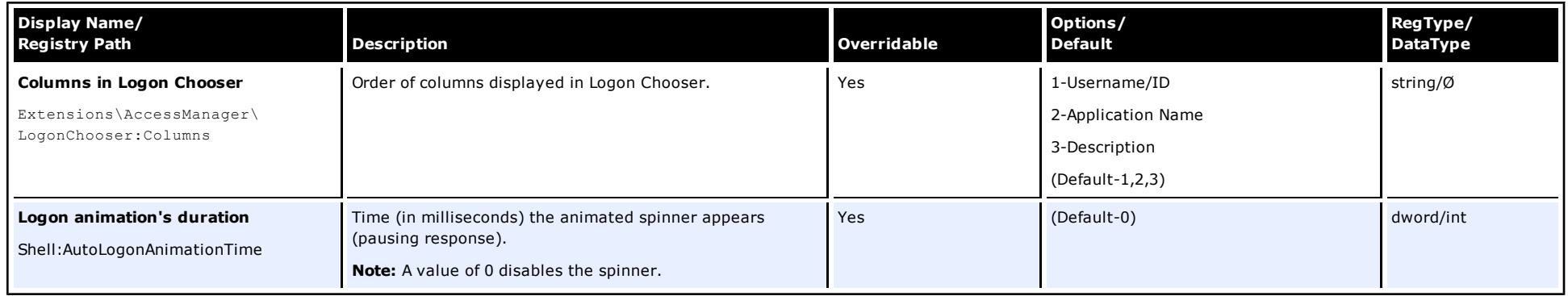

#### **Screen/Display Path: User Experience/Setup Wizard**

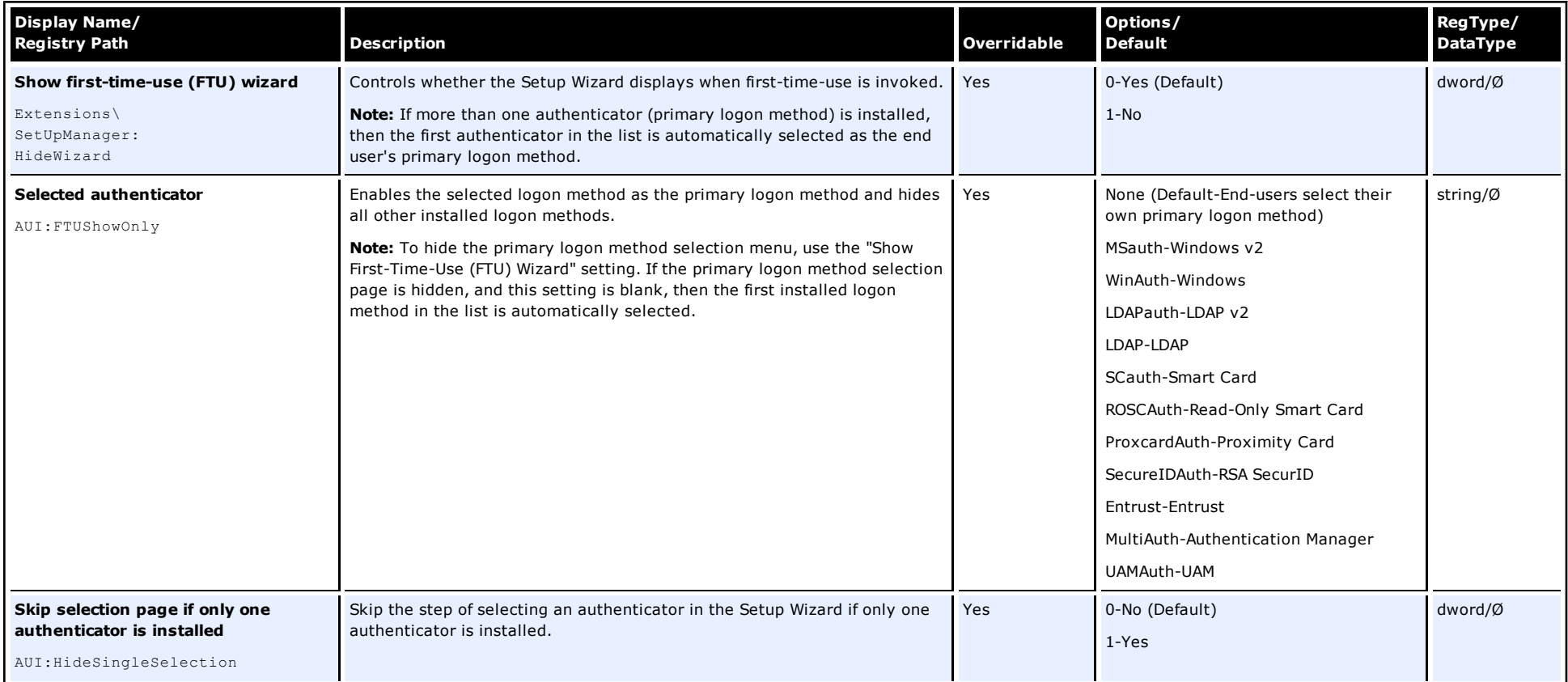

# <span id="page-18-0"></span>**Authentication Settings**

# **Screen/Display Path:**

**Authentication\Authentication Manager**

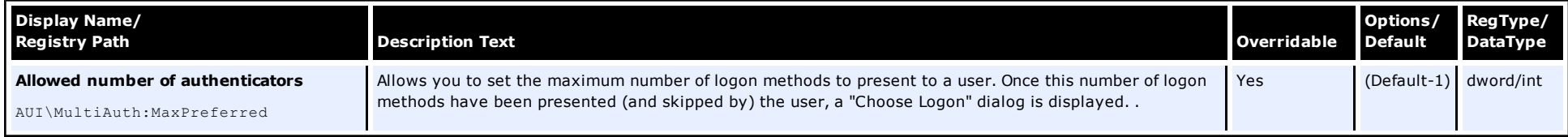

# **Authentication\Authentication Manager\Enrollment**

Use these settings for Multi-Authenticators only.

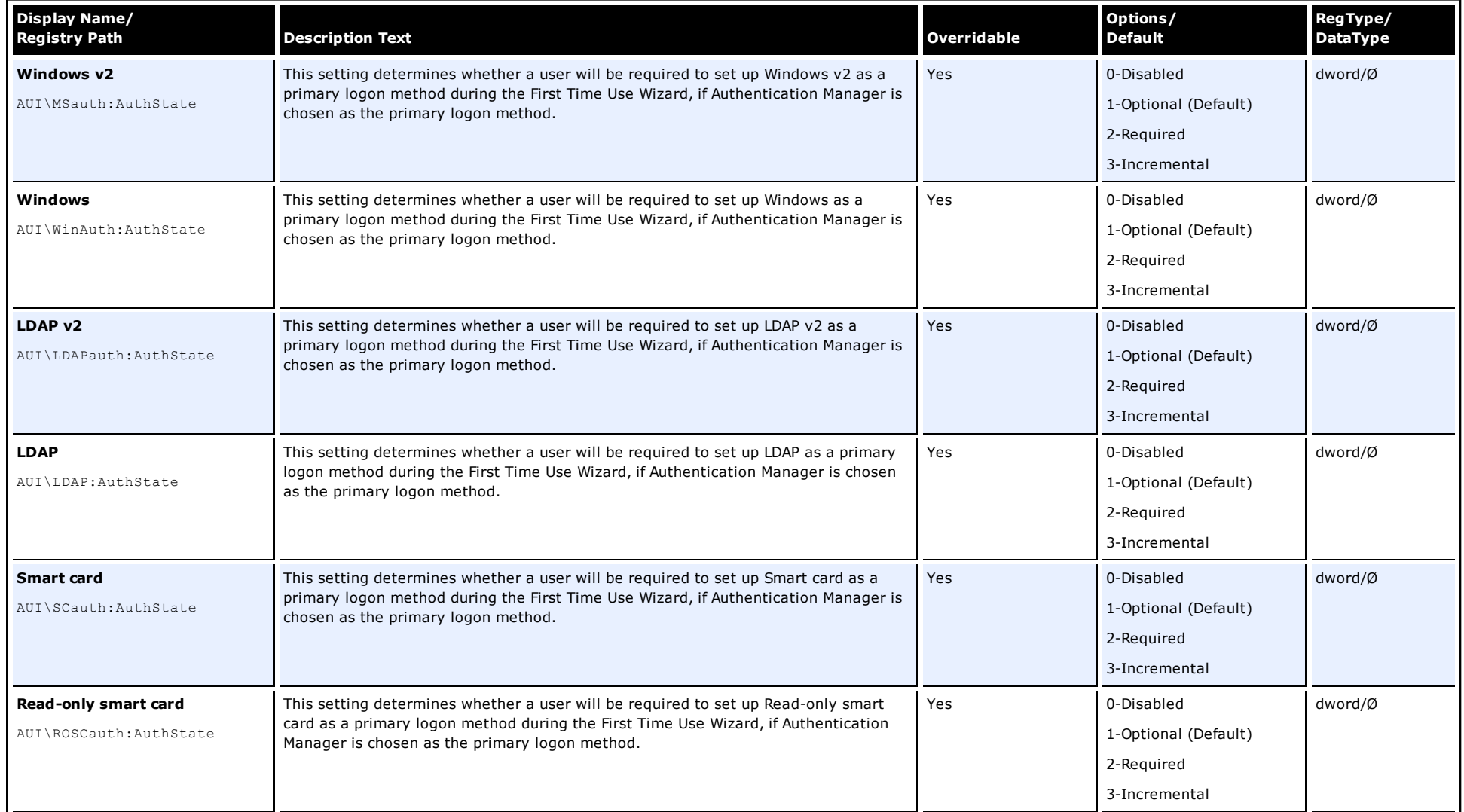

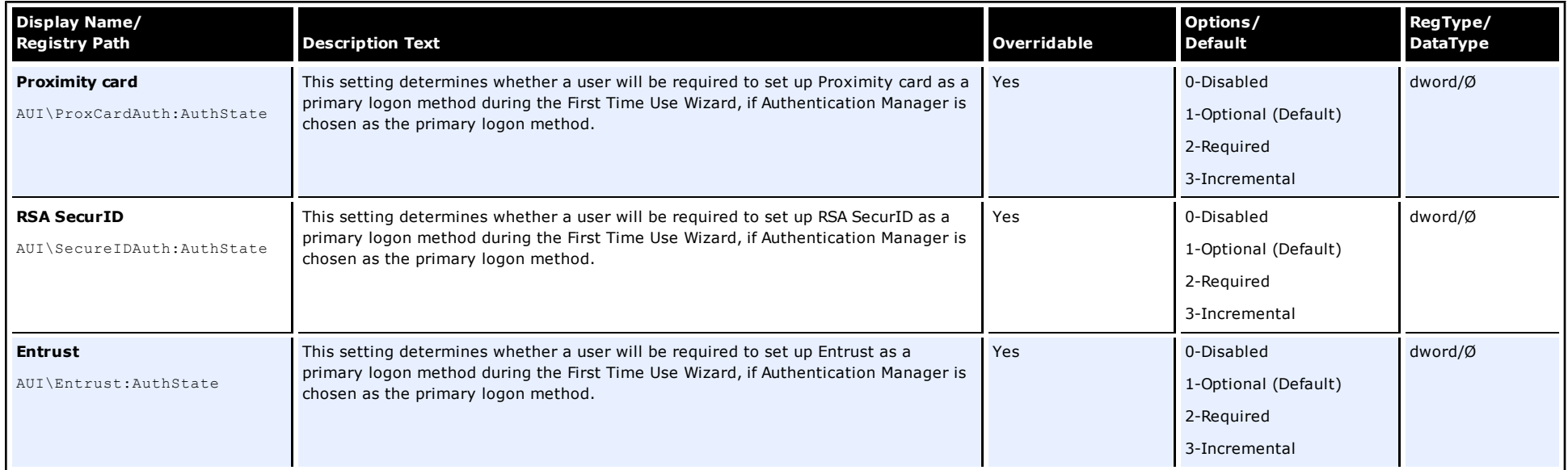

# **Authentication\Authentication Manager\Grade**

Use these settings for Multi-Authenticators only.

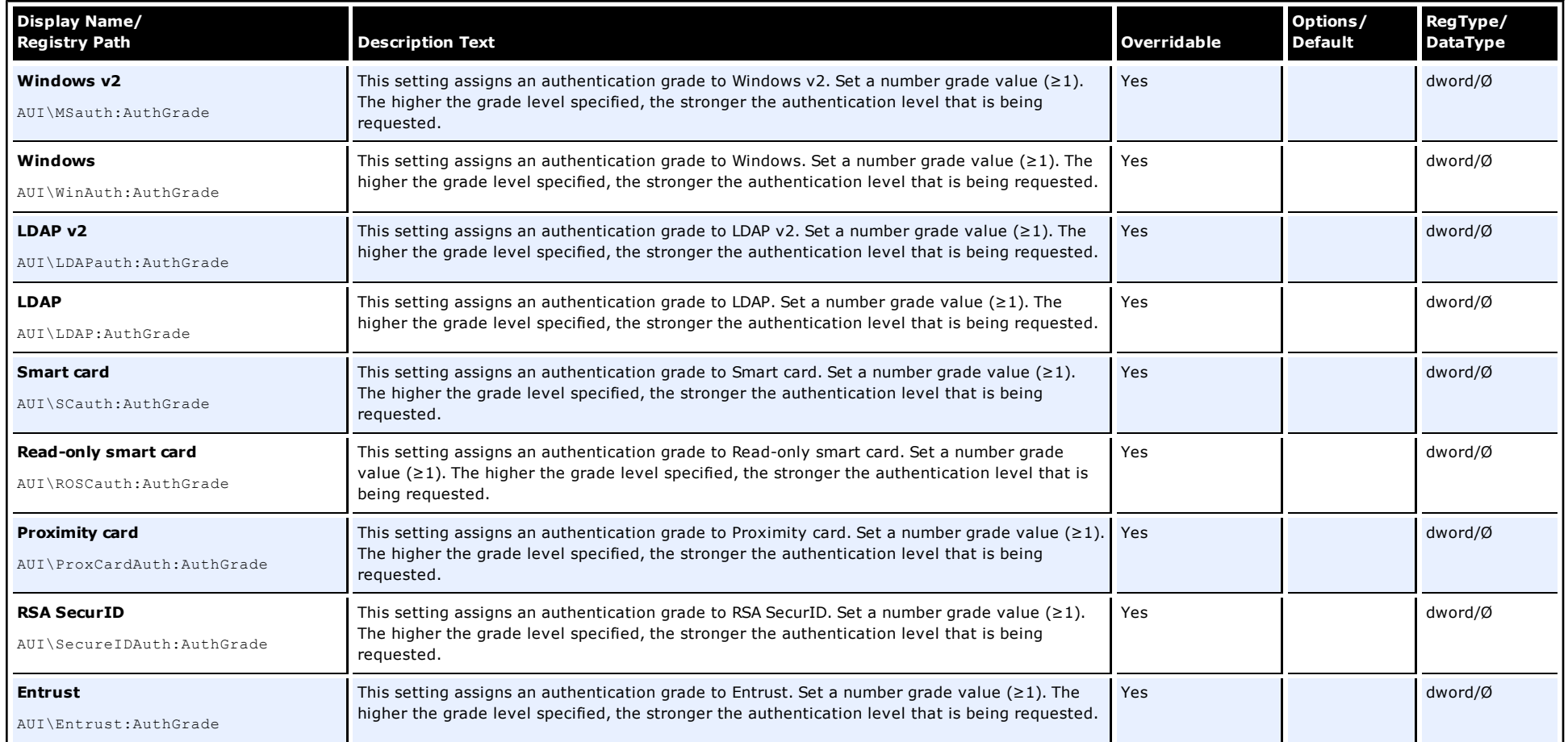

# **Screen/Display Path: Authentication\Authentication Manager\Order**

Use these settings for Multi-Authenticators only.

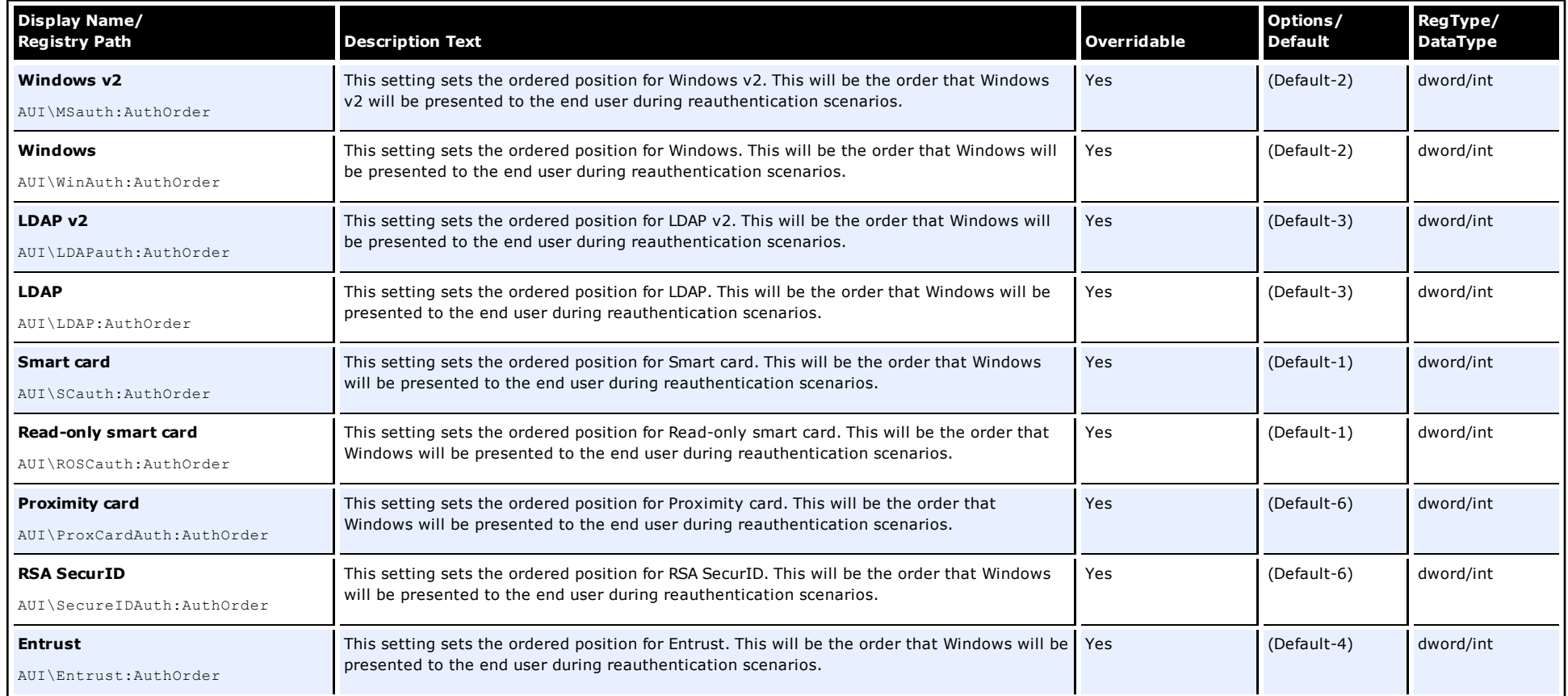

#### **Screen/Display Path: Authentication\Windows v2\Recovery**

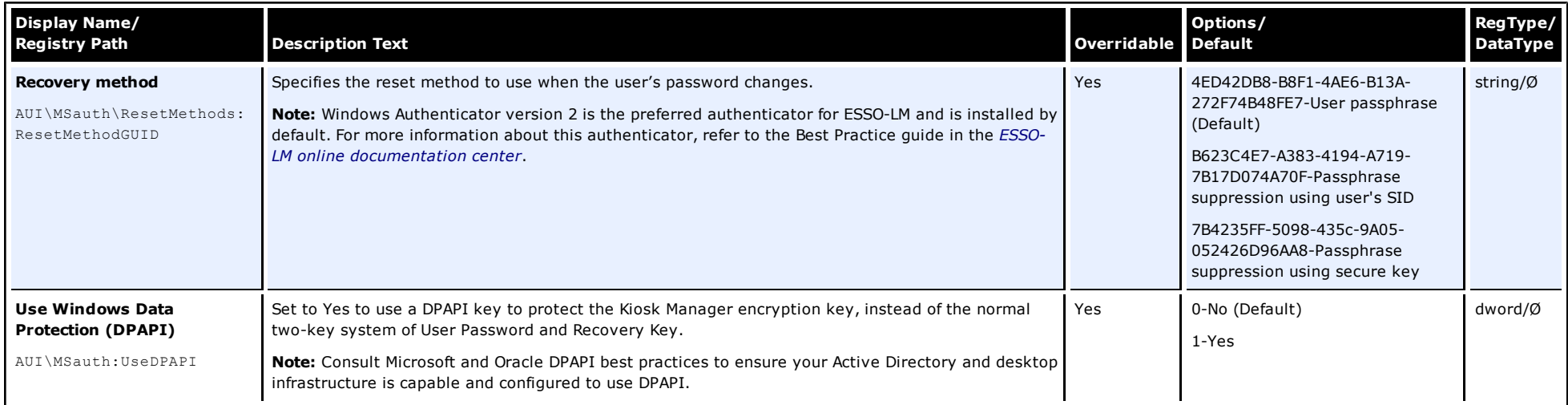

#### **Screen/Display Path: Authentication\Windows v2\User interface**

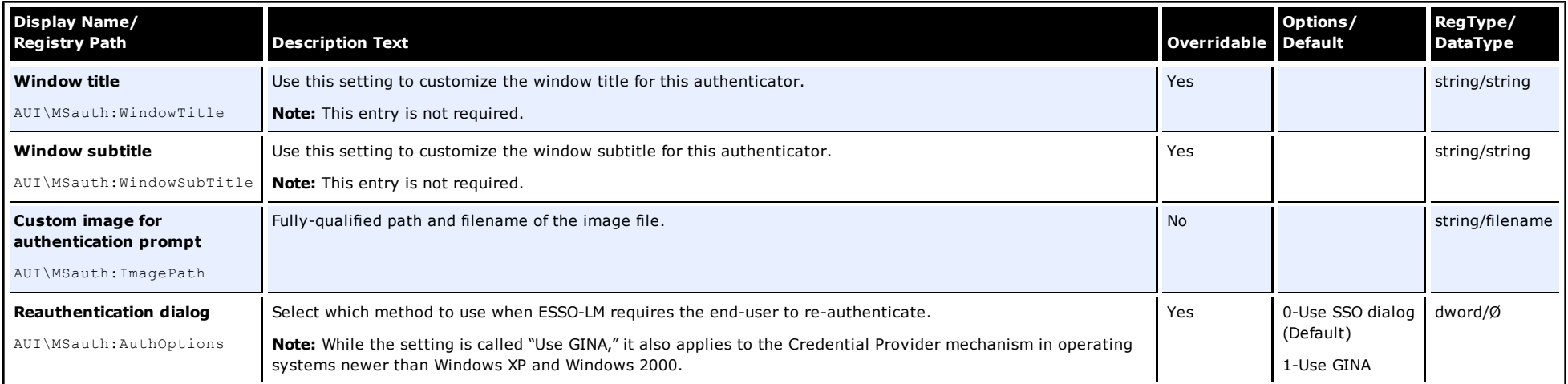

#### **Screen/Display Path: Authentication\Windows v2\Credential sharing**

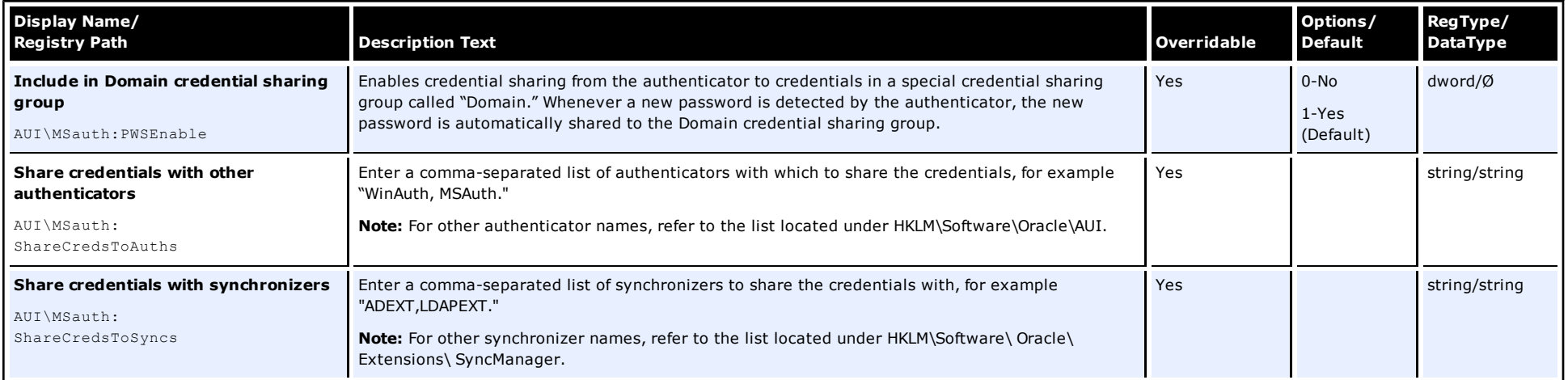

### **Screen/Display Path: Authentication\Windows v2\Passphrase\User interface**

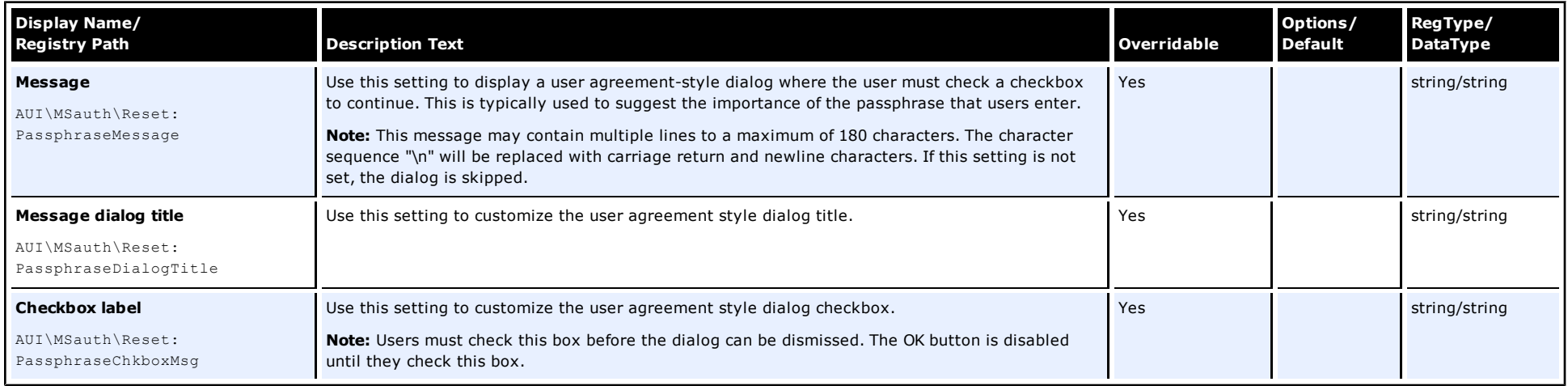

# **Authentication\Windows v2\Passphrase\Options**

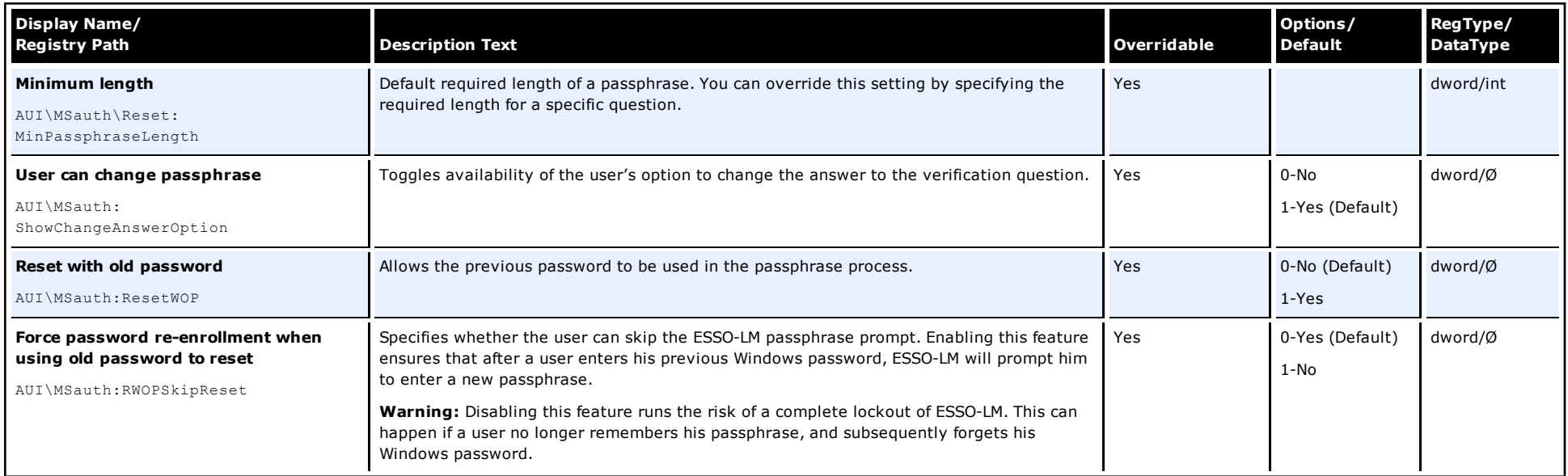

#### **Screen/Display Path: Authentication\Windows\User interface**

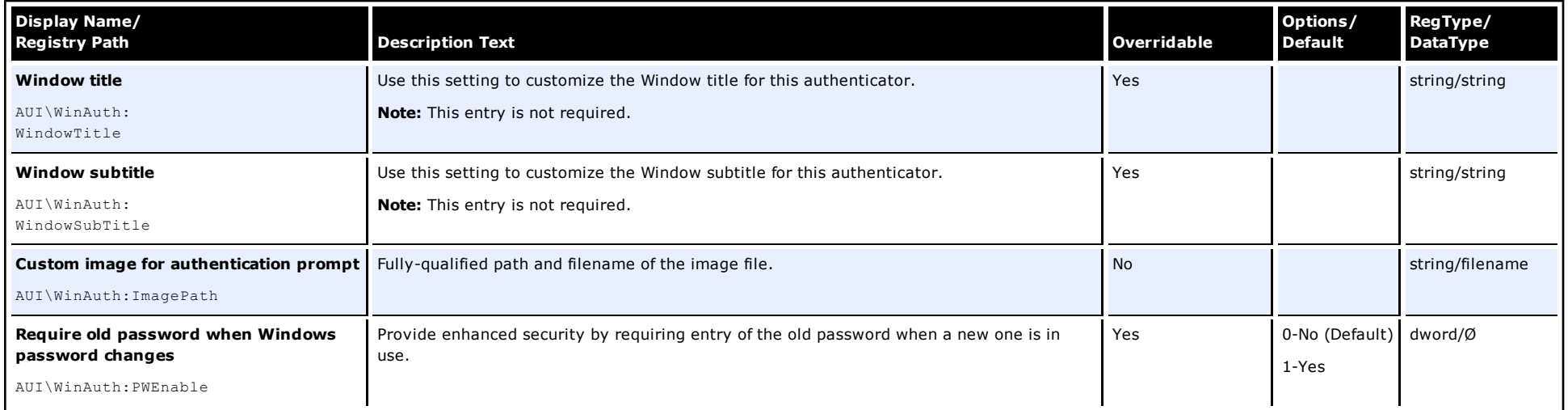

#### **Screen/Display Path: Authentication\Windows\Credential sharing**

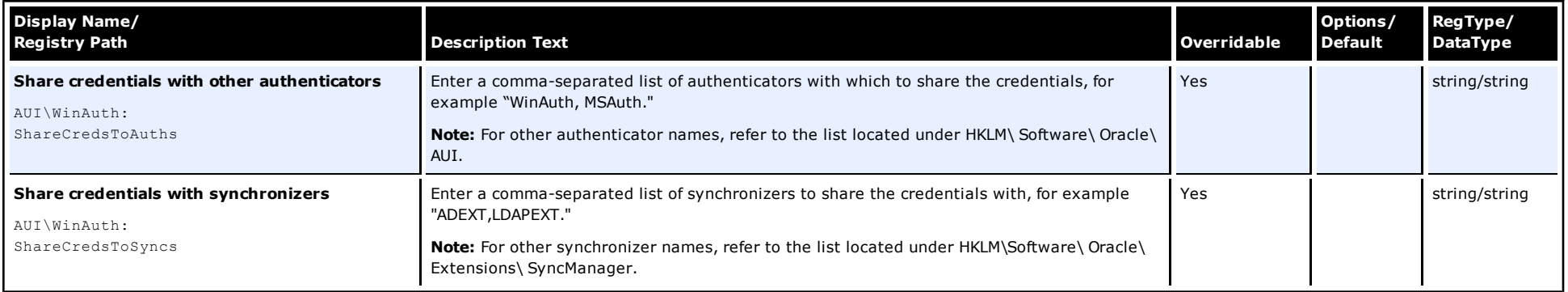

# **Screen/Display Path:**

# **Authentication\LDAP v2\Connection information**

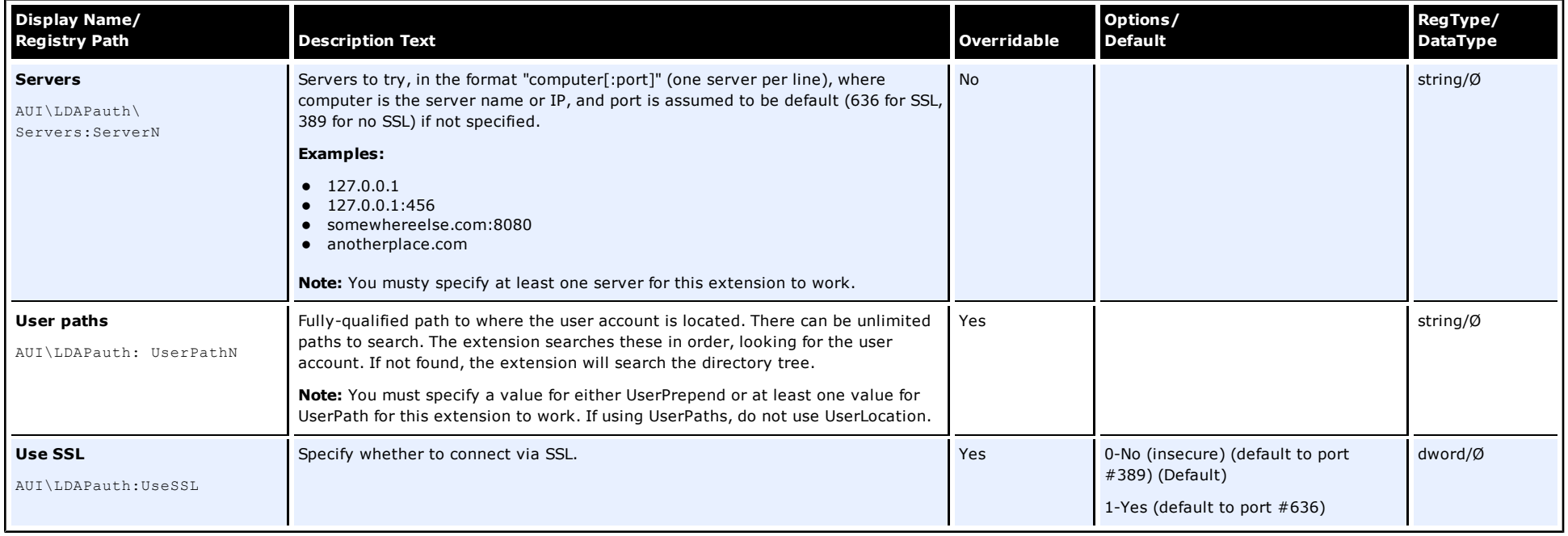

#### **Screen/Display Path: Authentication\LDAP v2\User interface**

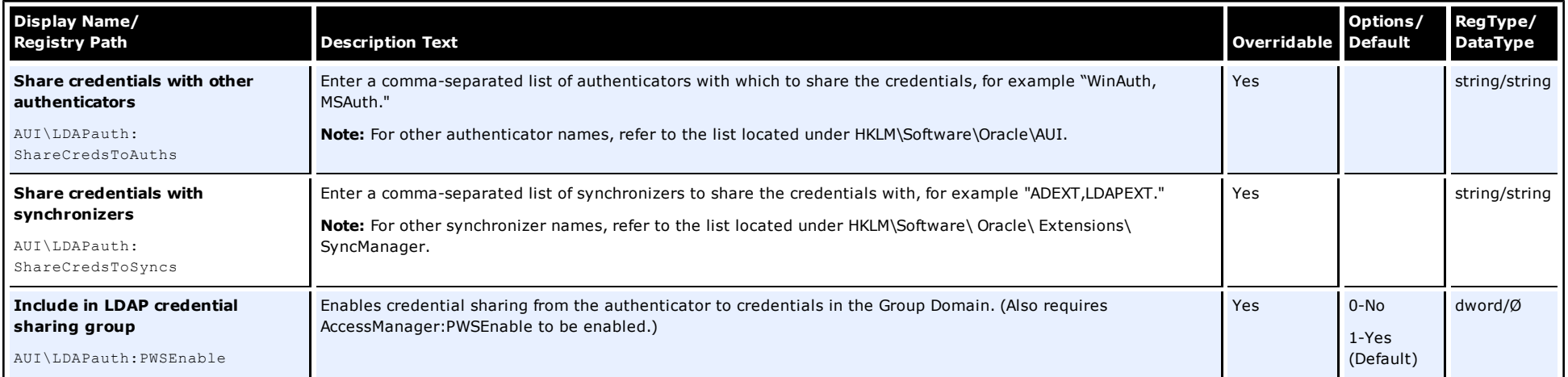

### **Screen/Display Path: Authentication\LDAP v2\Credential sharing**

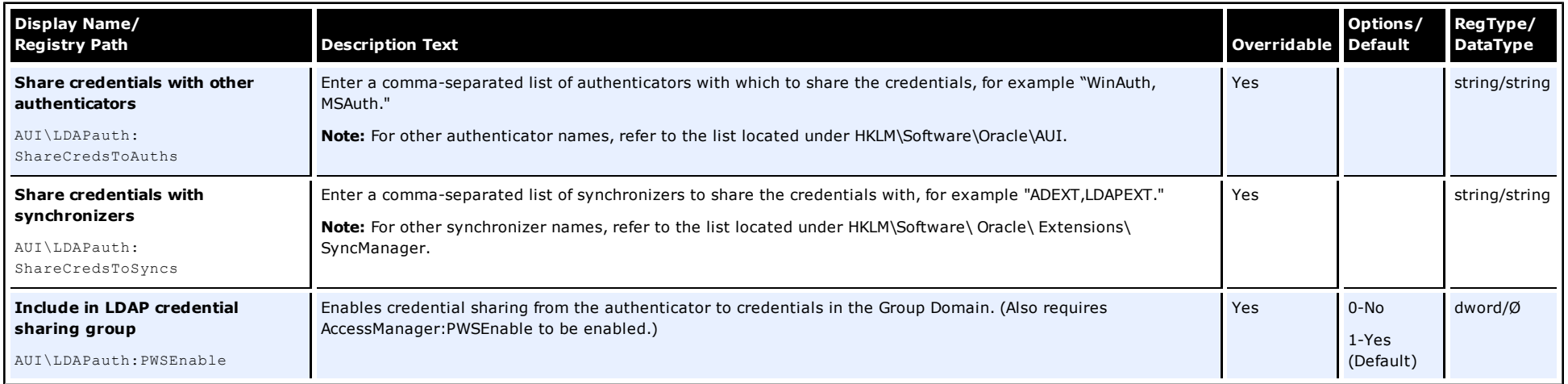

# **Screen/Display Path: Authentication\LDAP v2\Special Purpose**

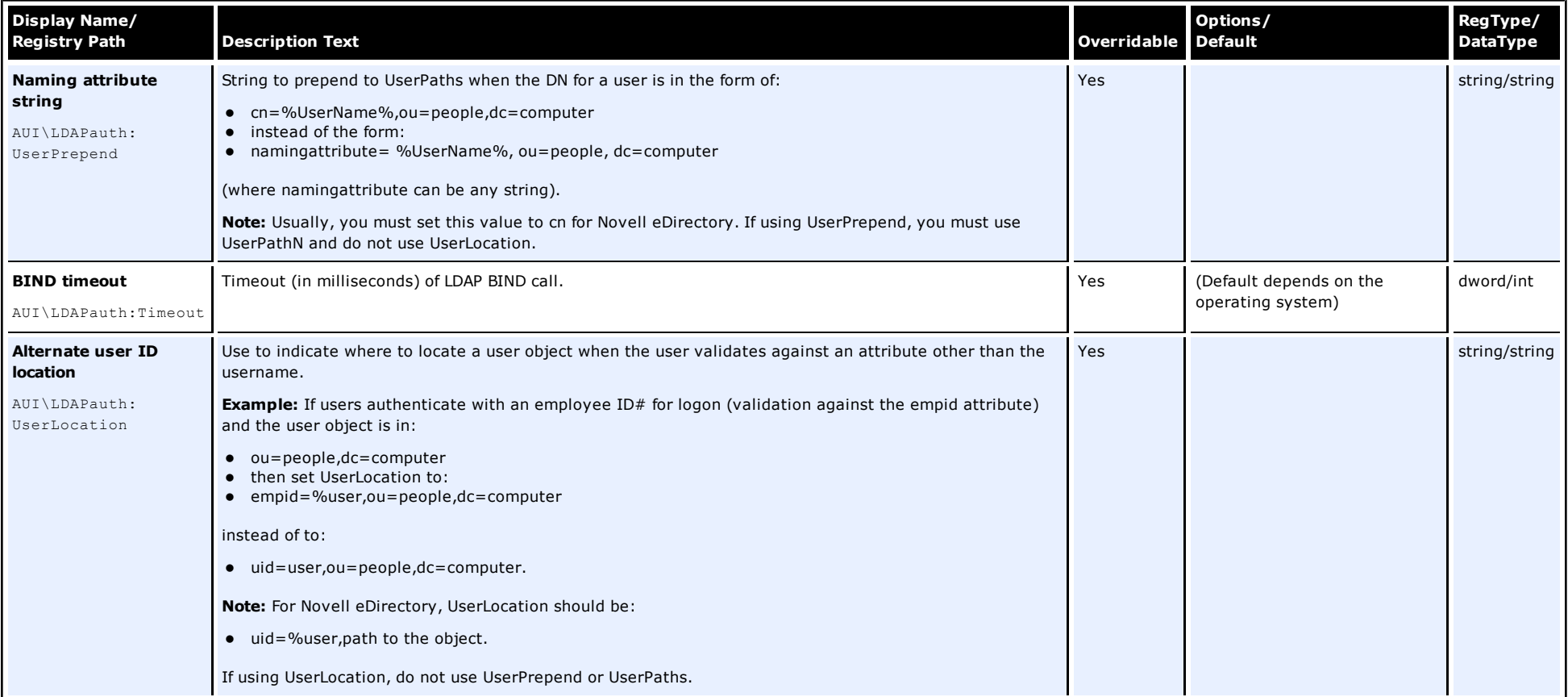

**Authentication\LDAP\Connection information**

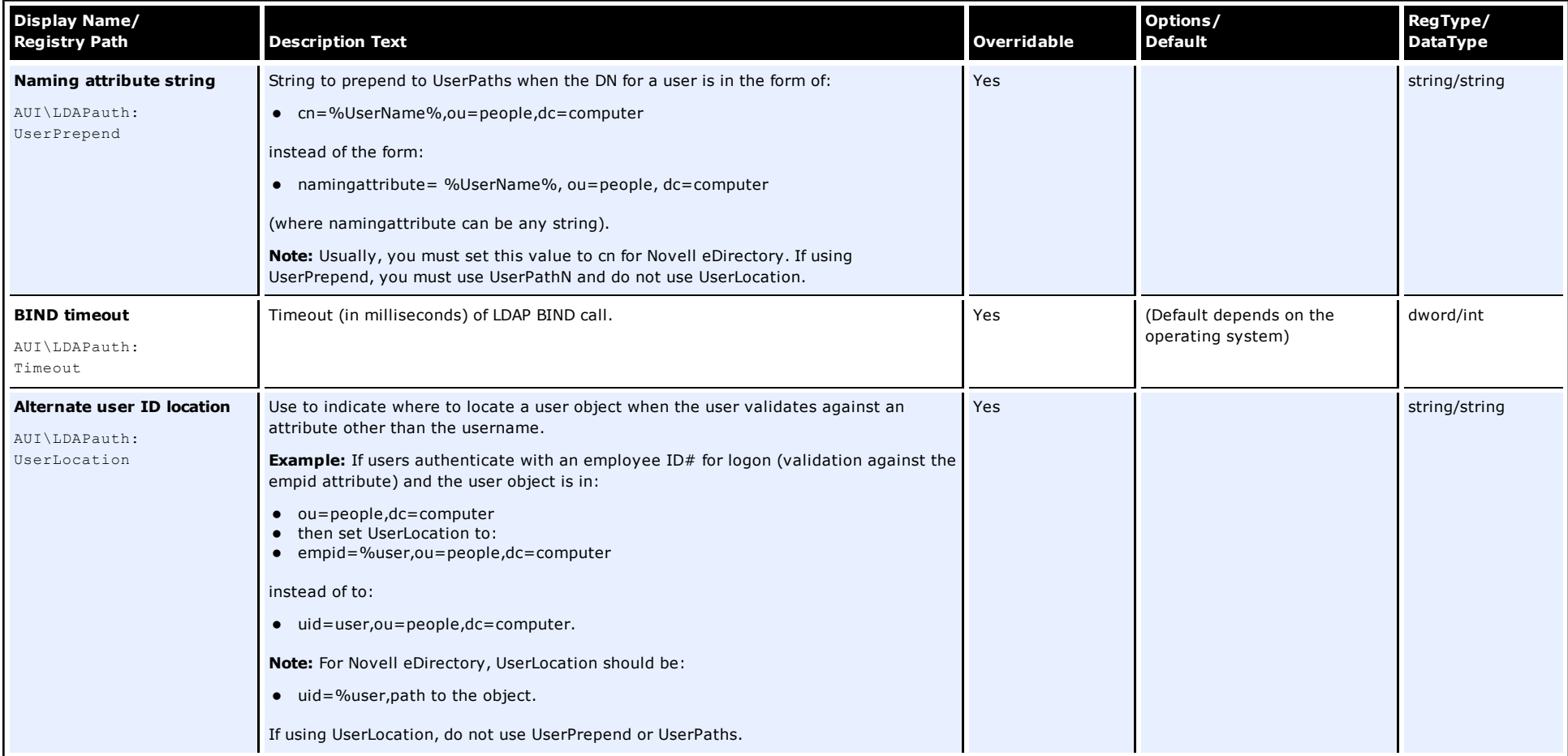

# **Screen/Display Path: Authentication\LDAP\Active directory**

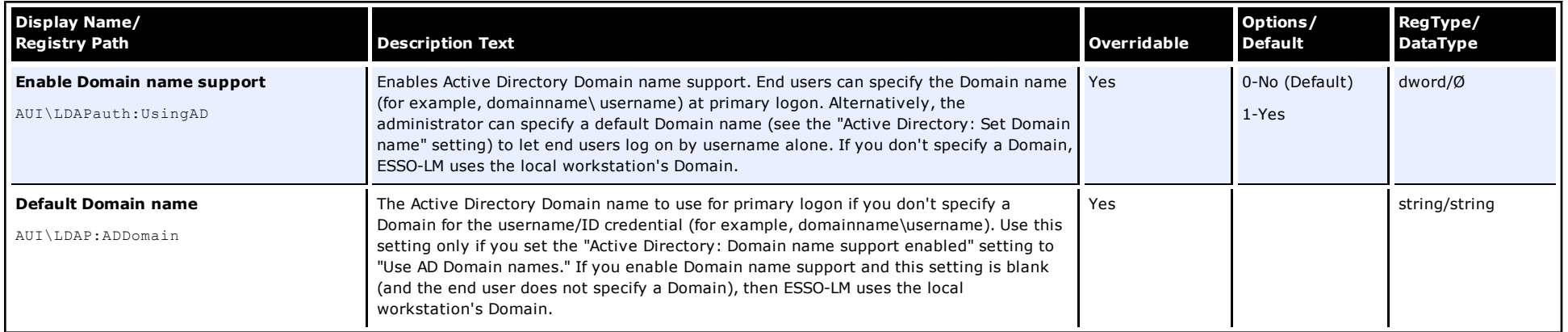

### **Screen/Display Path: Authentication\LDAP\User interface**

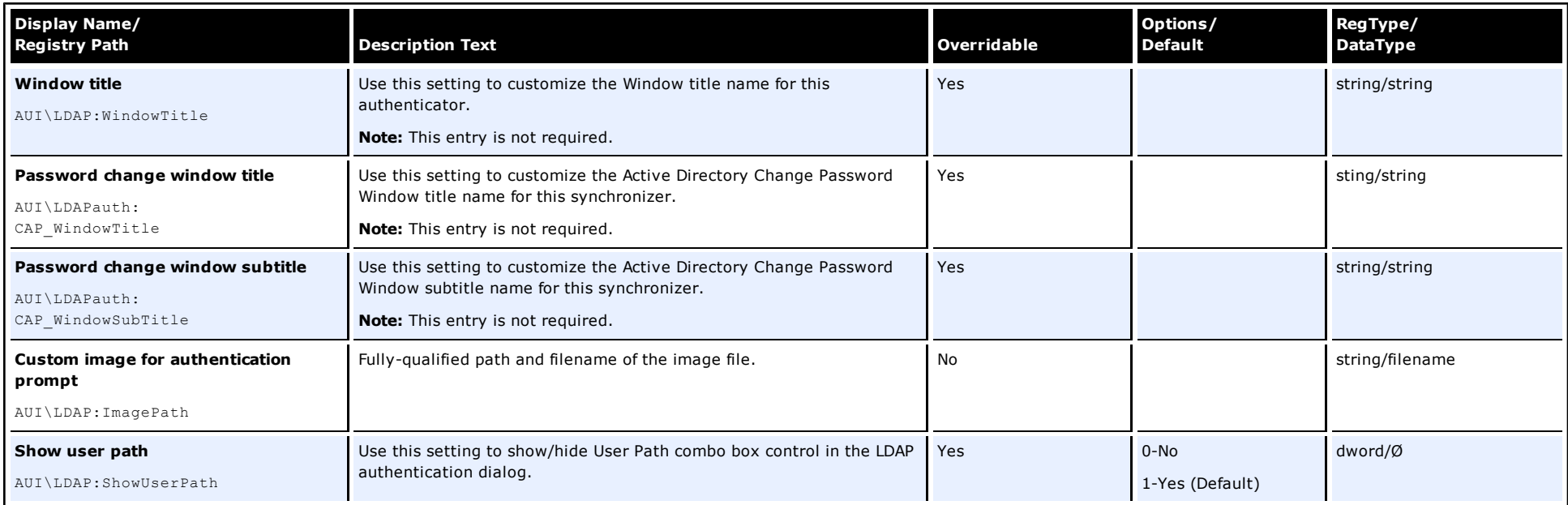

## **Screen/Display Path: Authentication\LDAP\Credential sharing**

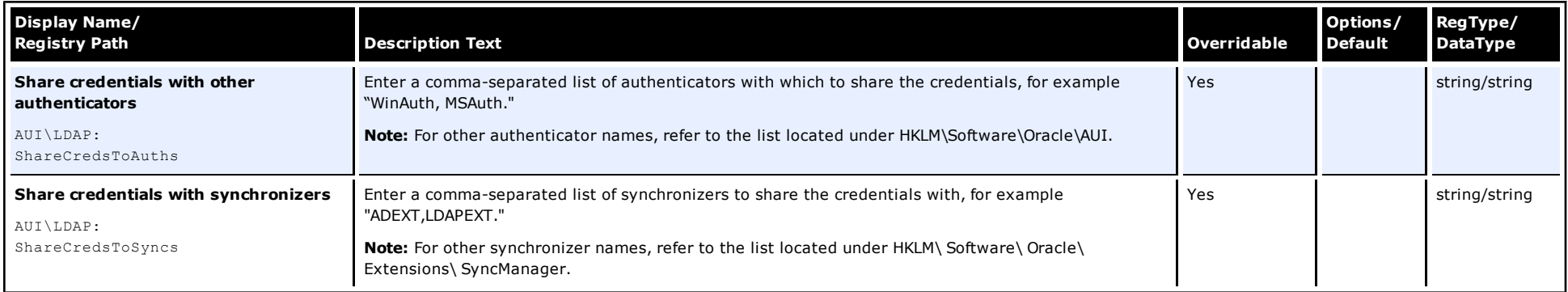

# **Screen/Display Path: Authentication\LDAP\Special Purpose**

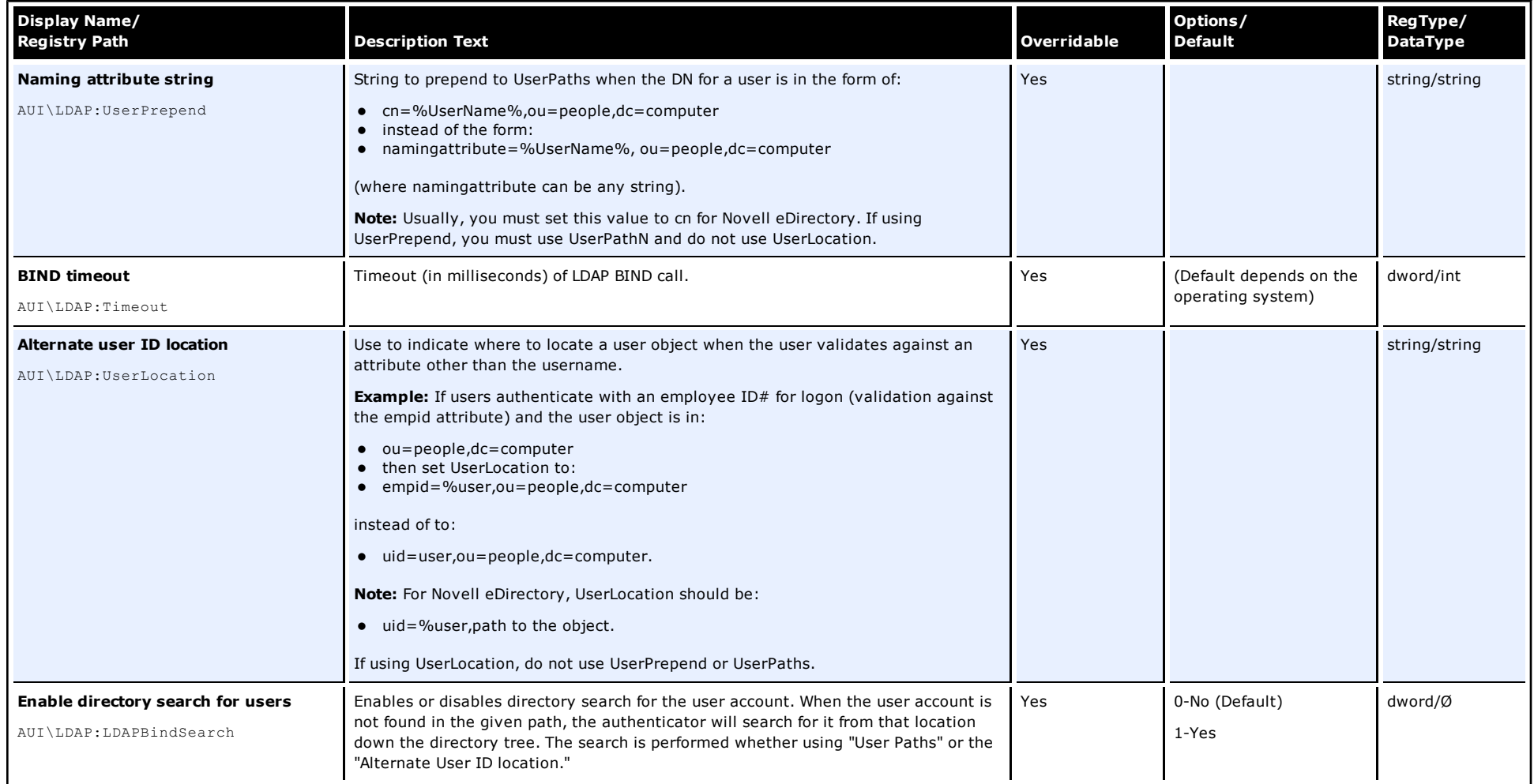

#### **Screen/Display Path: Authentication\Smart Card\Options**

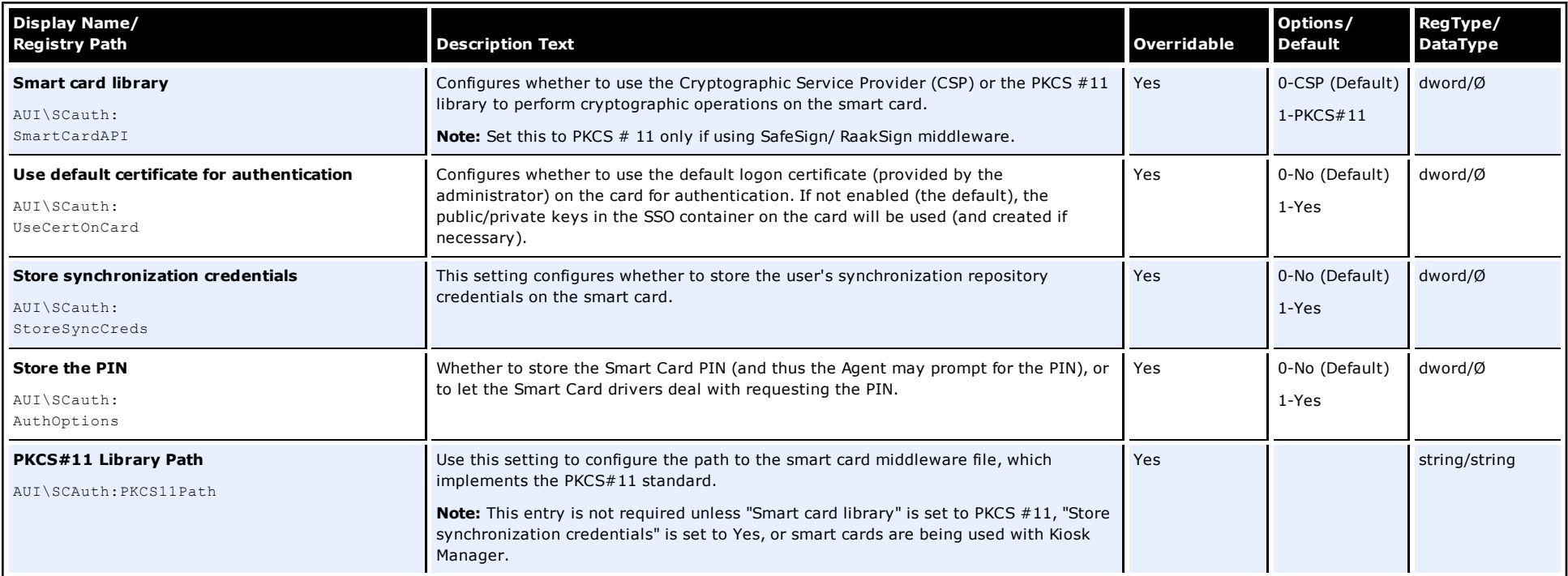

#### **Screen/Display Path: Authentication\Smart Card\User interface**

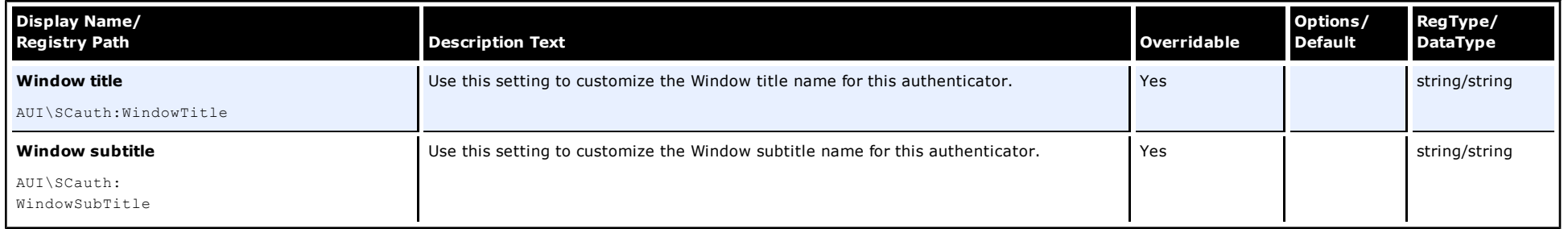

# **Screen/Display Path: Authentication\Smart Card\Recovery**

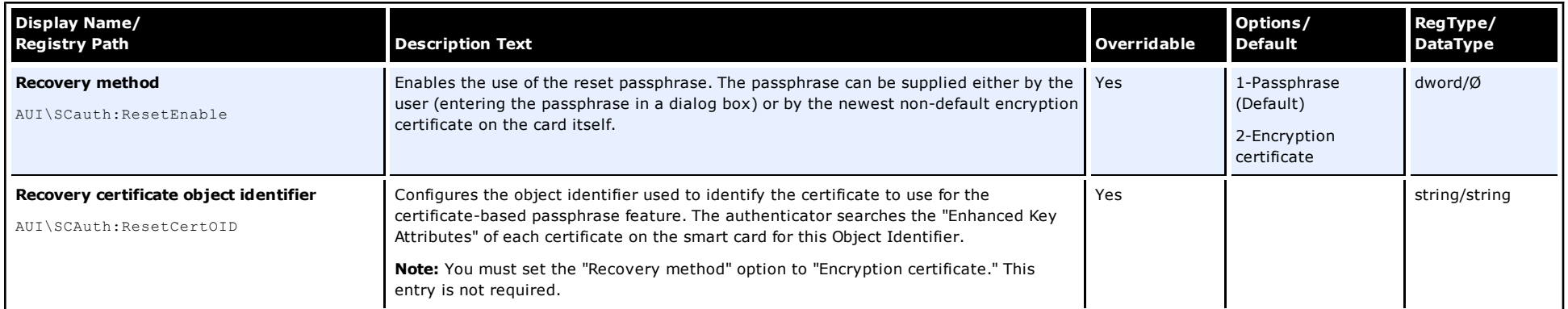

## **Screen/Display Path: Authentication\Read-Only Smart Card\Options**

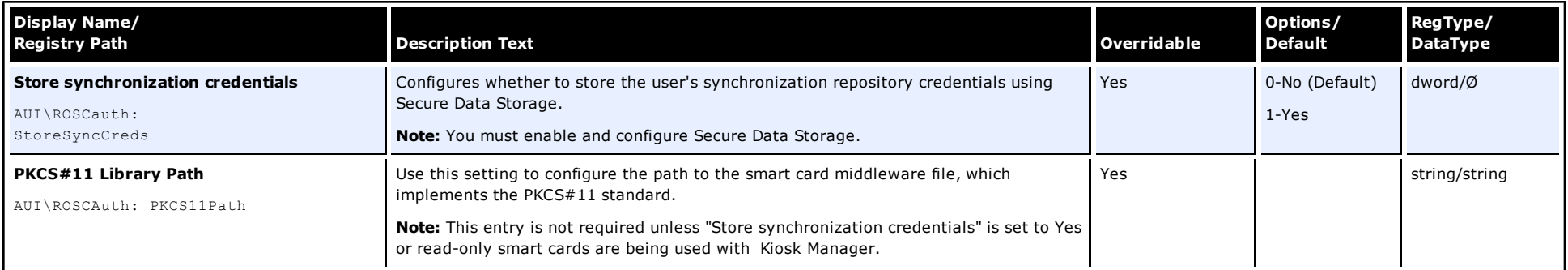

# **Authentication\Read-Only Smart Card\Recovery**

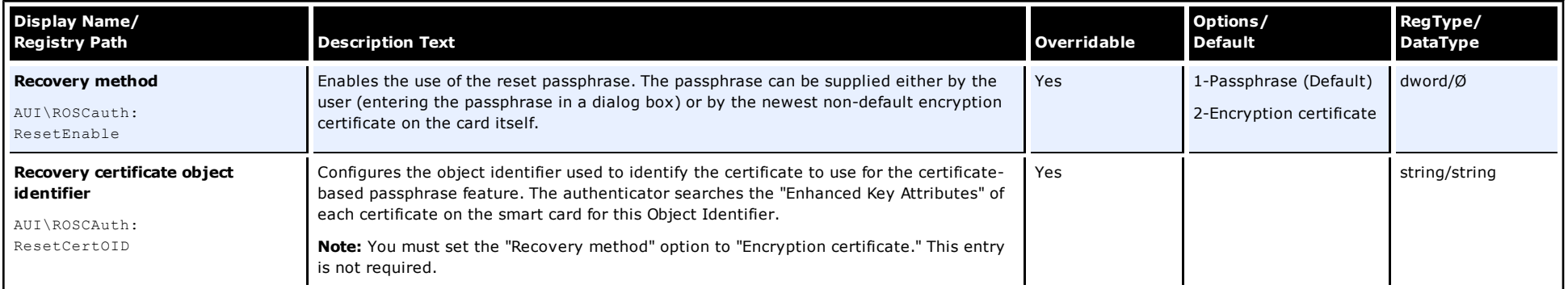

# **Screen/Display Path:**

# **Authentication\Proximity Card\Options**

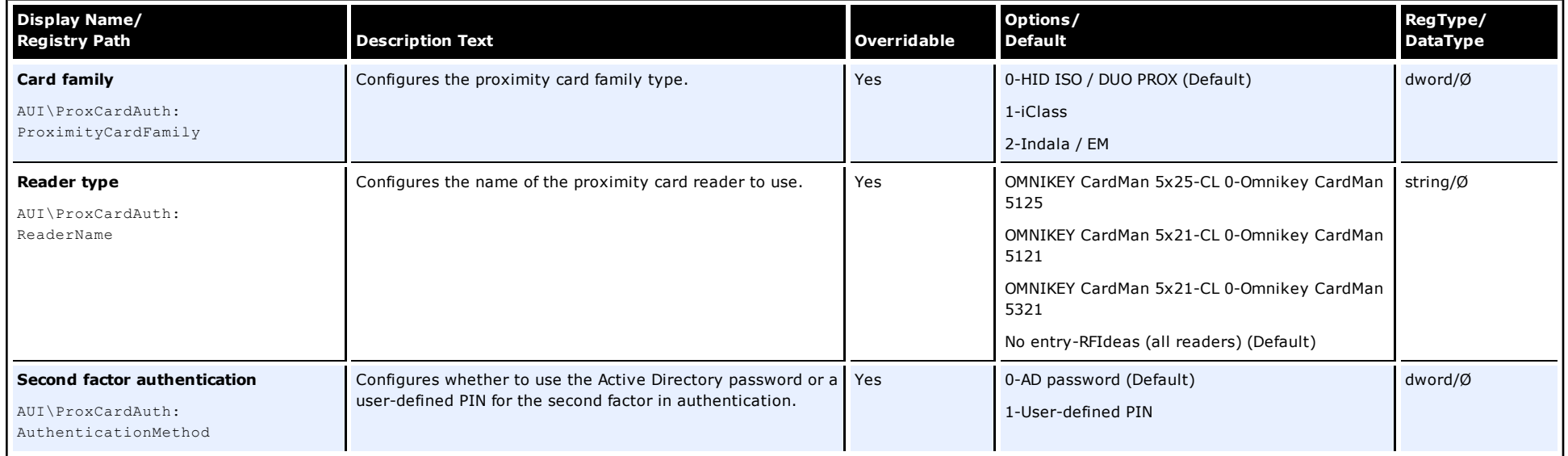
# **Screen/Display Path: Authentication\Proximity Card\PIN settings**

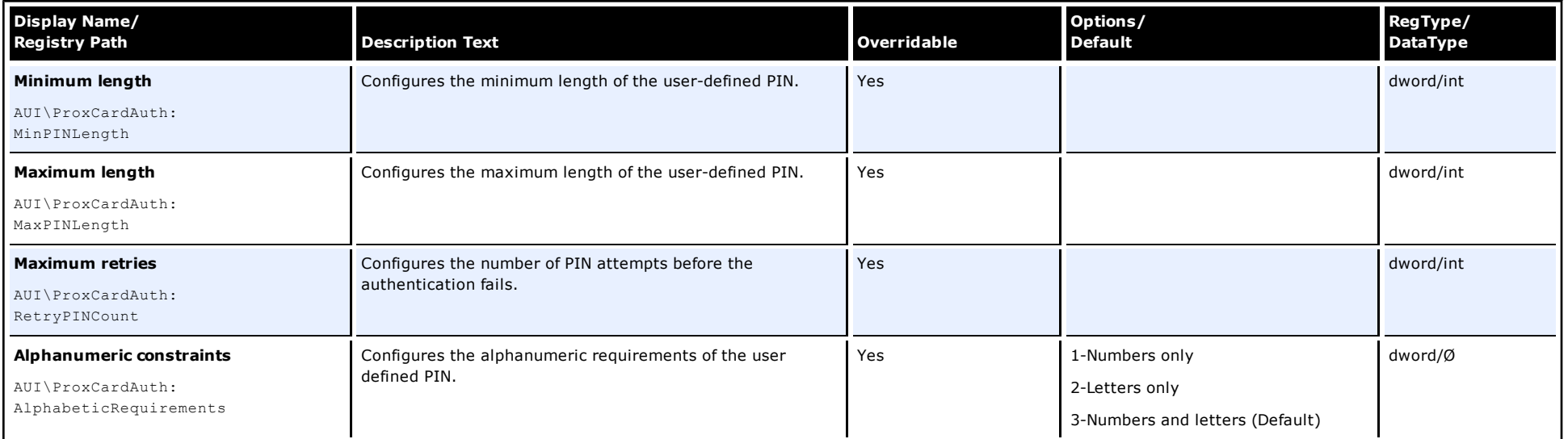

### **Screen/Display Path: Authentication\Secure Data Storage**

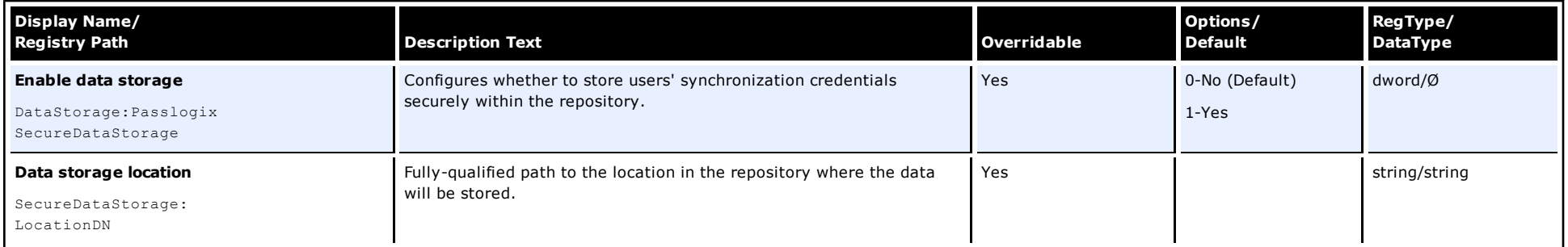

# **Synchronization Settings**

### **Screen/Display Path: Synchronization/Options**

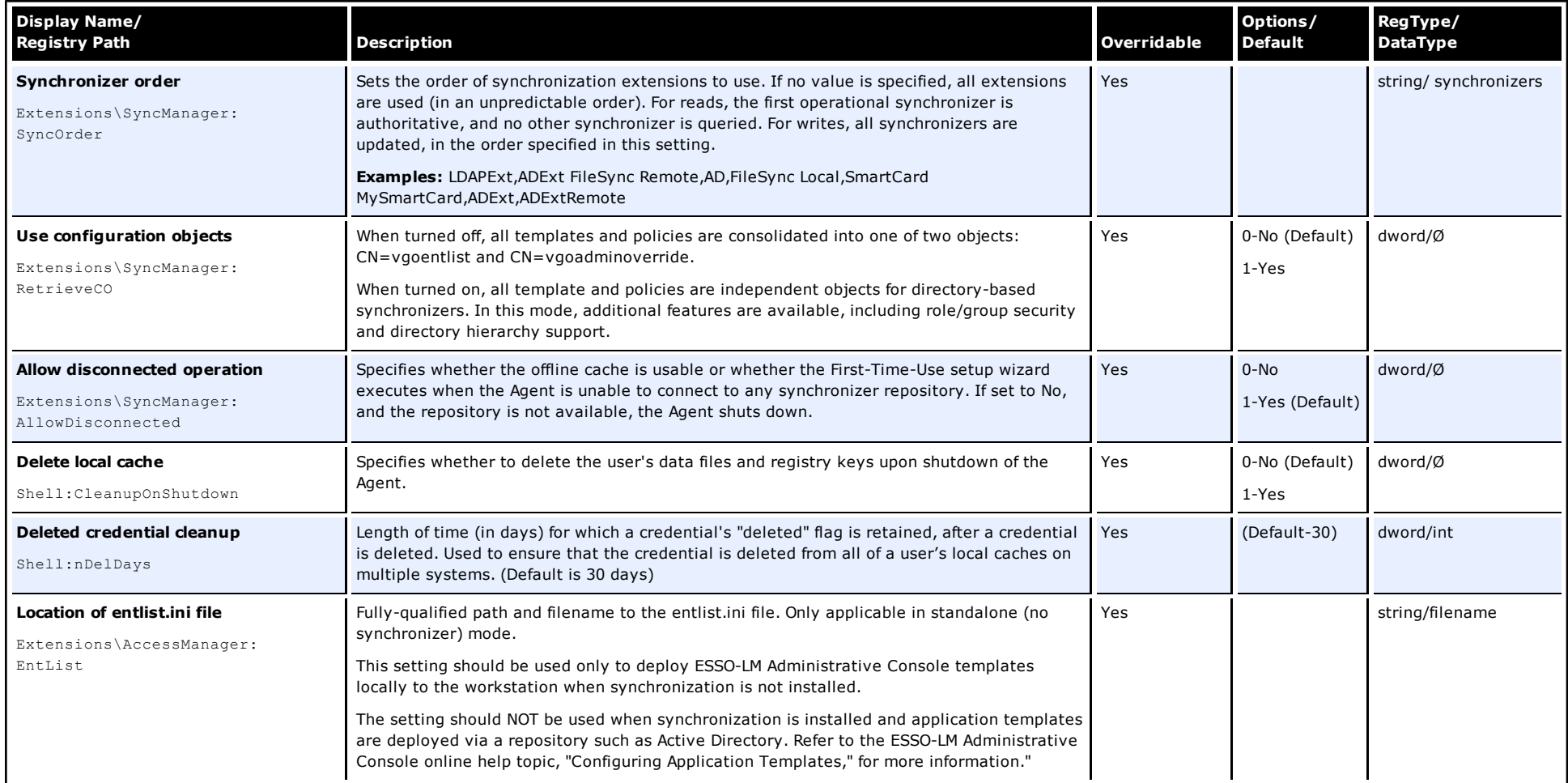

### **Screen/Display Path: Synchronization/Behavior**

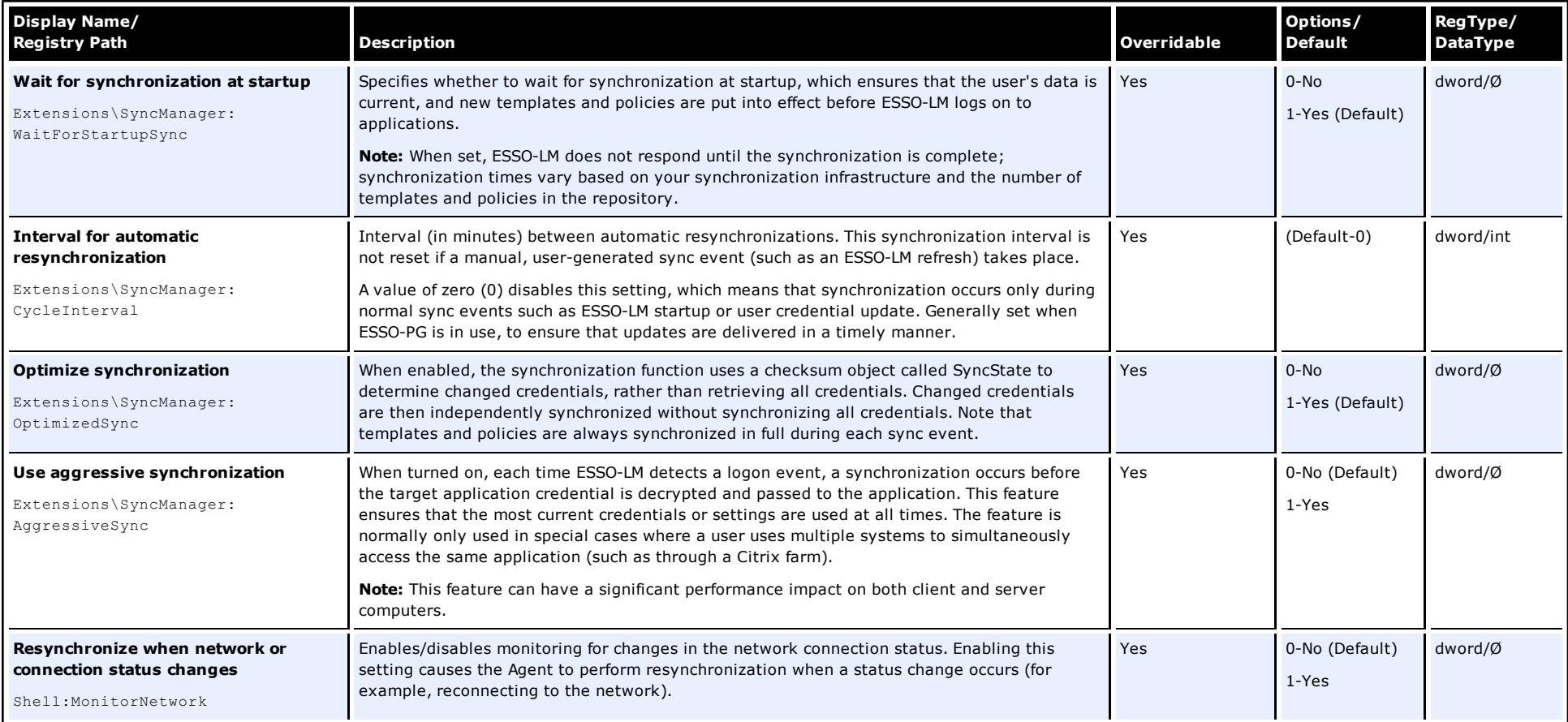

### **Screen/Display Path: Synchronization\%ADAM%**

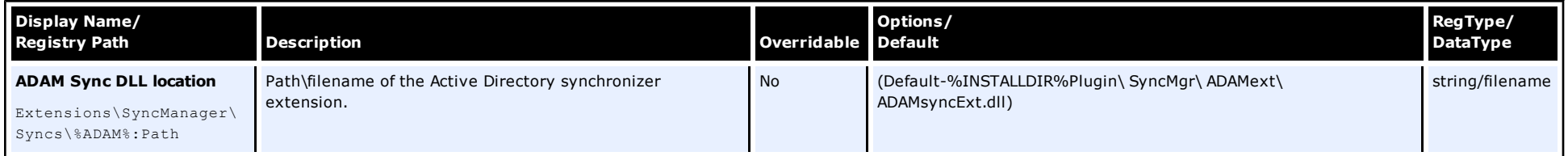

# **Screen/Display Path: Synchronization\%ADAM%/Data storage configuration**

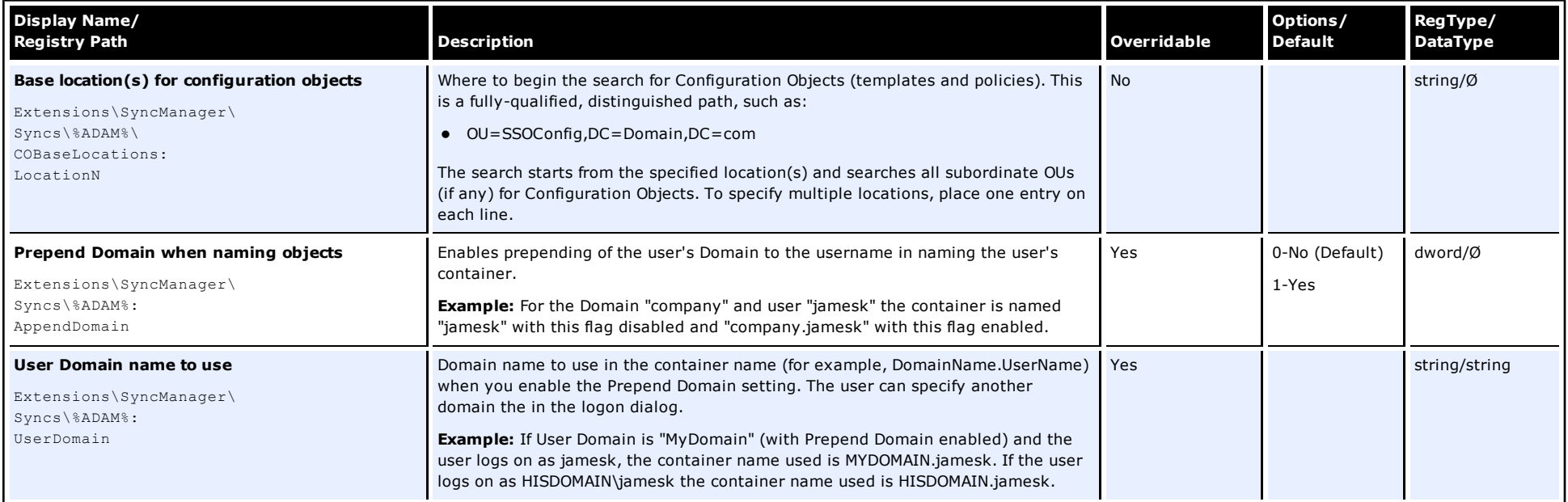

# **Synchronization\%ADAM%/Connection information**

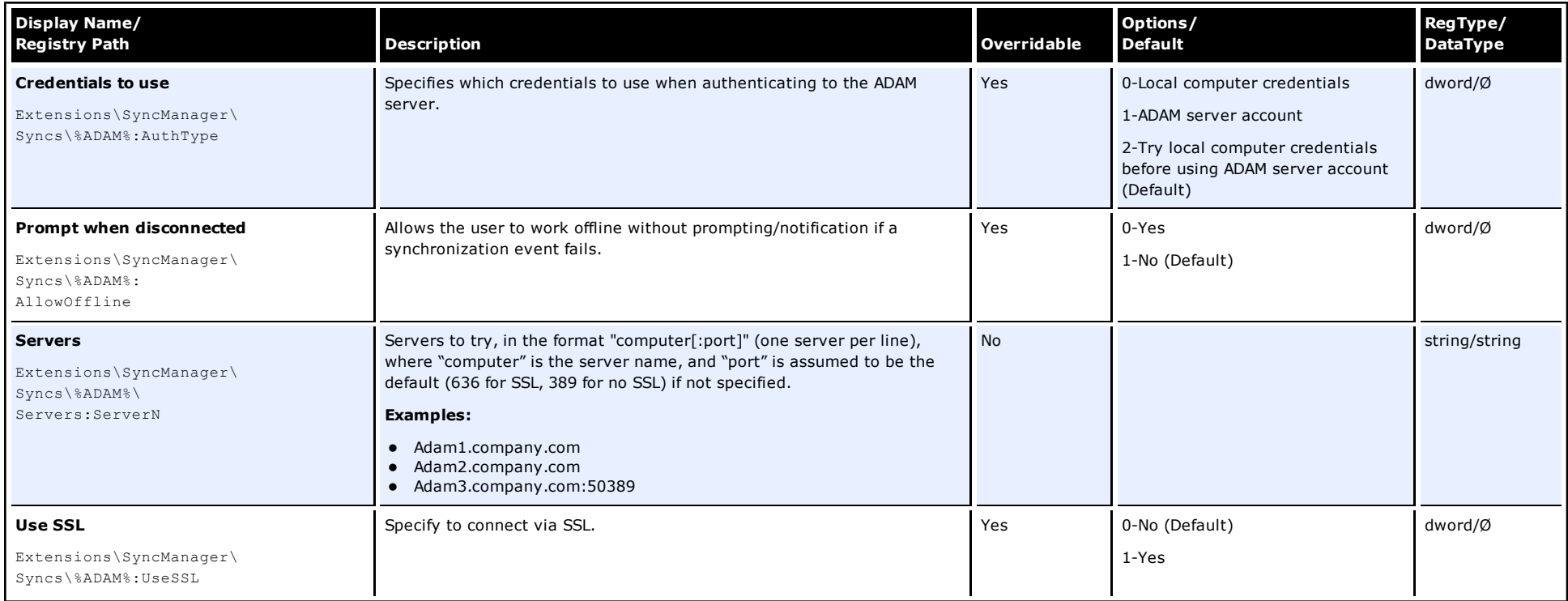

### **Screen/Display Path: Synchronization\%ADAM%/User interface**

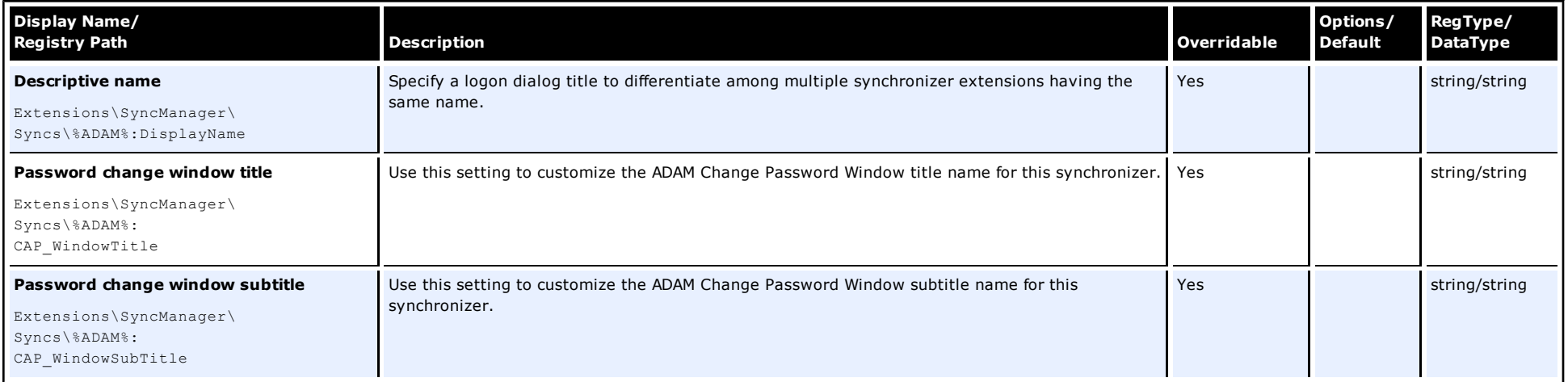

### **Screen/Display Path: Synchronization\%ADAM%/Credential sharing**

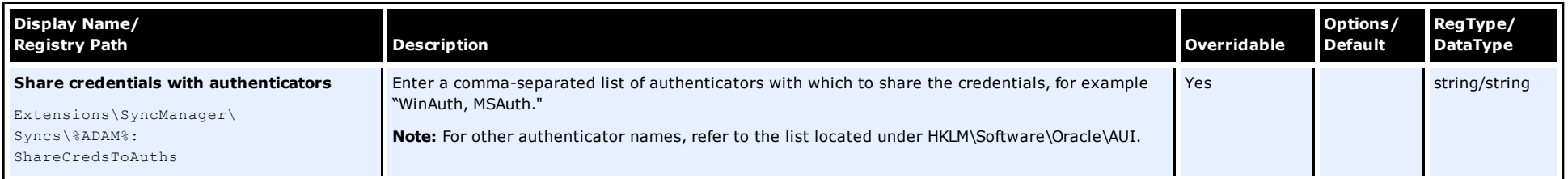

### **Screen/Display Path: Synchronization\%AD%**

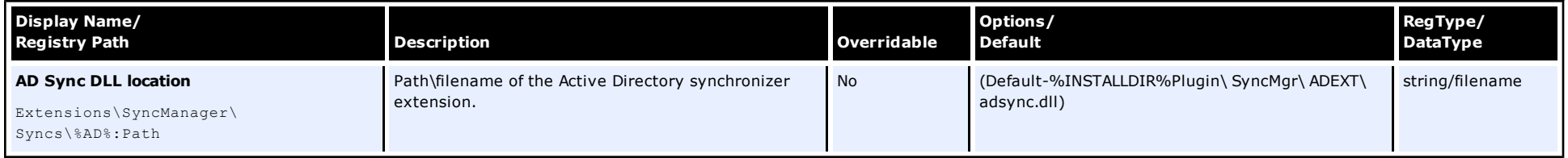

# **Synchronization\%AD%/Data storage configuration**

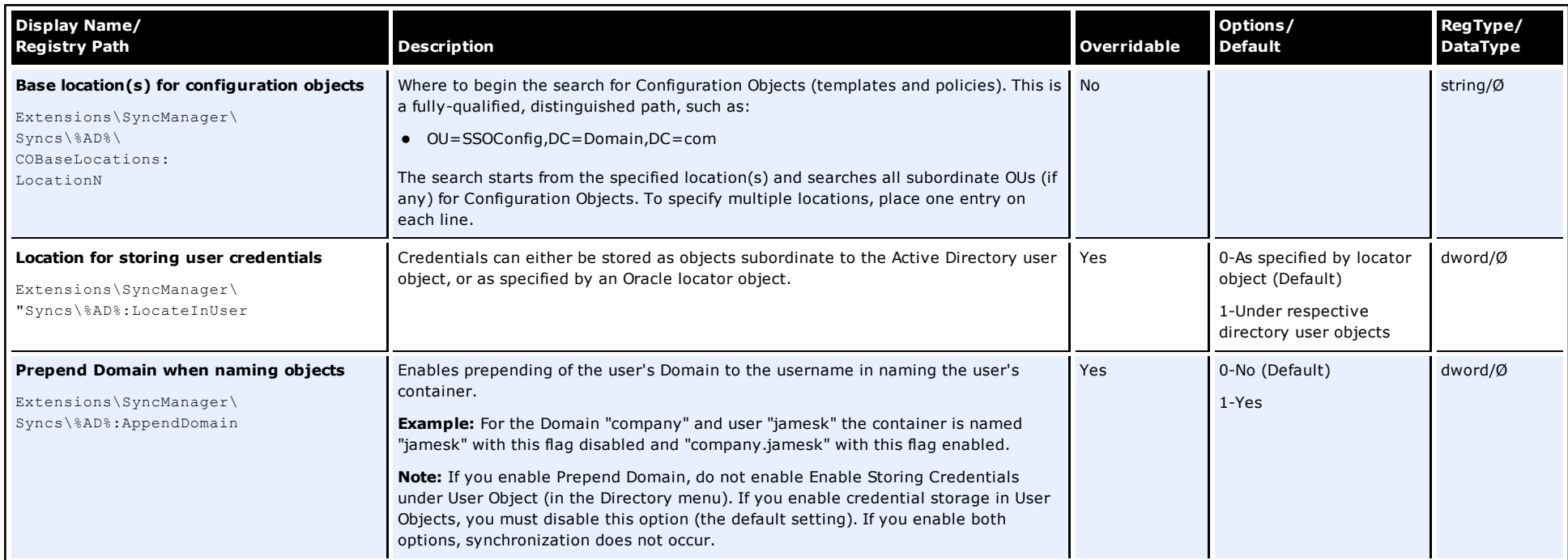

# **Screen/Display Path: Synchronization\%AD%/Connection information**

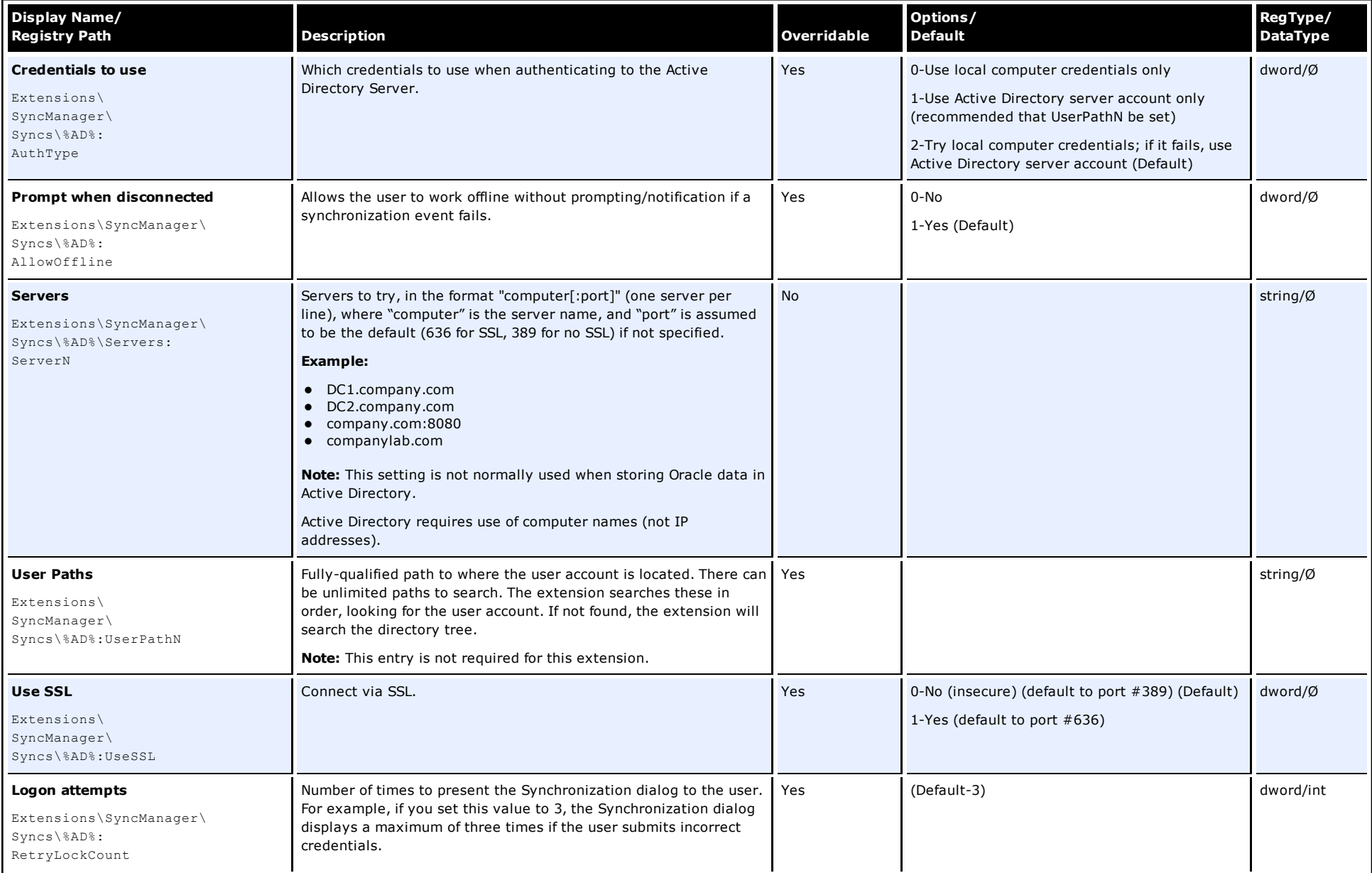

#### **Screen/Display Path: Synchronization\%AD%/User interface**

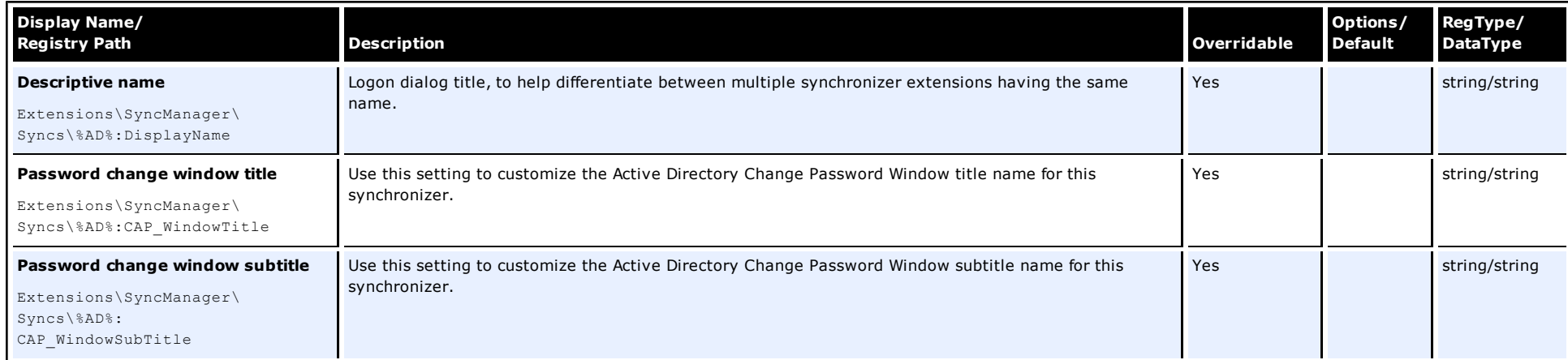

### **Screen/Display Path: Synchronization\%AD%/Credential sharing**

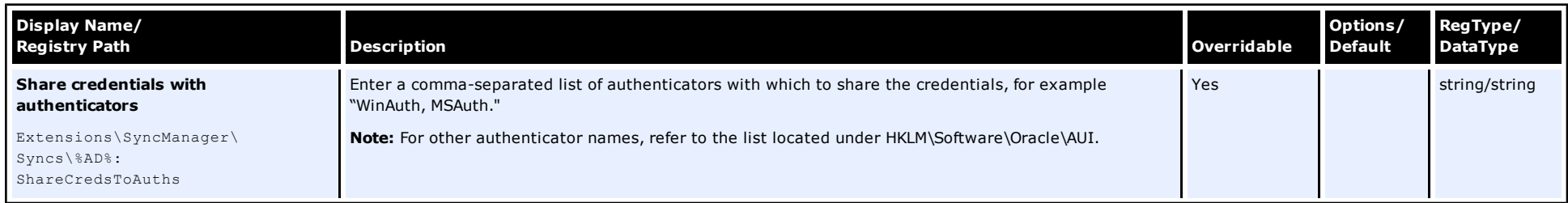

# **Screen/Display Path:**

# **Synchronization\%AD%/File mode configuration**

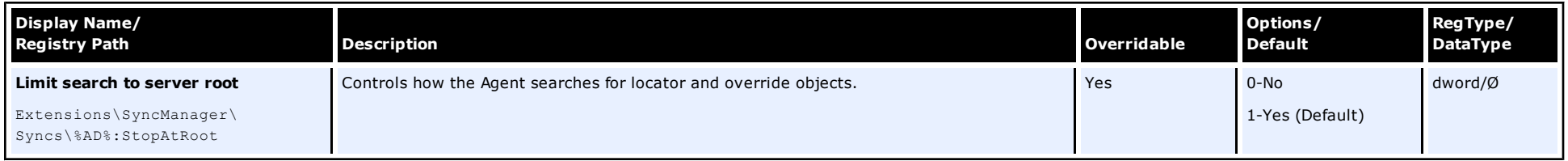

### **Screen/Display Path: Synchronization\ %DB%**

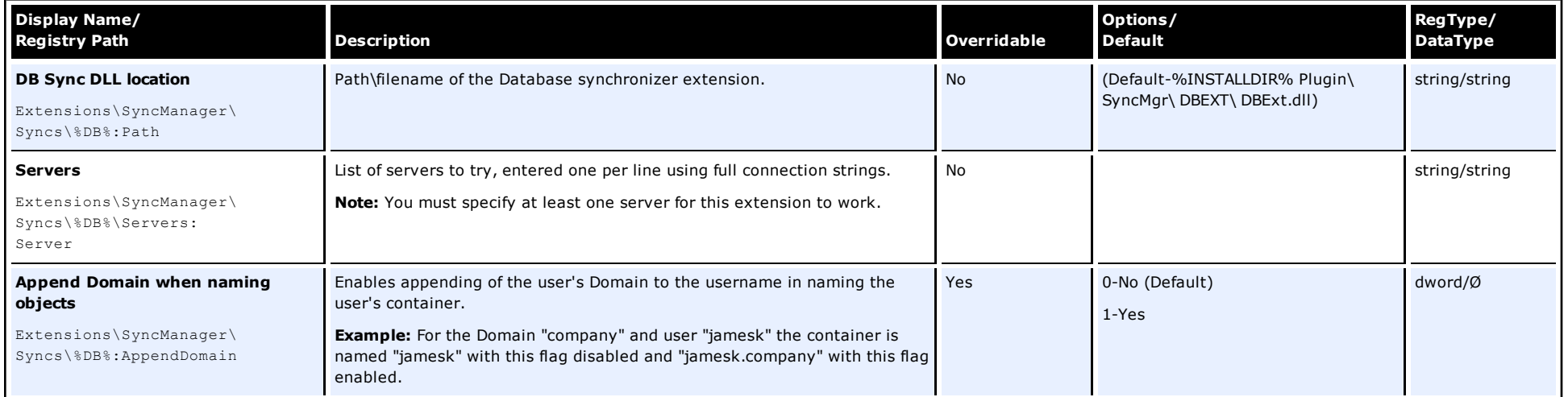

### **Screen/Display Path: Synchronization\ %File%**

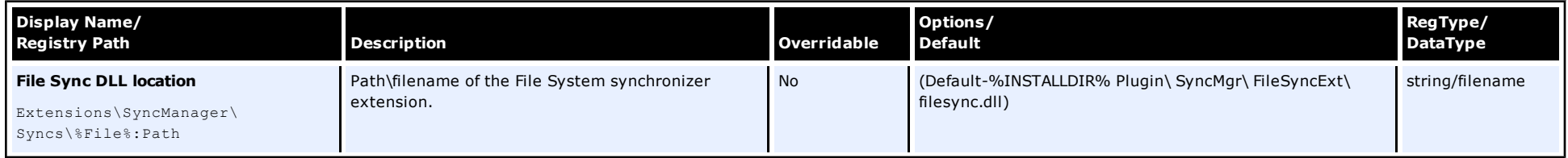

# **Screen/Display Path:**

# **Synchronization\ %File%/Data storage configuration**

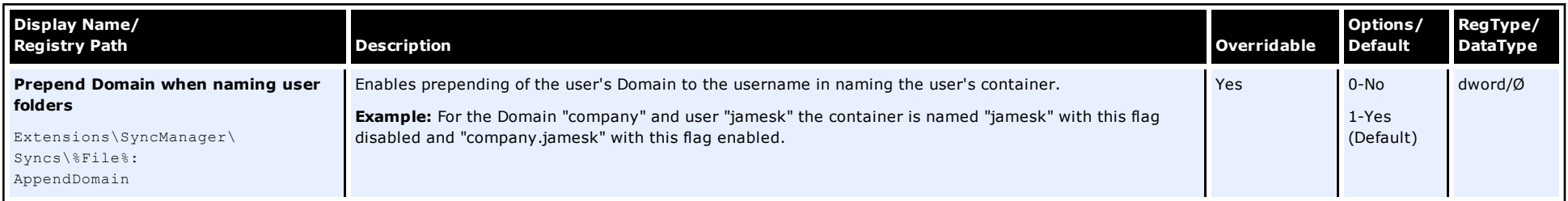

**Synchronization\ %File%/Connection information**

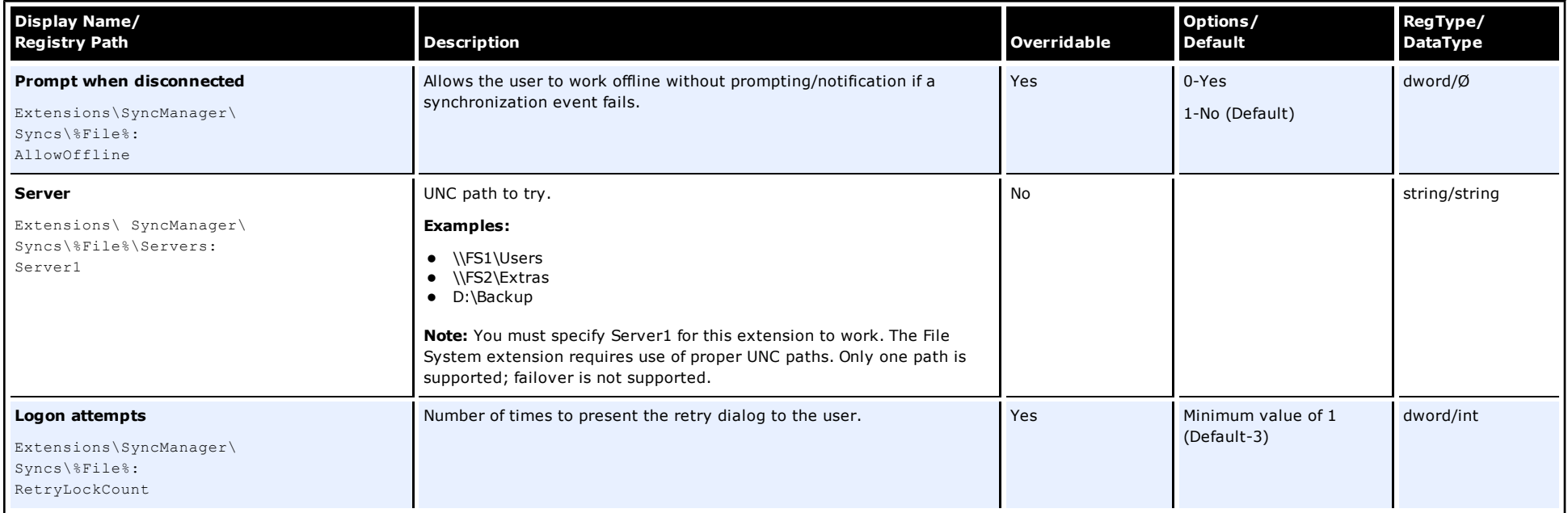

# **Screen/Display Path:**

**Synchronization\ %File%/User interface**

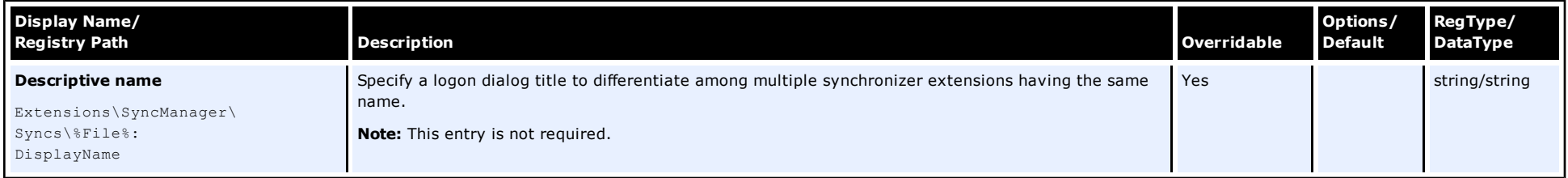

### **Screen/Display Path: Synchronization\%LDAP%**

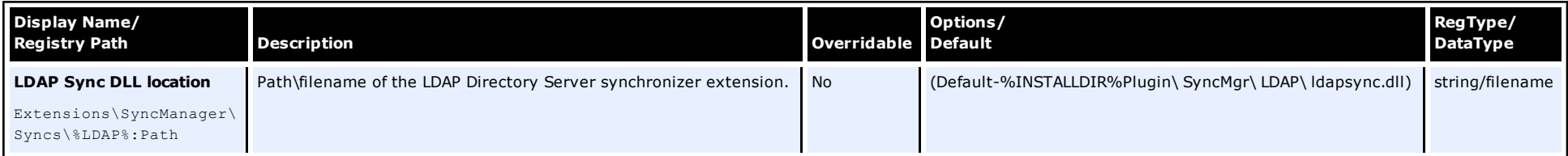

# **Screen/Display Path:**

# **Synchronization\%LDAP%/Data storage configuration**

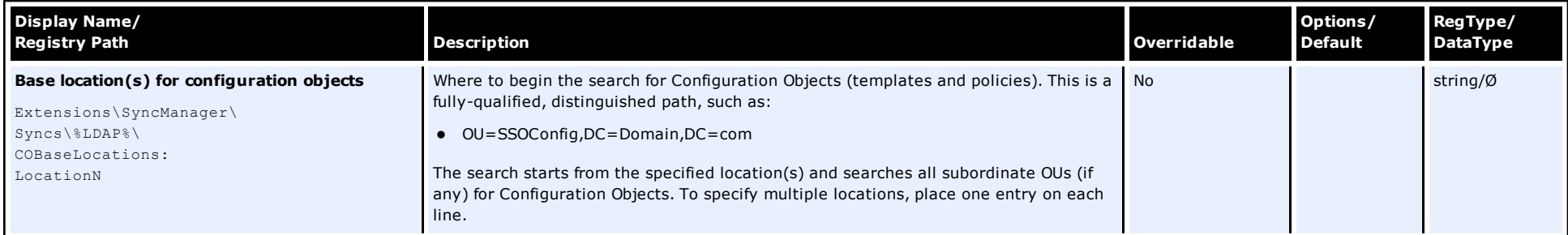

**Synchronization\%LDAP%/Connection information**

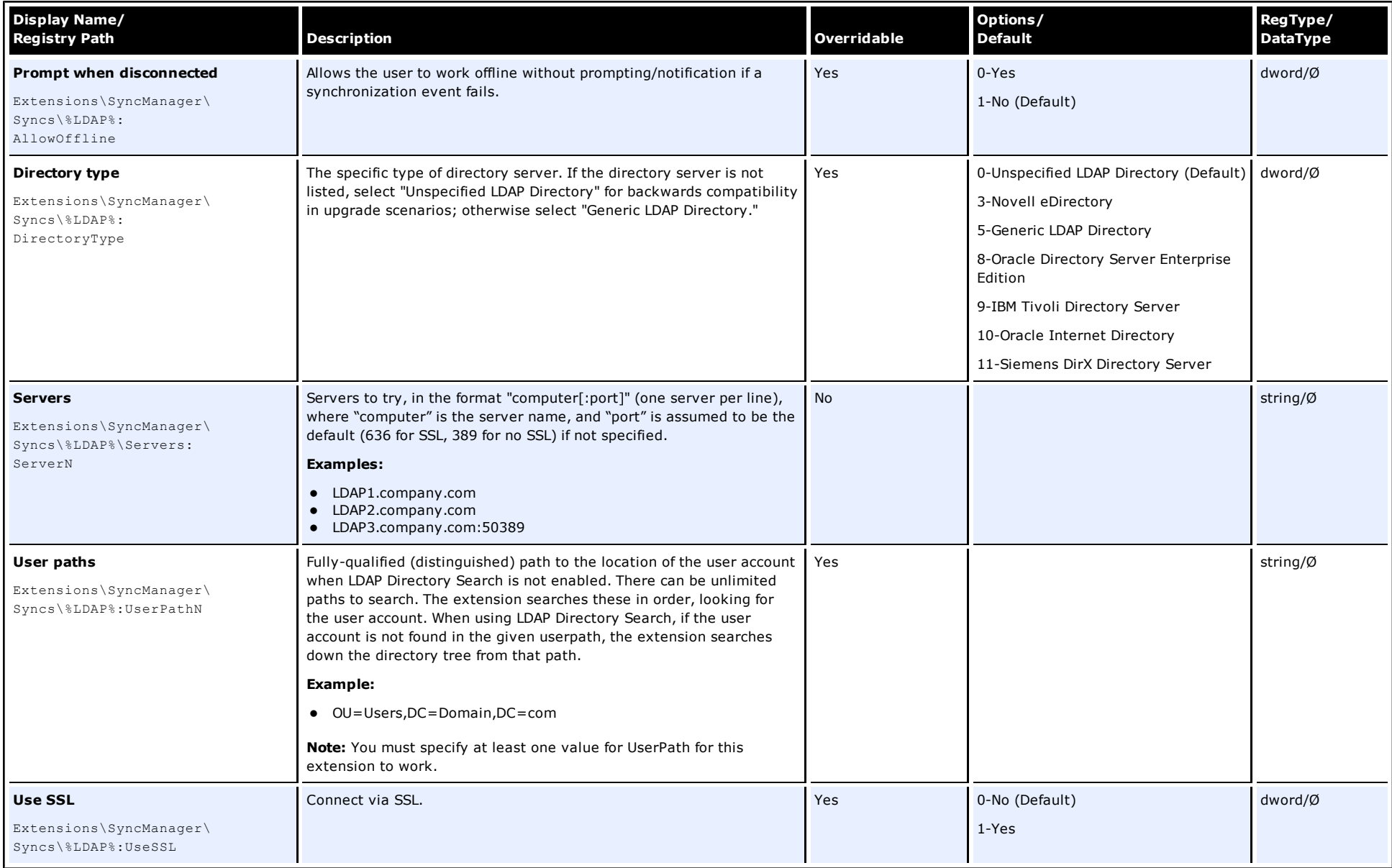

### **Screen/Display Path: Synchronization\%LDAP%/Administrative security**

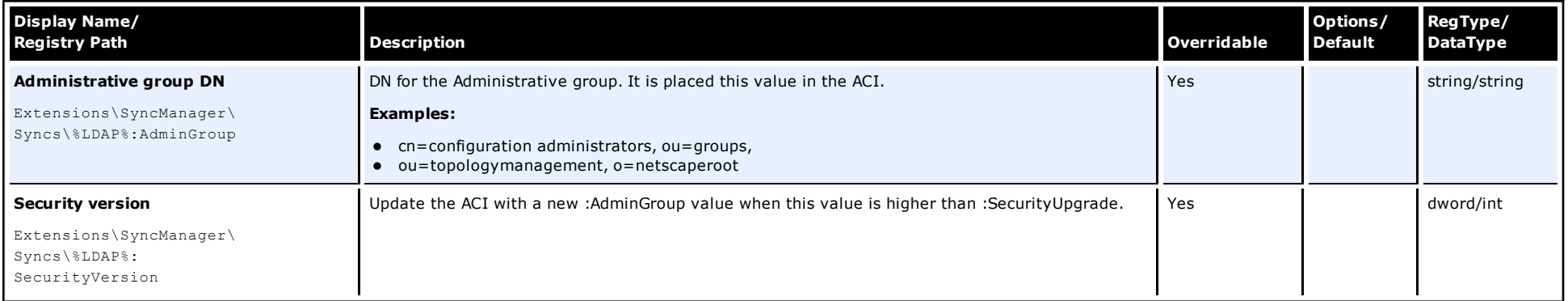

# **Screen/Display Path:**

# **Synchronization\%LDAP%/User interface**

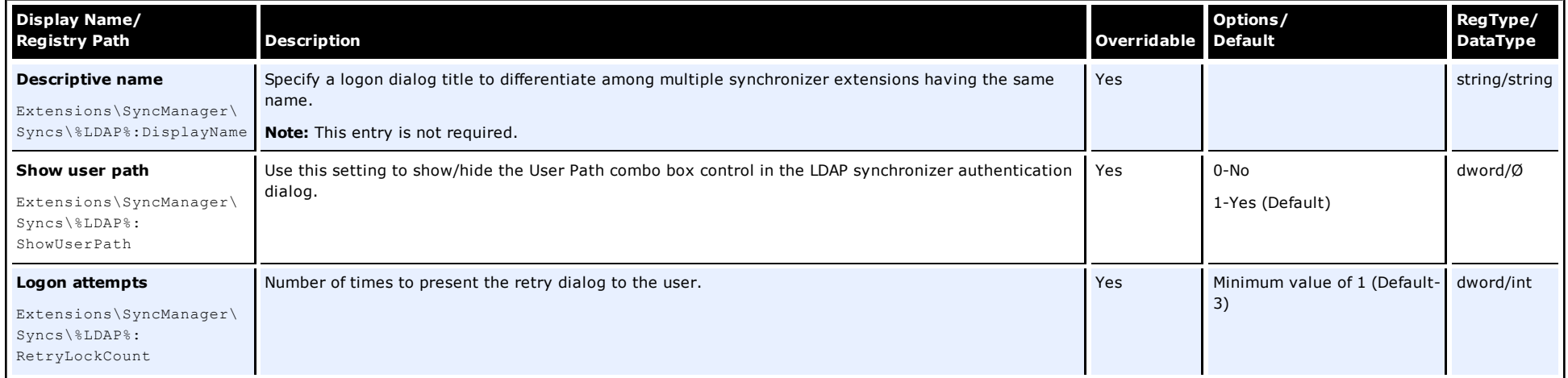

# **Synchronization\%LDAP%/Credential sharing**

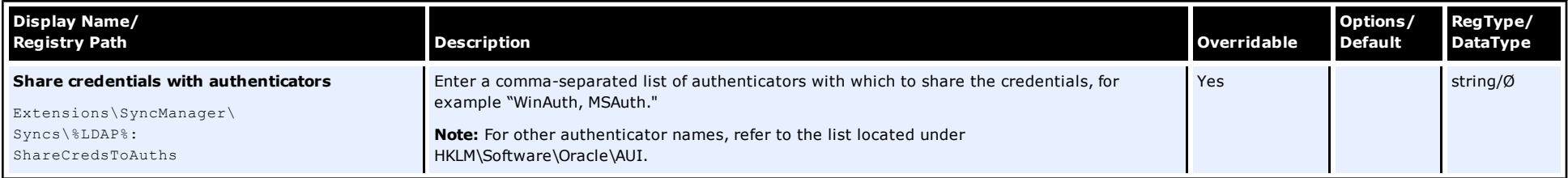

# **Screen/Display Path: Synchronization\ %LDAP%\ Special Purpose**

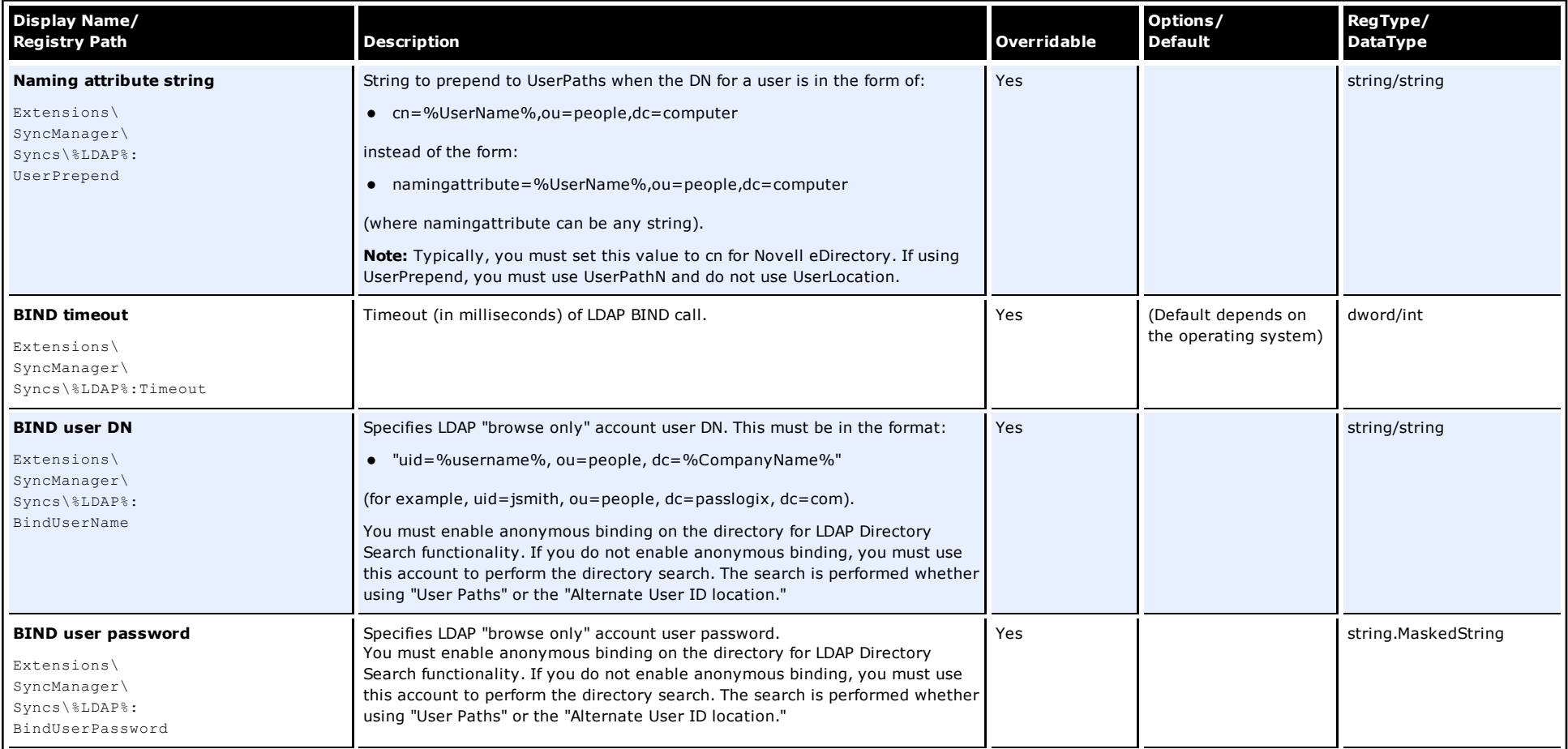

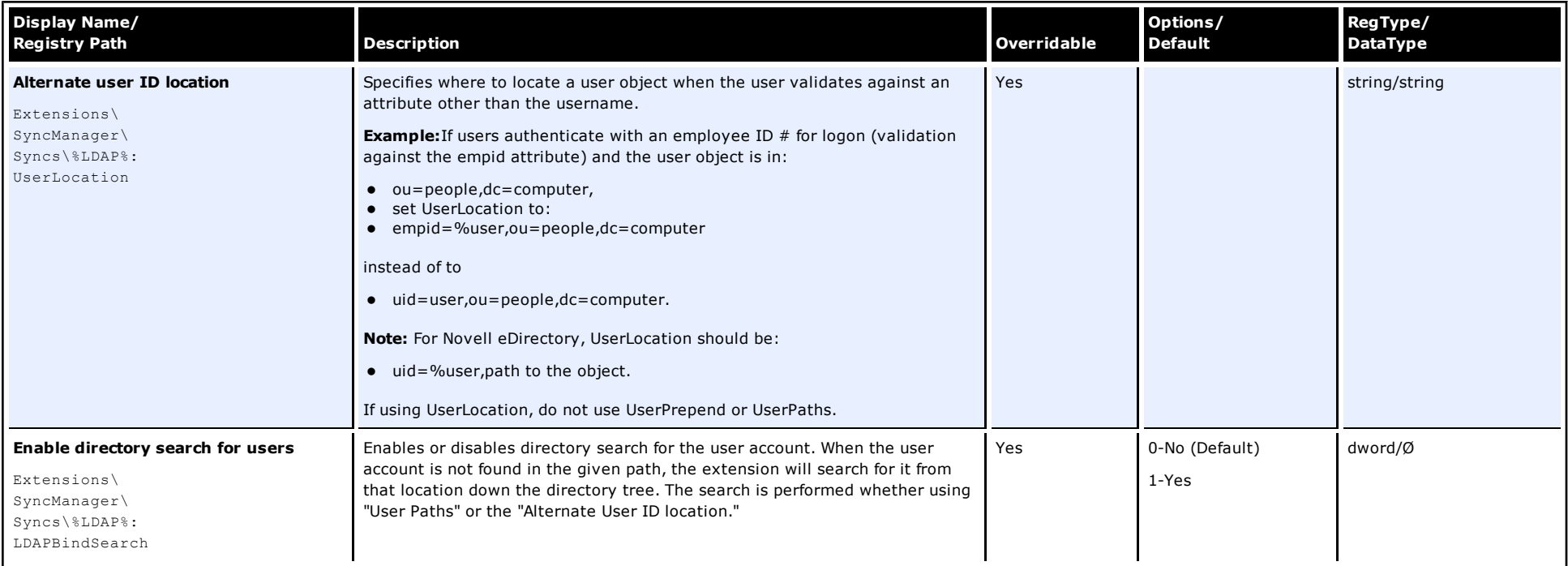

**Synchronization\ %ROAM%\ Required**

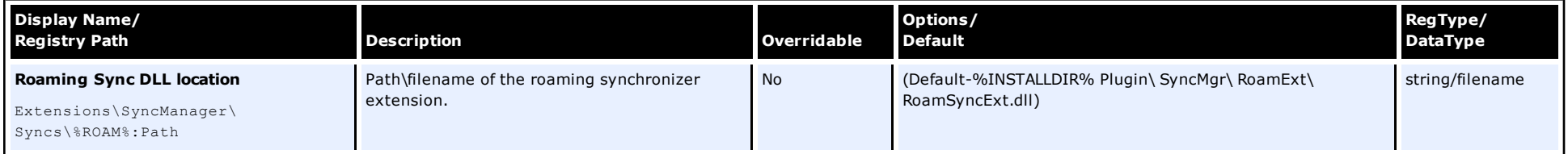

# **Security Settings**

# **Screen/Display Path:**

# **Security/Options**

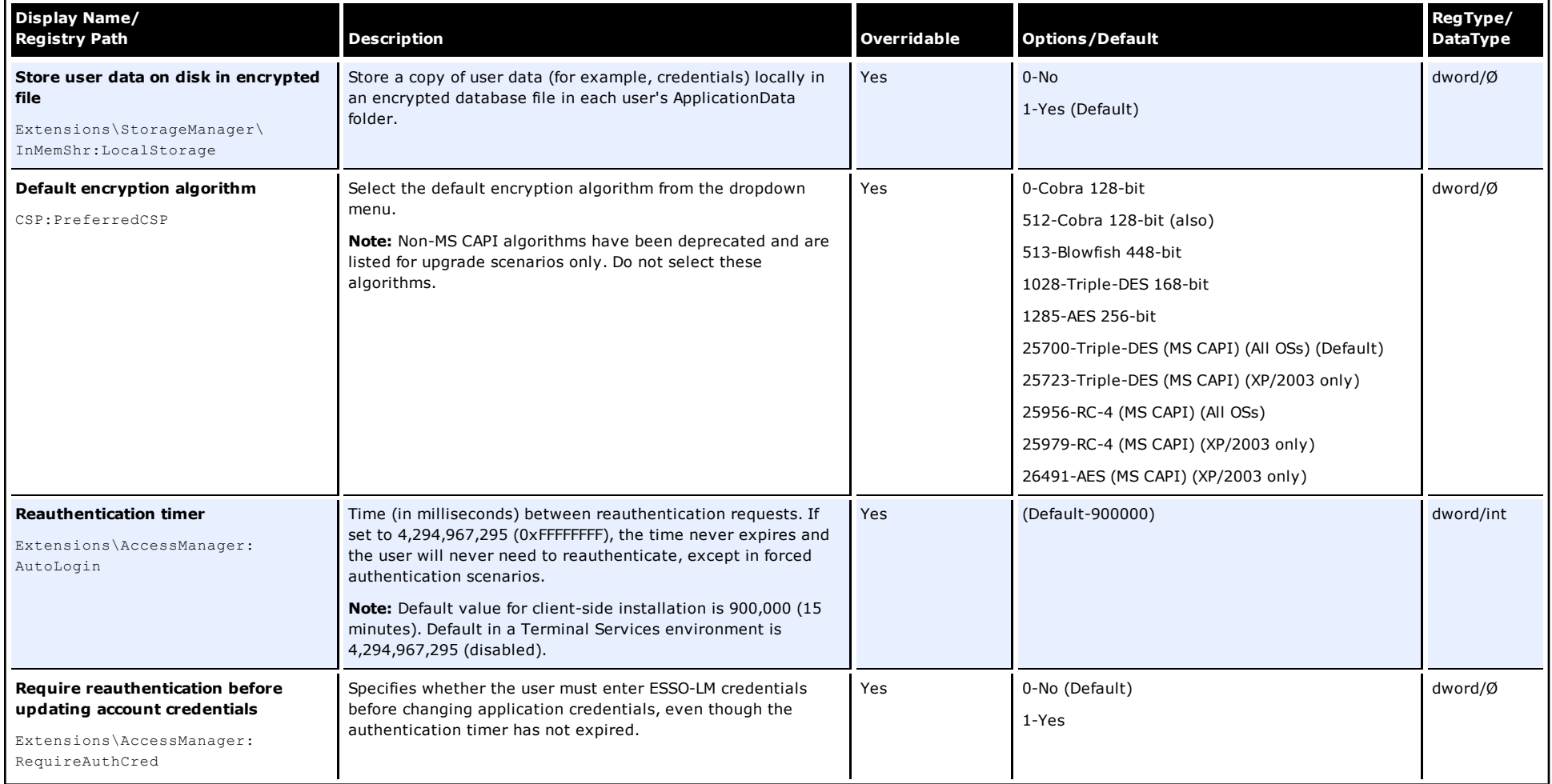

### **Screen/Display Path: Security/ Masked fields**

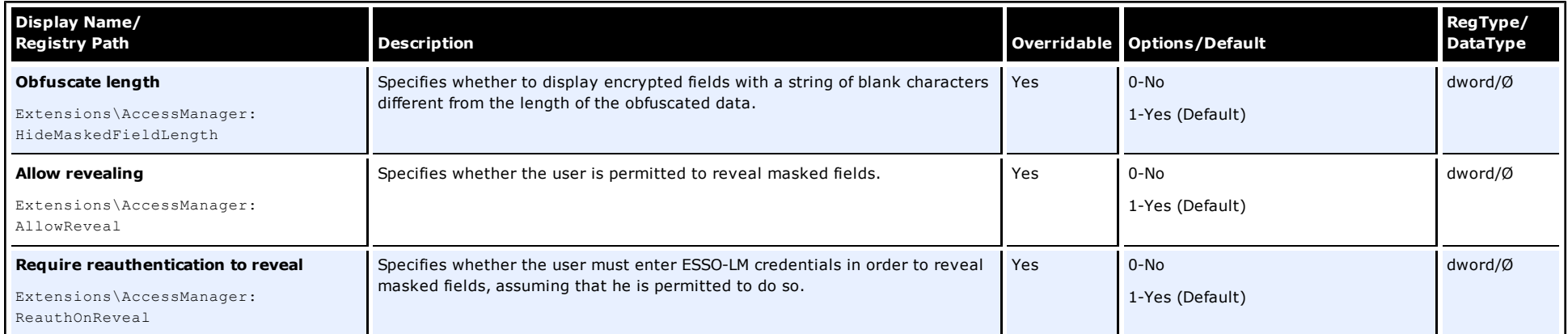

# **Custom Actions Settings**

# **Screen/Display Path:**

### **Custom Actions**

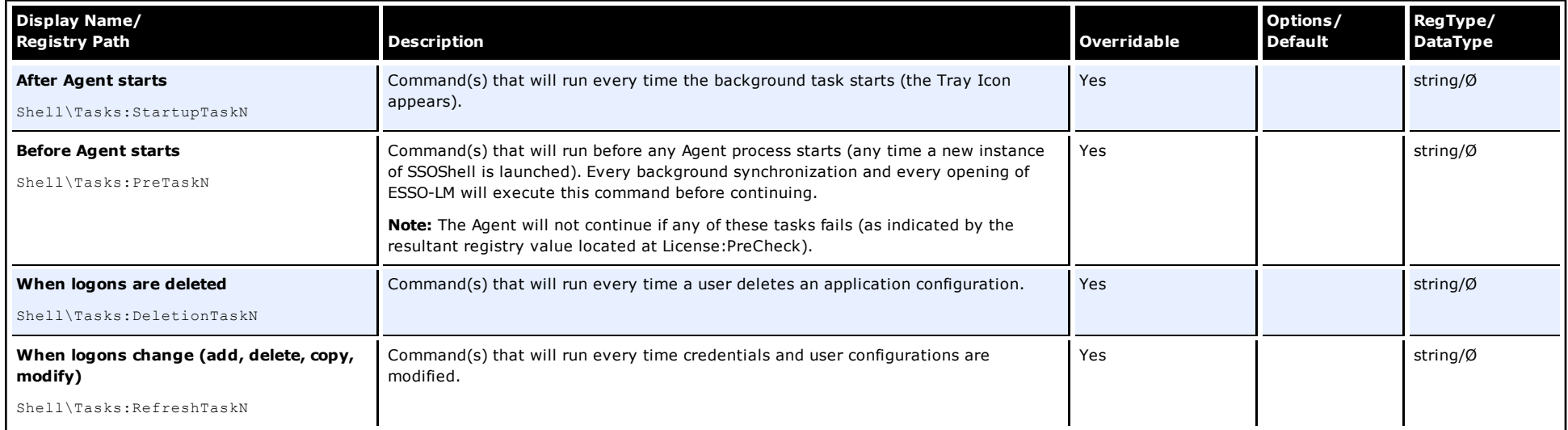

# **Audit Logging Settings**

# **Screen/Display Path:**

# **Audit Logging**

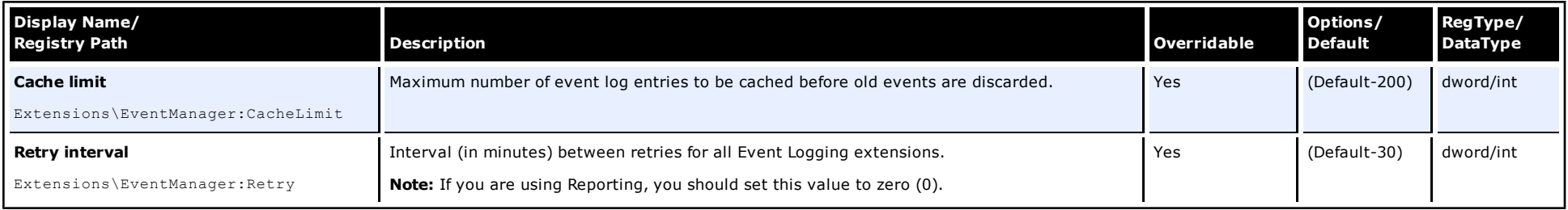

### **Screen/Display Path: Audit Logging\Reporting Server/Database**

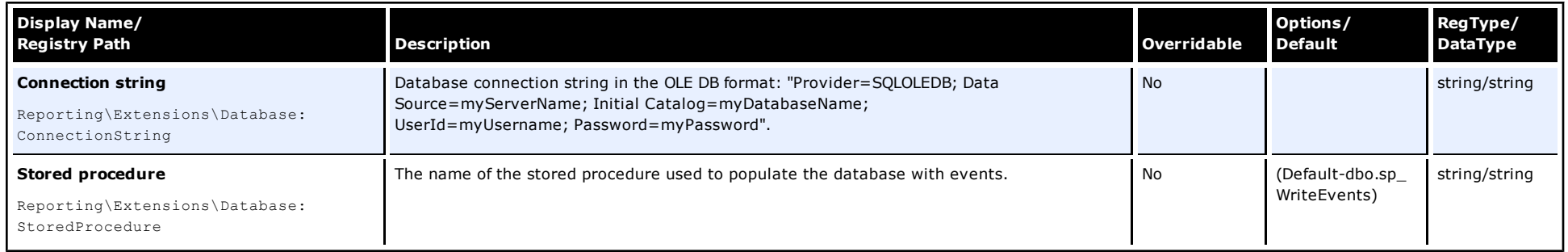

### **Screen/Display Path: Audit Logging\Reporting Server/Options**

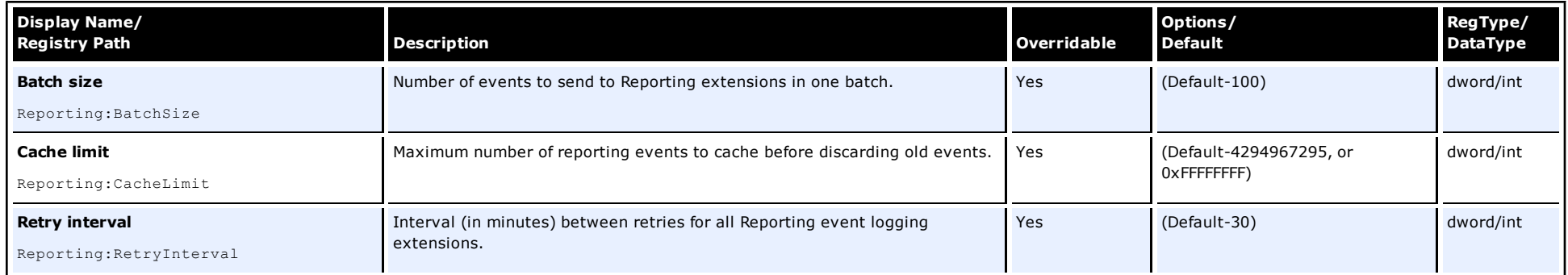

### **Screen/Display Path: Audit Logging\Windows Event Viewer**

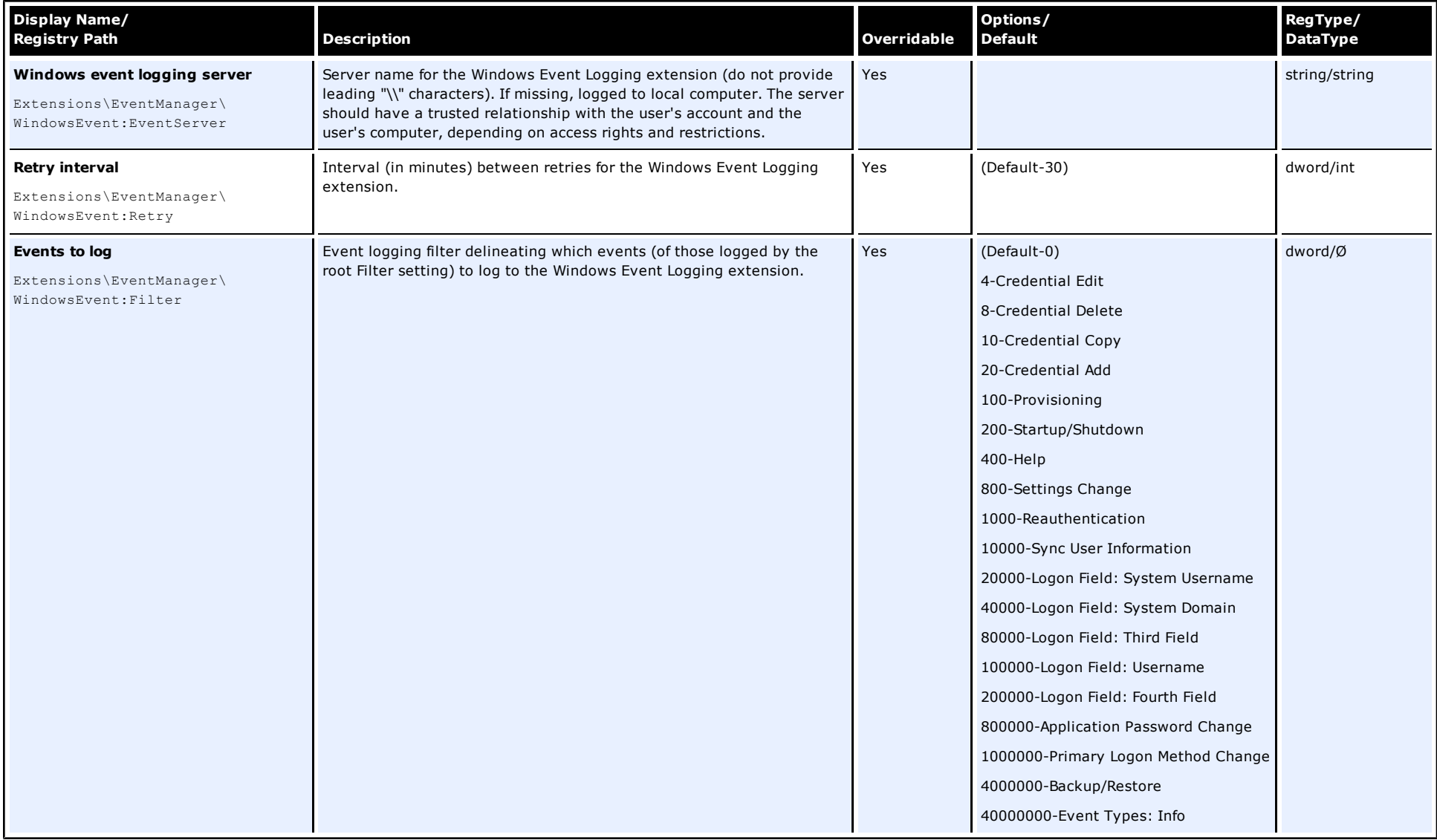

# **Screen/Display Path: Audit Logging\Syslog Server**

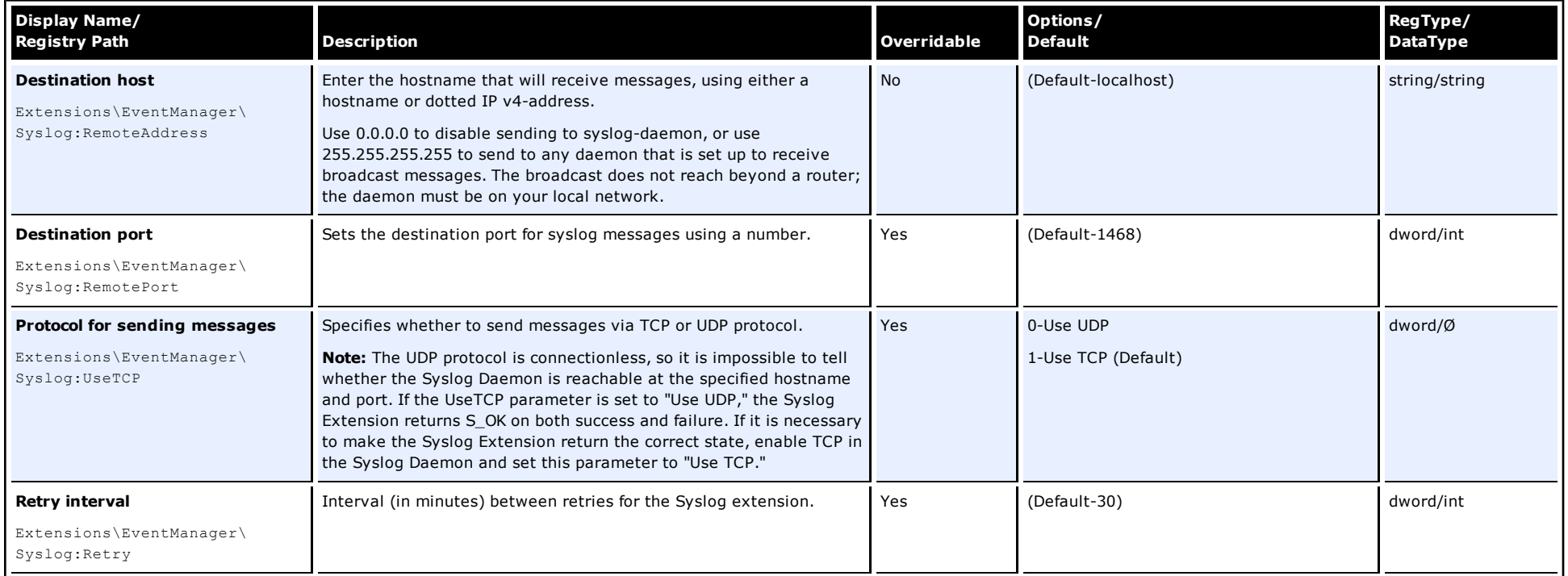

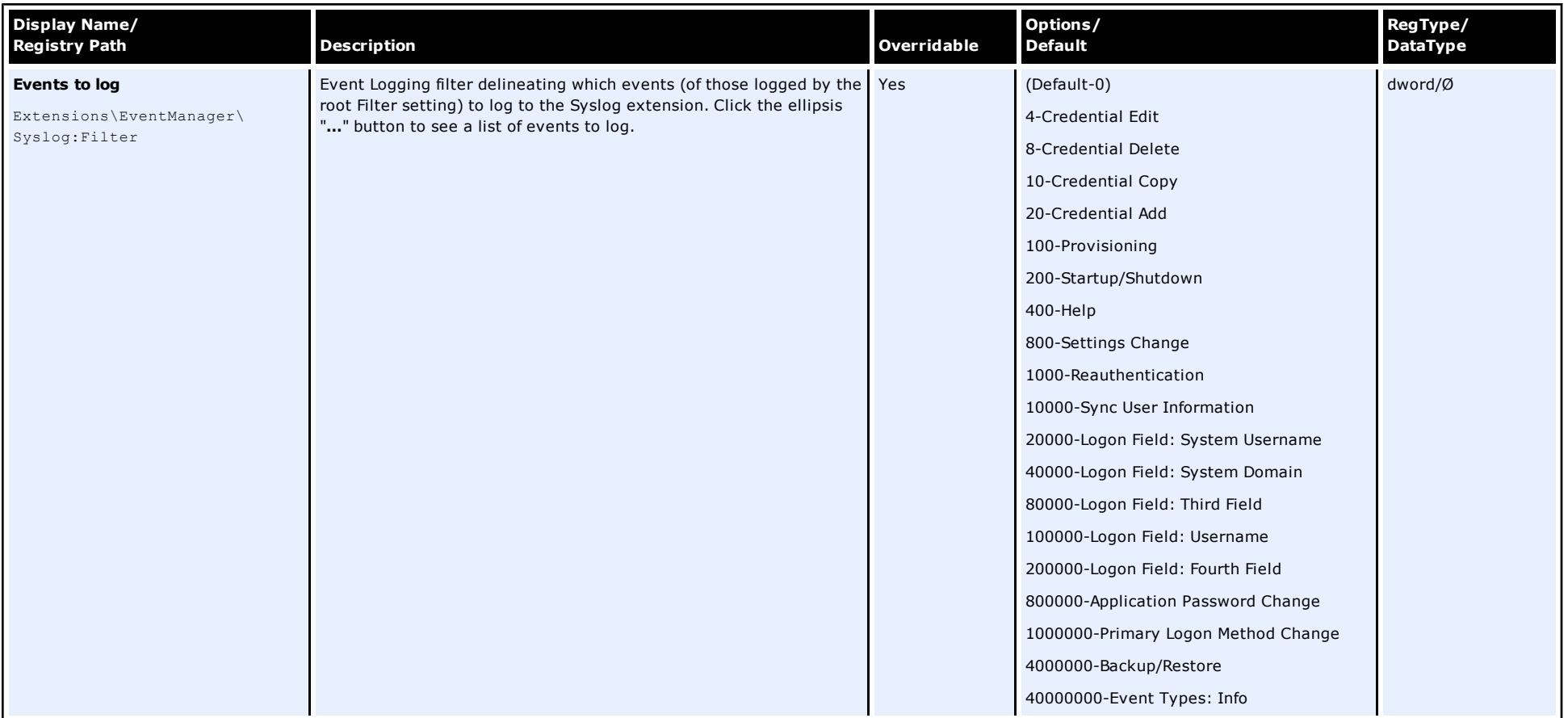

# **Screen/Display Path: Audit Logging\XML File**

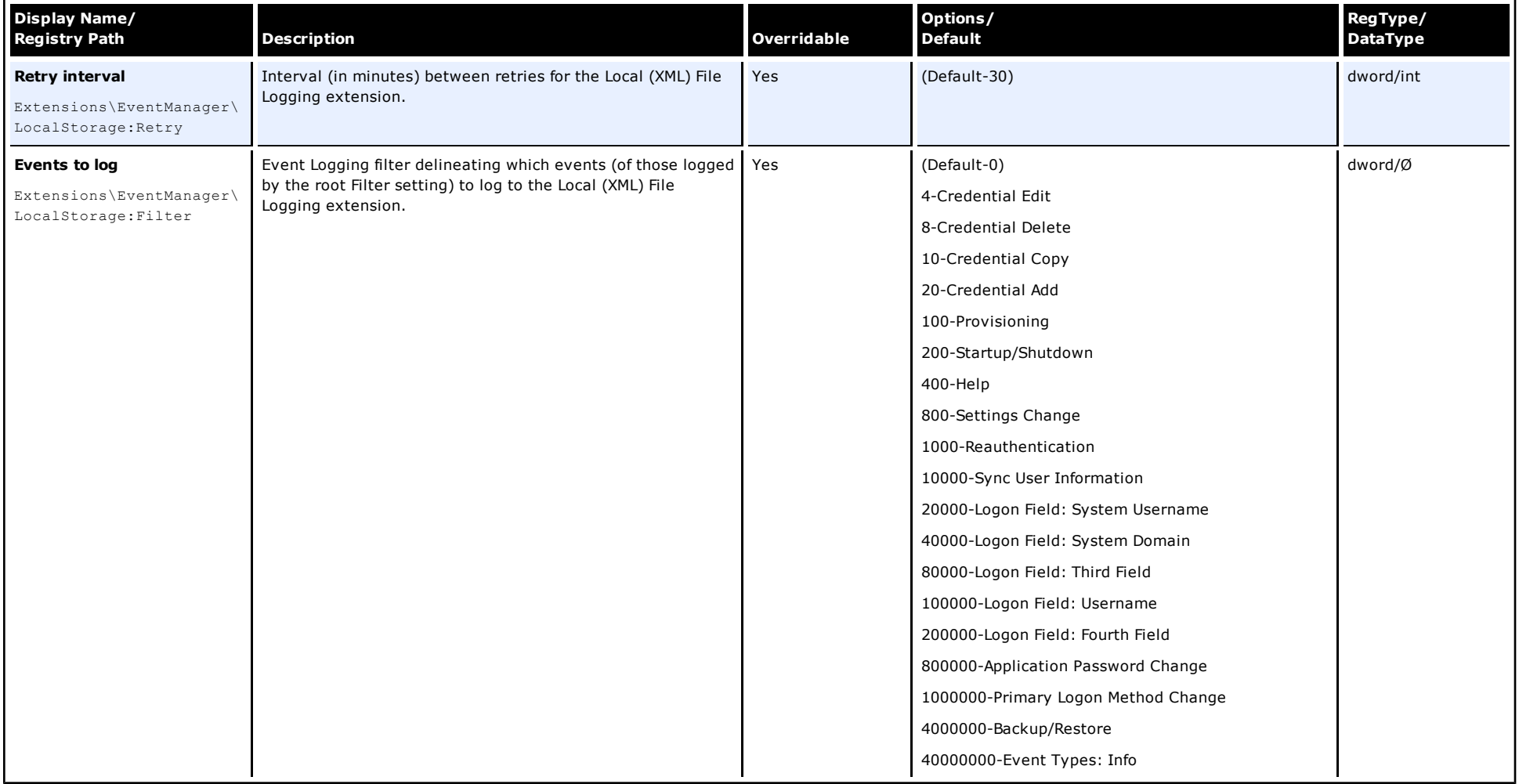

### **Screen/Display Path: Audit Logging\Database**

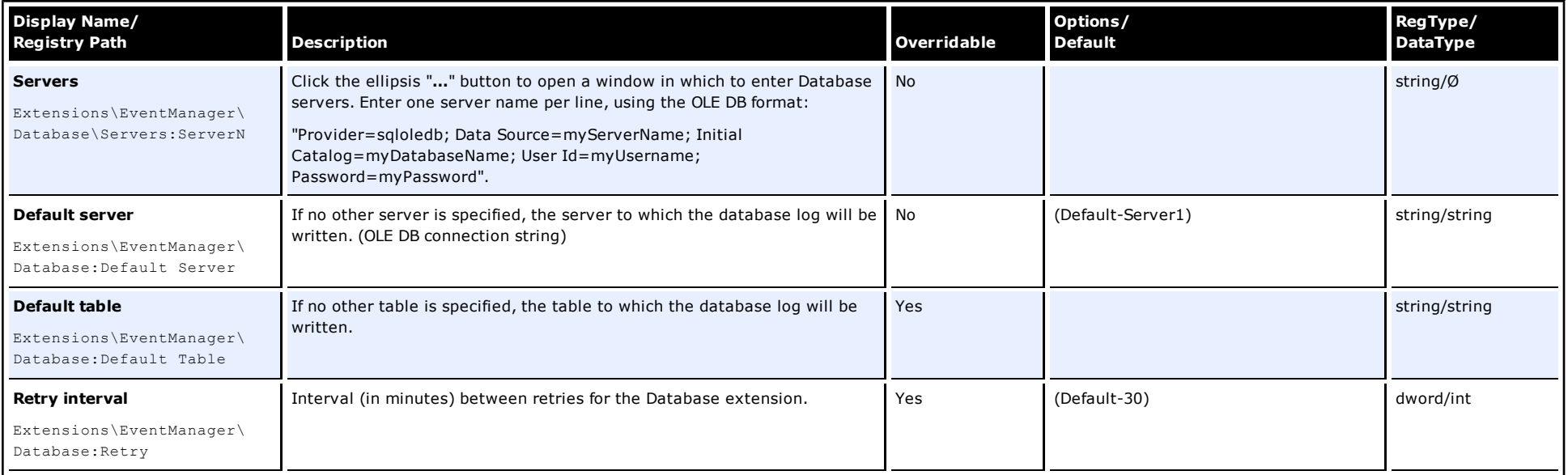

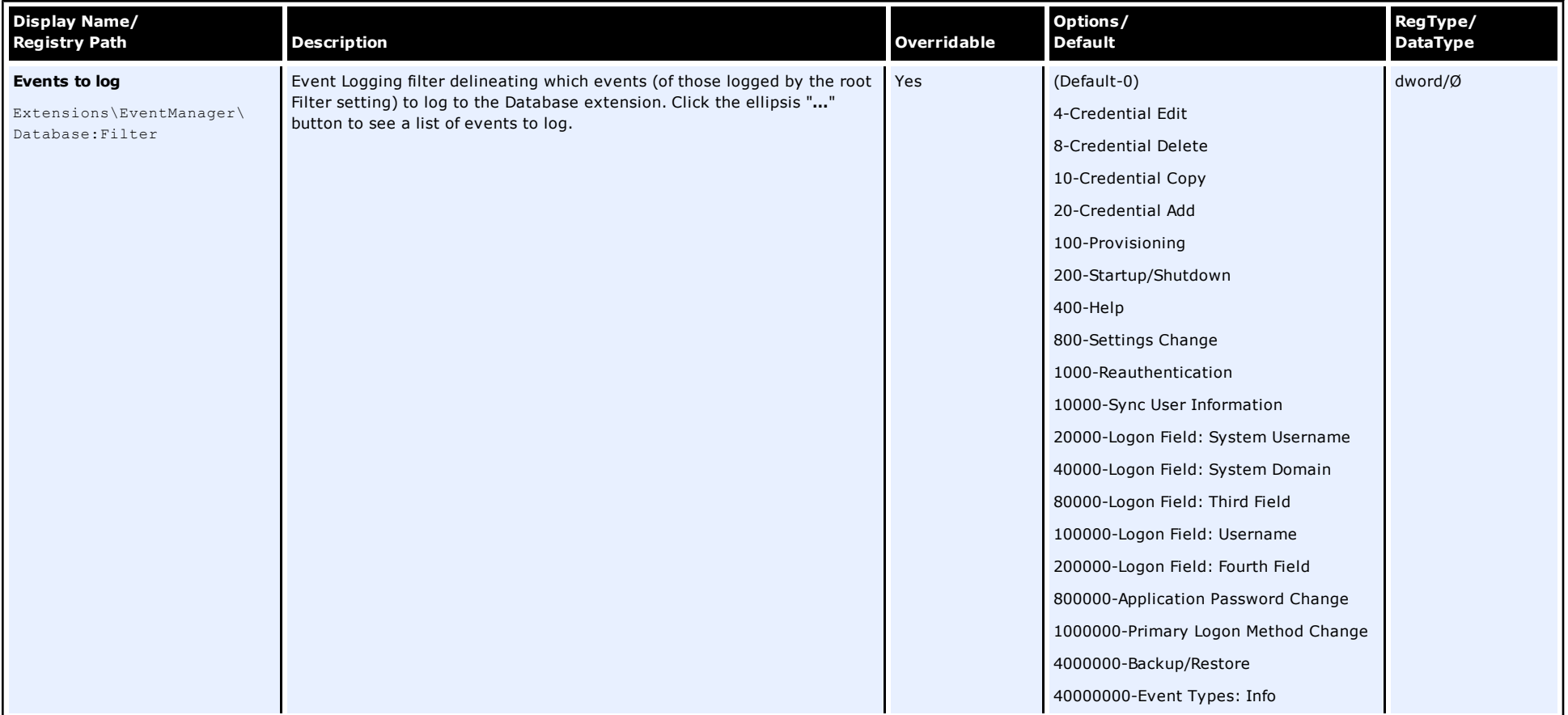

# **Screen/Display Path: Audit Logging\Database\Event Fields**

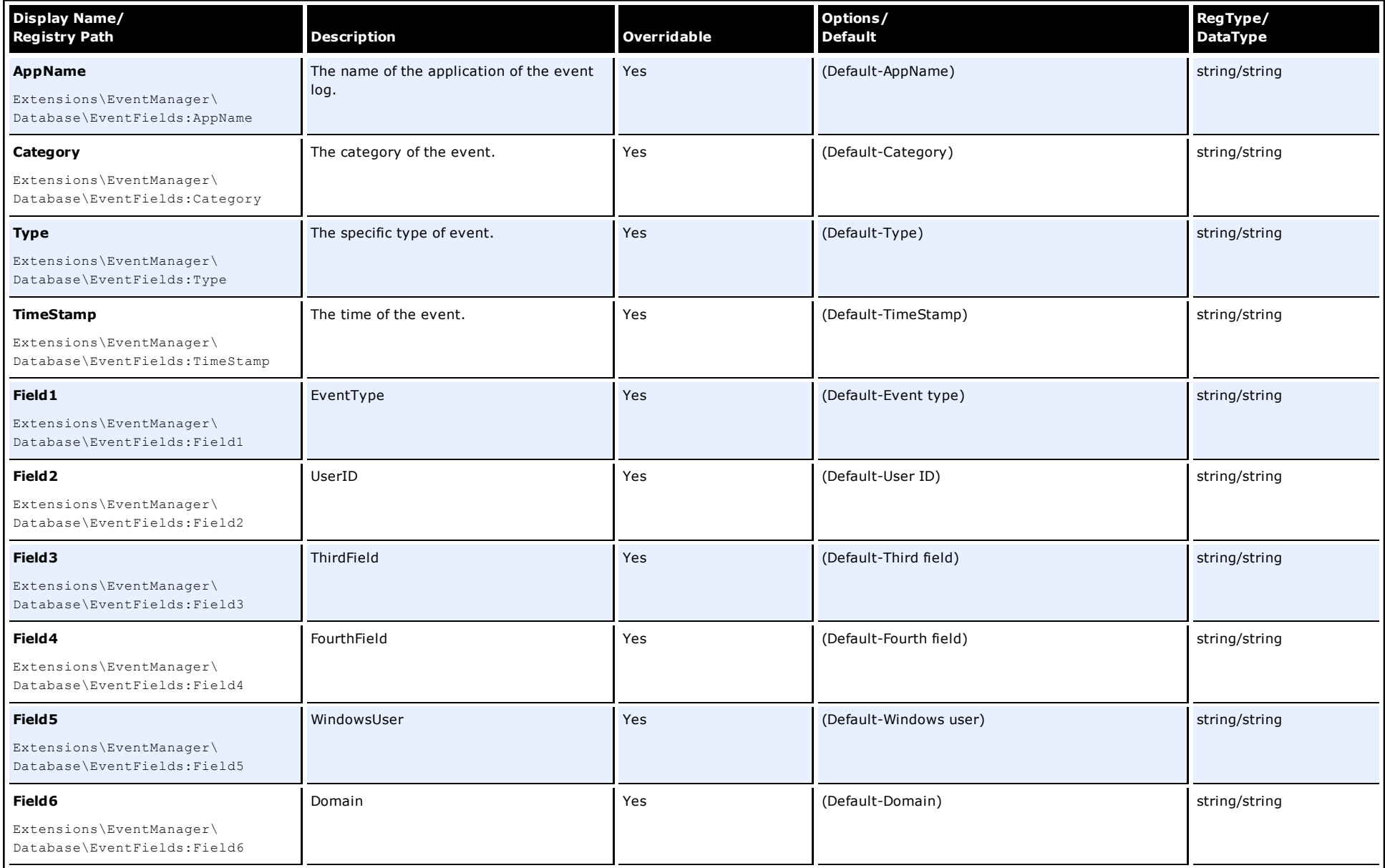

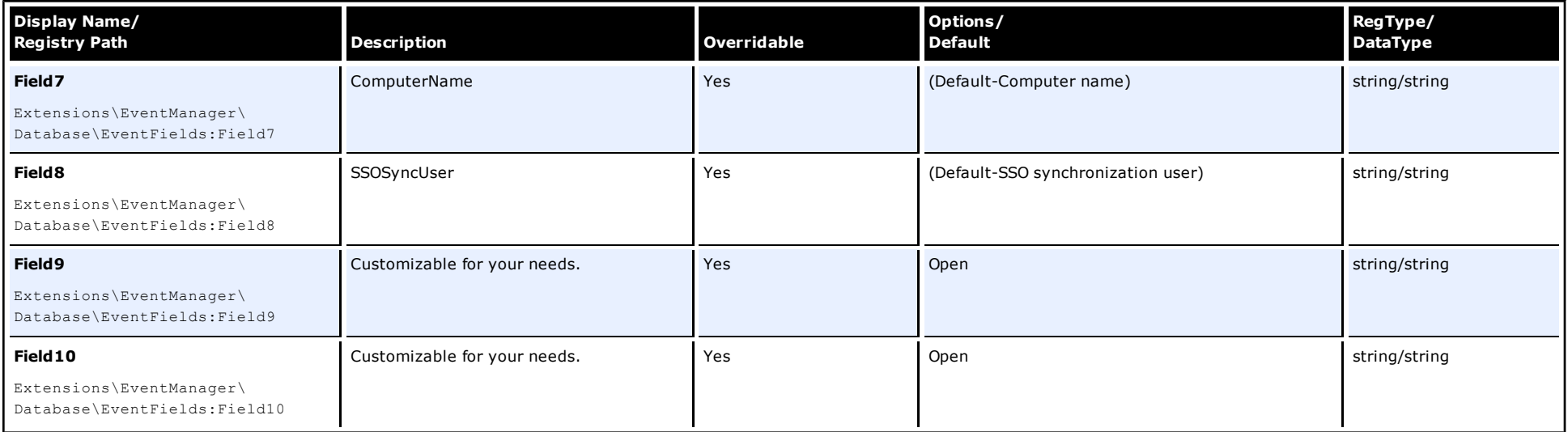

# **Kiosk Manager Settings**

### **Screen/Display Path:**

**Kiosk Manager/Session termination**

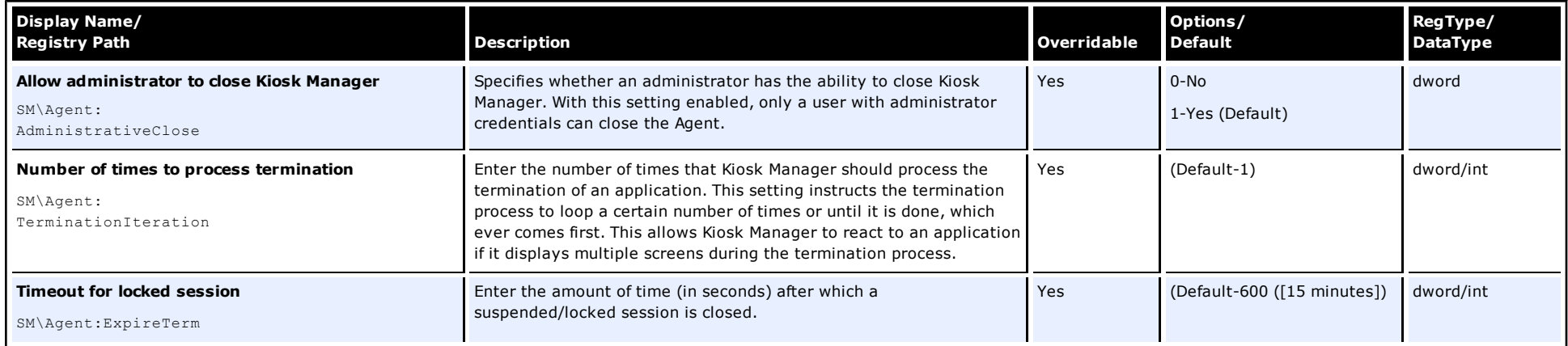

# **Screen/Display Path:**

### **Kiosk Manager/Multisession configuration**

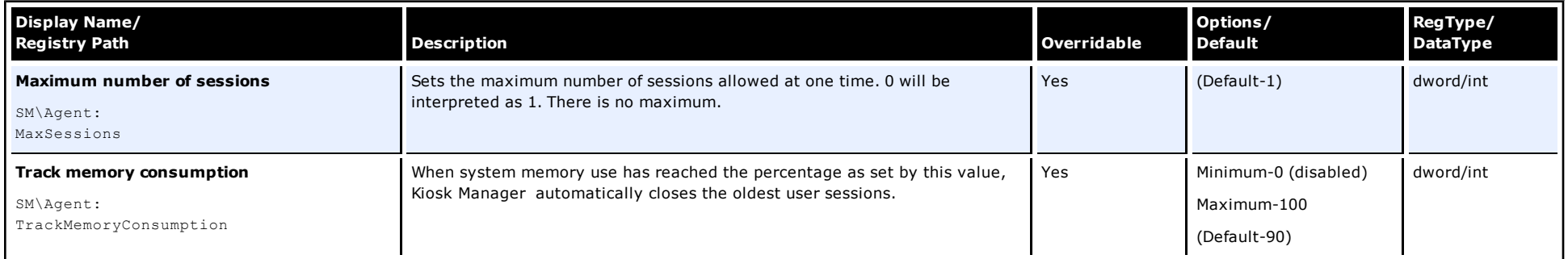

#### **Screen/Display Path: Kiosk Manager/Cached credentials**

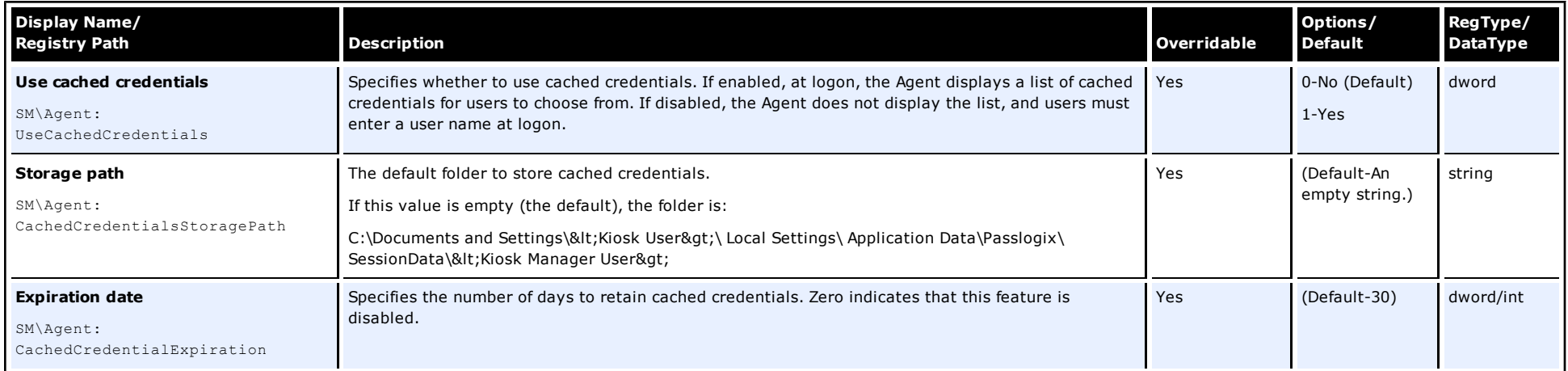

# **Screen/Display Path:**

# **Kiosk Manager/Strong authentication options**

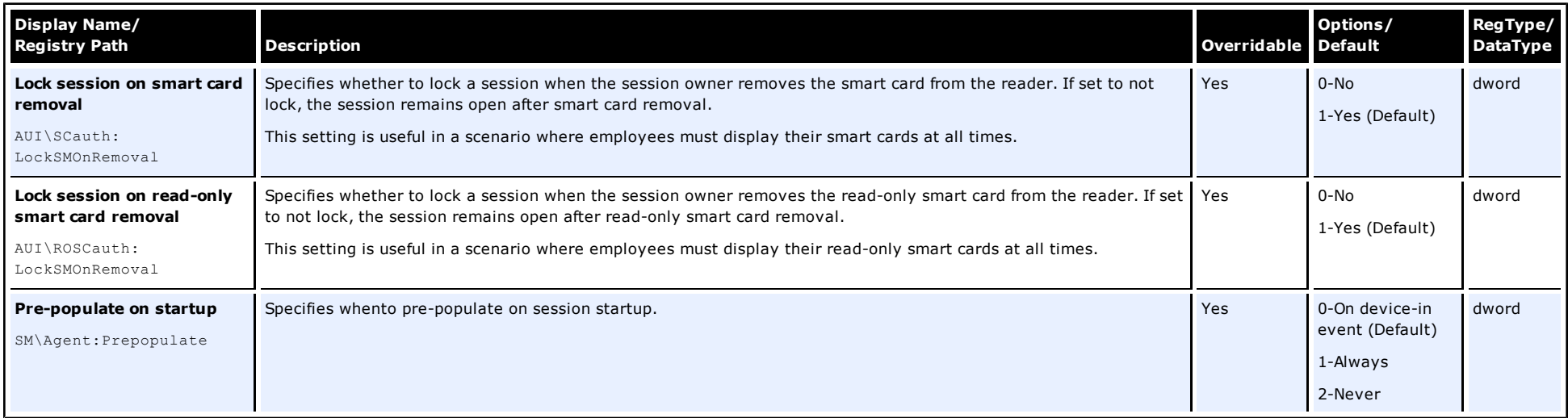

# **Screen/Display Path: Kiosk Manager/Audit Logging**

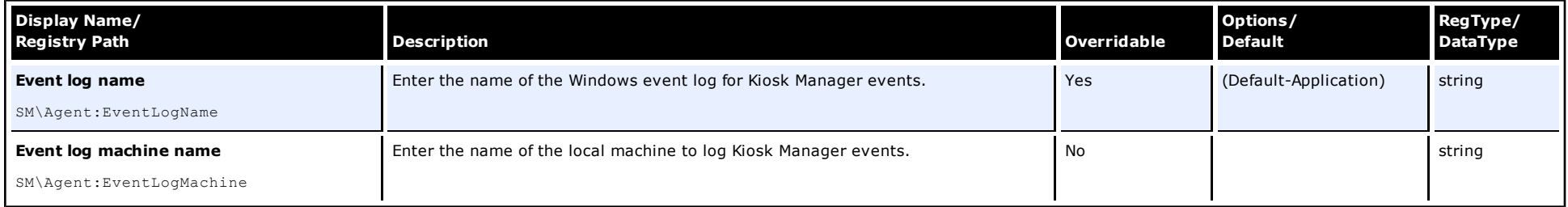

# **Screen/Display Path:**

# **Kiosk Manager/User Interface/Options**

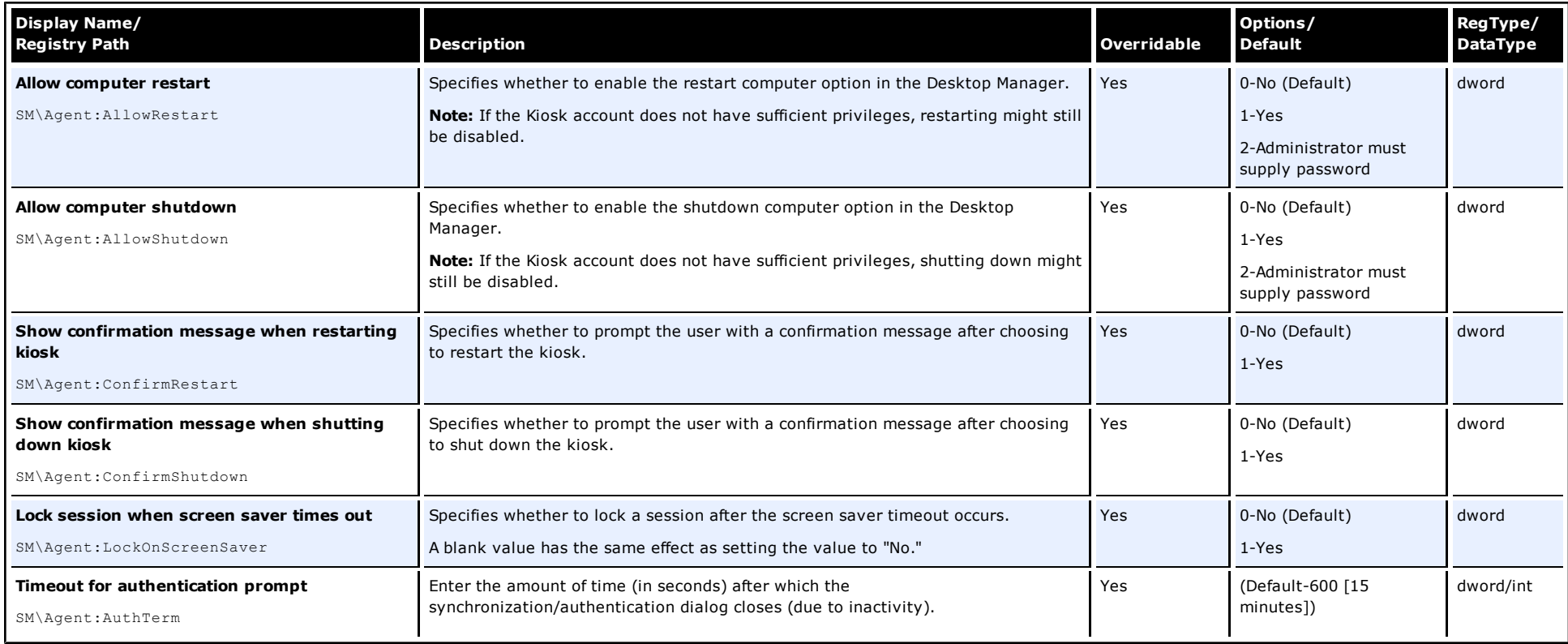

**Kiosk Manager/User Interface/Status window**

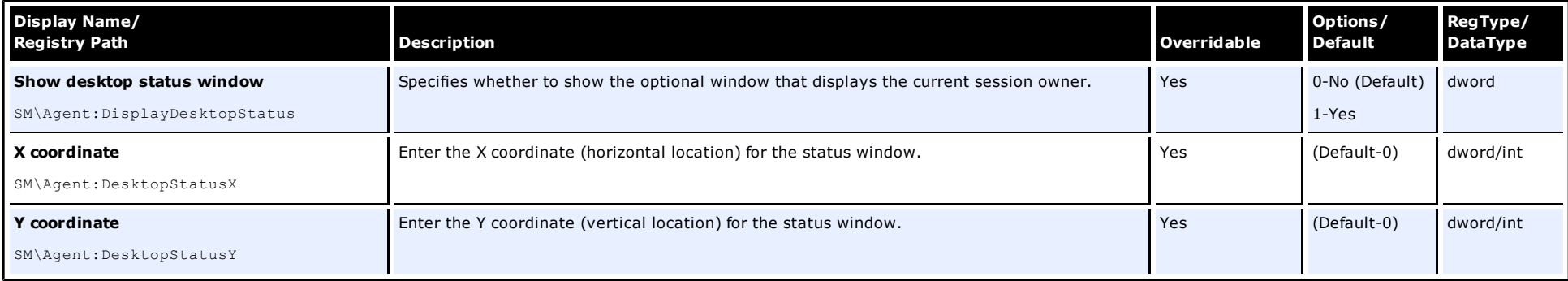

### **Screen/Display Path:**

# **Kiosk Manager/User Interface/Transparent screen lock**

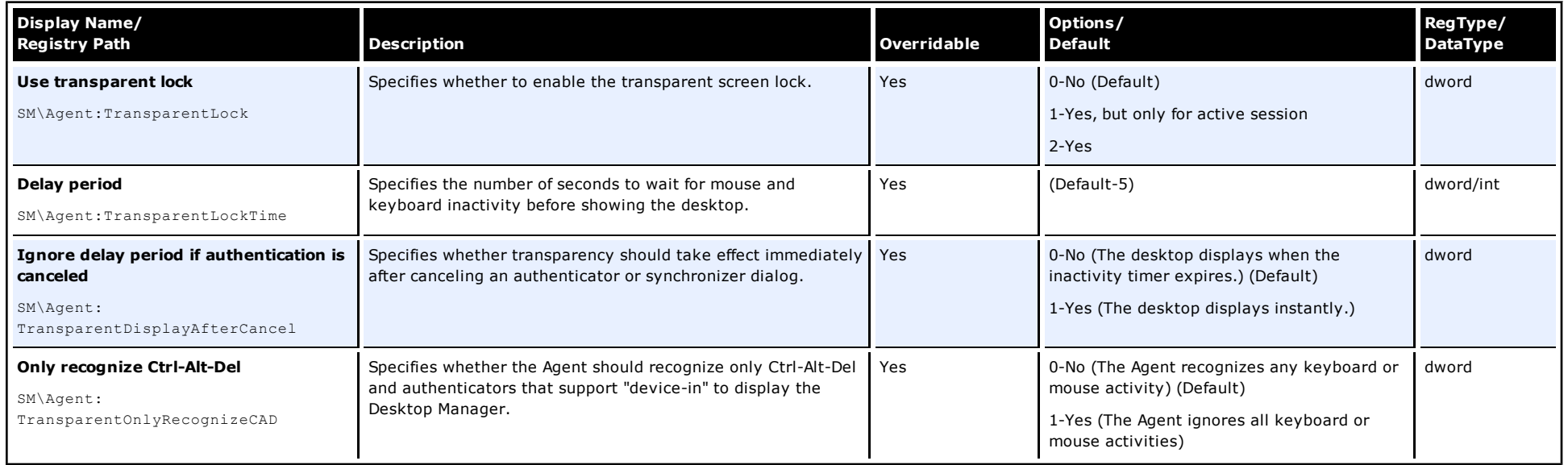

# **Screen/Display Path: Kiosk Manager/User Interface/Background Image**

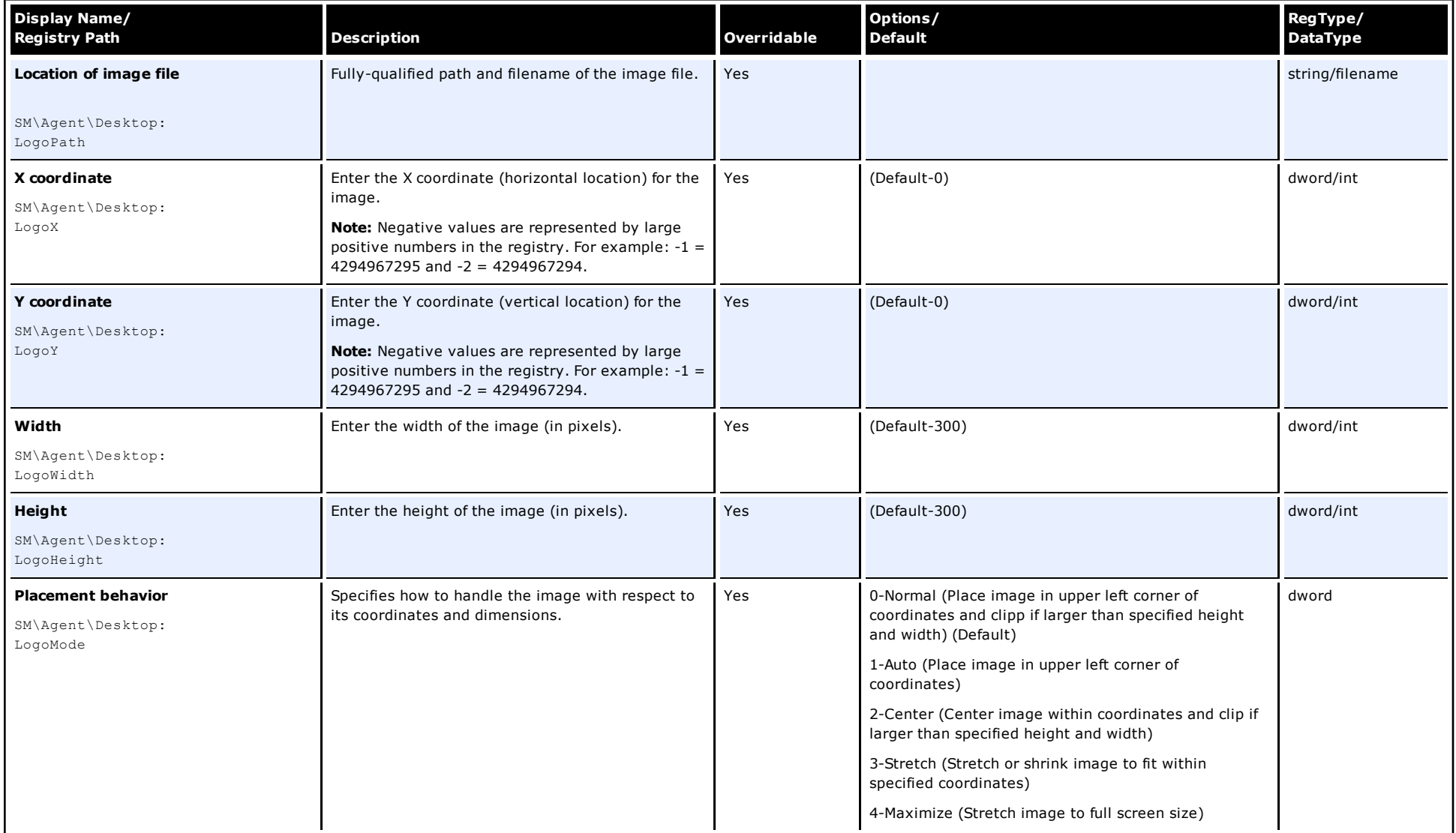

#### **Kiosk Manager/User Interface/Text Message/Message**

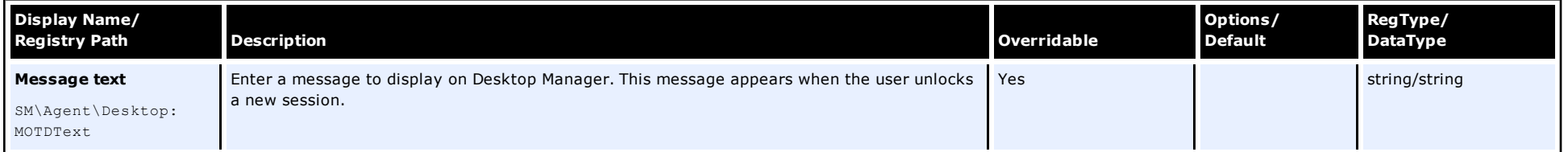

### **Screen/Display Path:**

# **Kiosk Manager/User Interface/Text Message/Font**

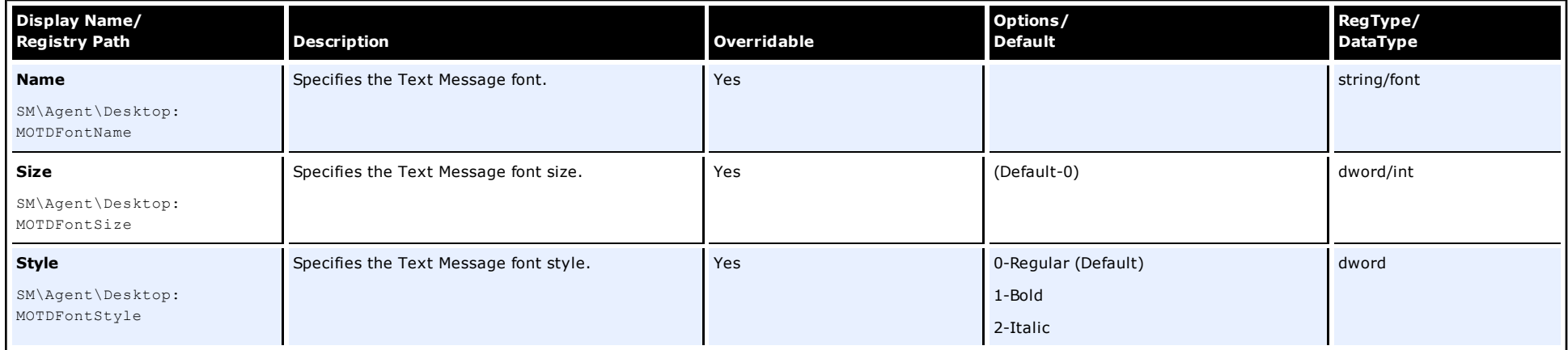

# **Screen/Display Path:**

### **Kiosk Manager/User Interface/Text Message/Color**

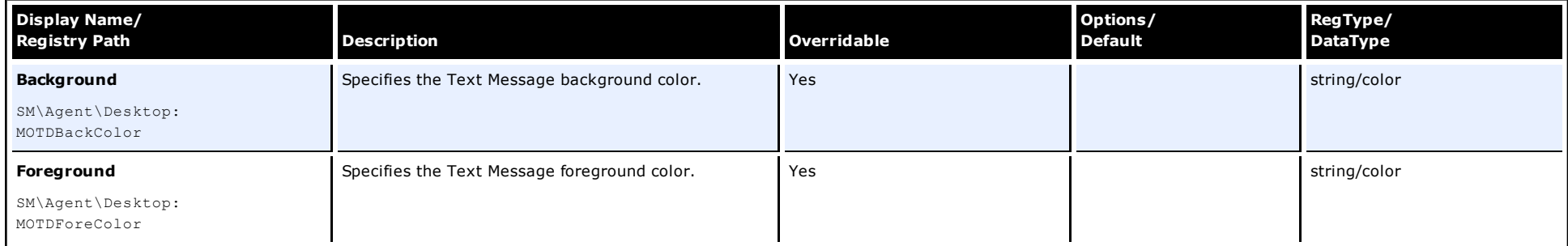

### **Screen/Display Path: Kiosk Manager/User Interface/Text Message/Placement**

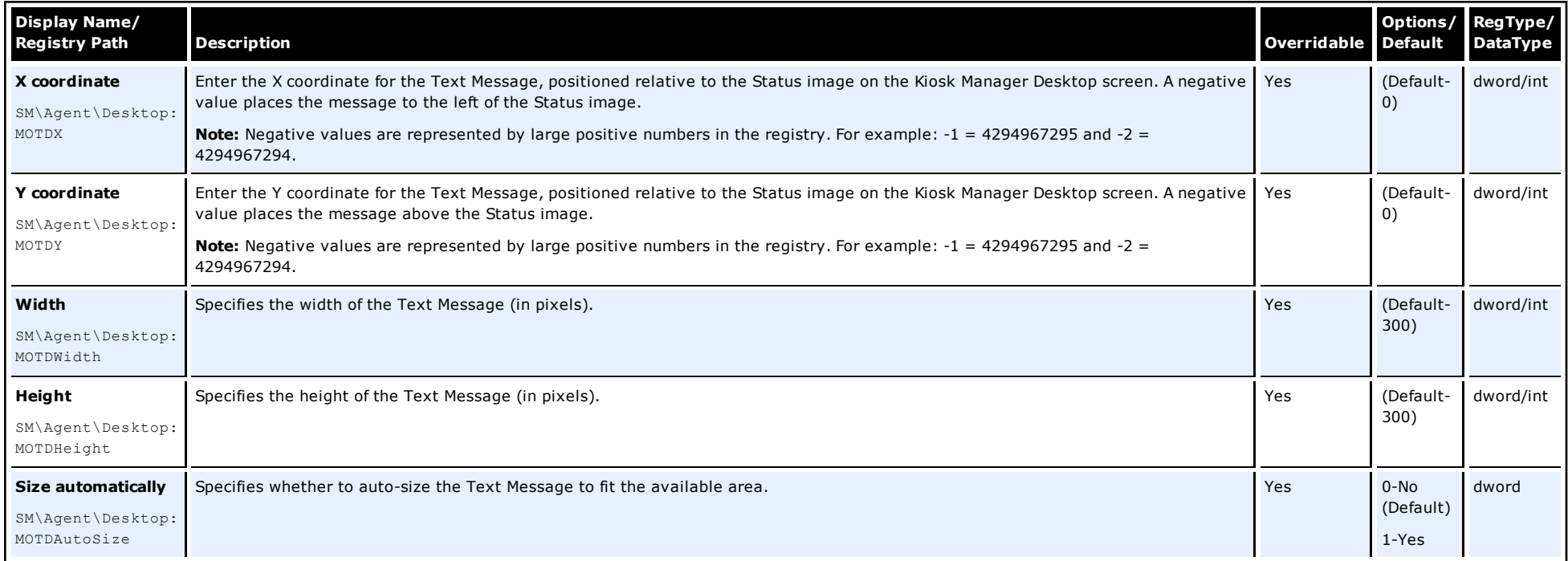
# <span id="page-72-0"></span>**Appendix 1. Node Modifications and Removed Settings**

The following nodes have changed in version 11.1.1.5.0 of the ESSO-LM Administrative Console:

- <sup>l</sup> "End User Experience" has been renamed "User Experience."
- <sup>l</sup> "Event Logging" has been renamed "Audit Logging."
- <sup>l</sup> "Primary Logon Methods" has been renamed "Authentication."
- Reporting settings are now a sub-node of the Audit Logging node.

The following settings have been removed from the ESSO-LM Administrative Console:

#### **End-User Experience Node**

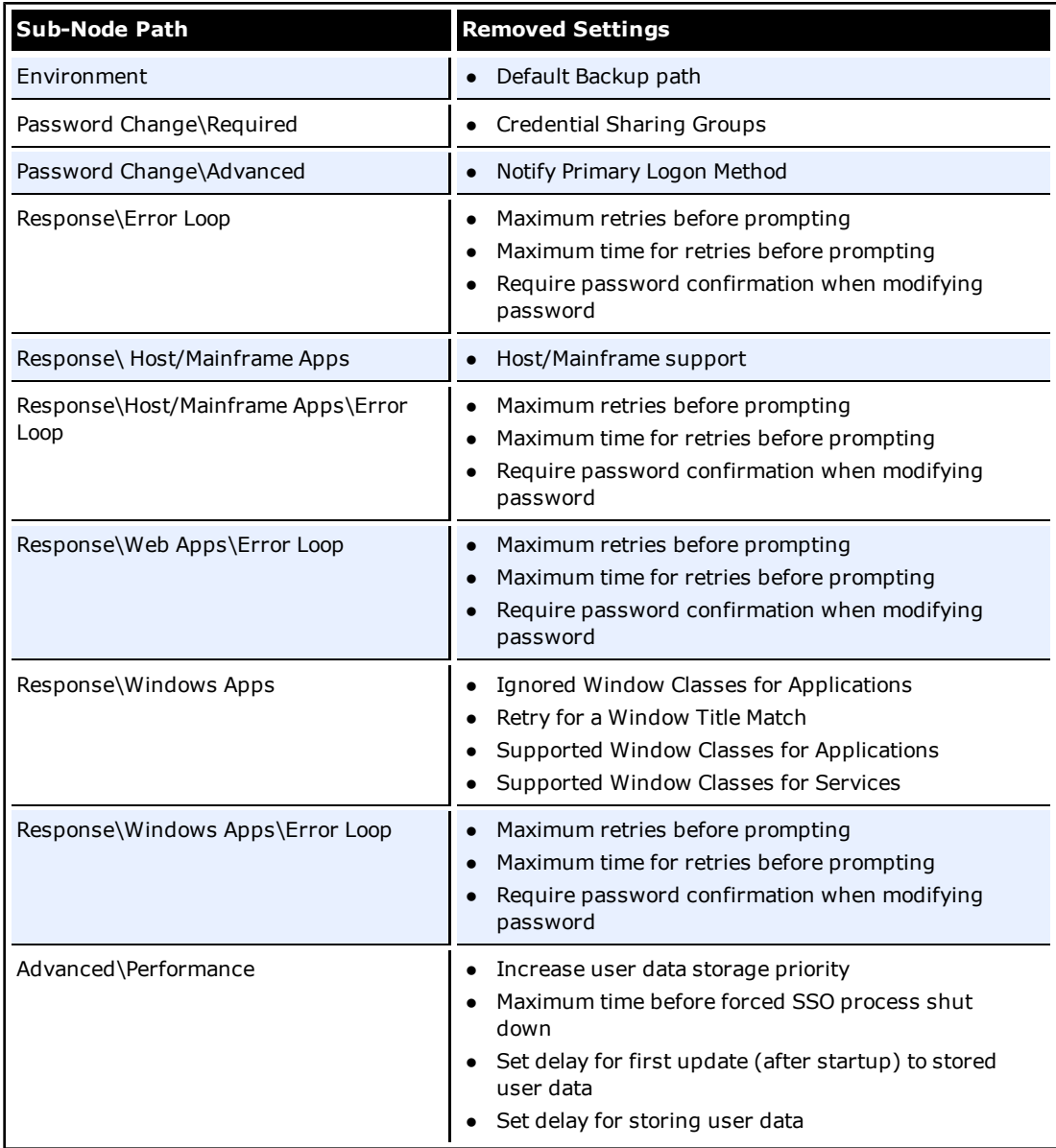

### **Event Logging Node**

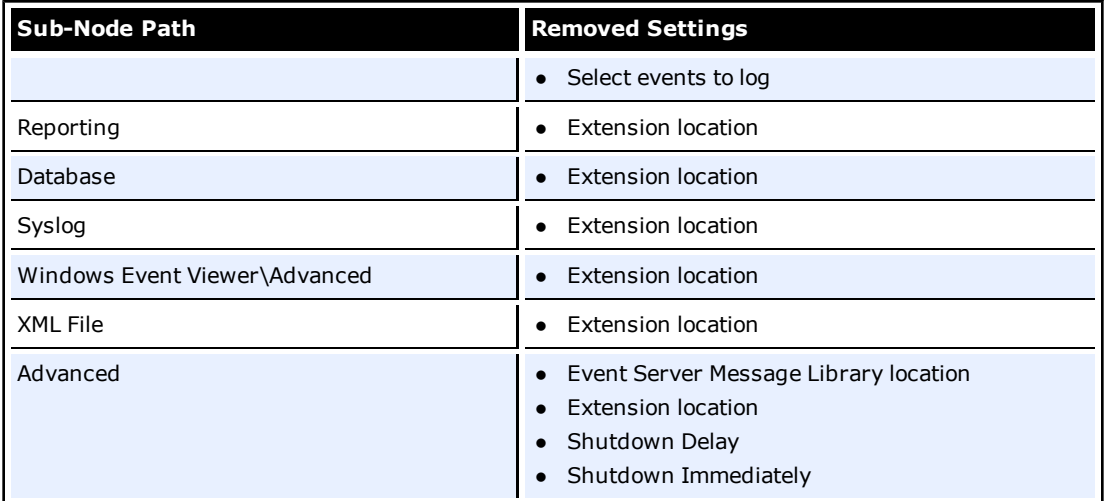

### **Primary Logon Methods Node**

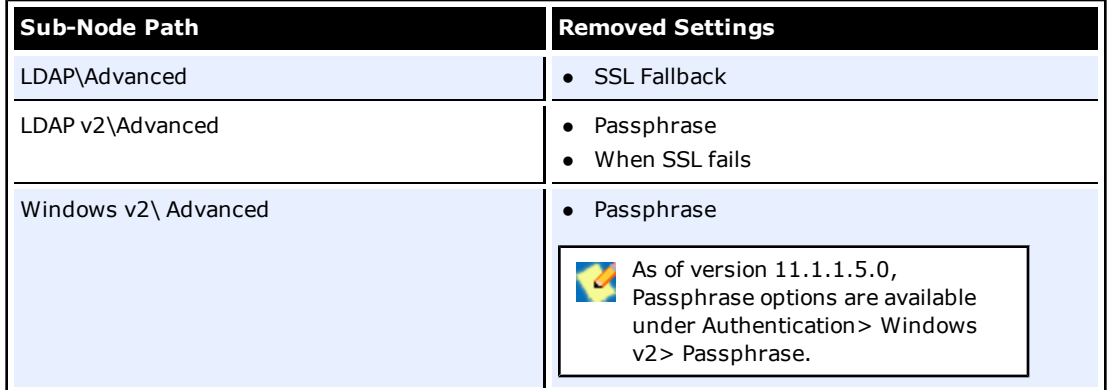

## **Reporting Node**

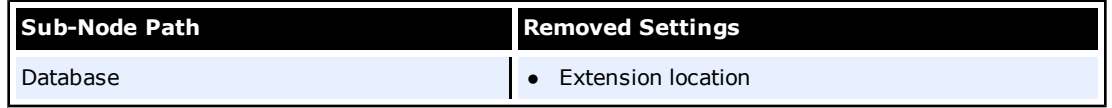

### **Synchronization Node**

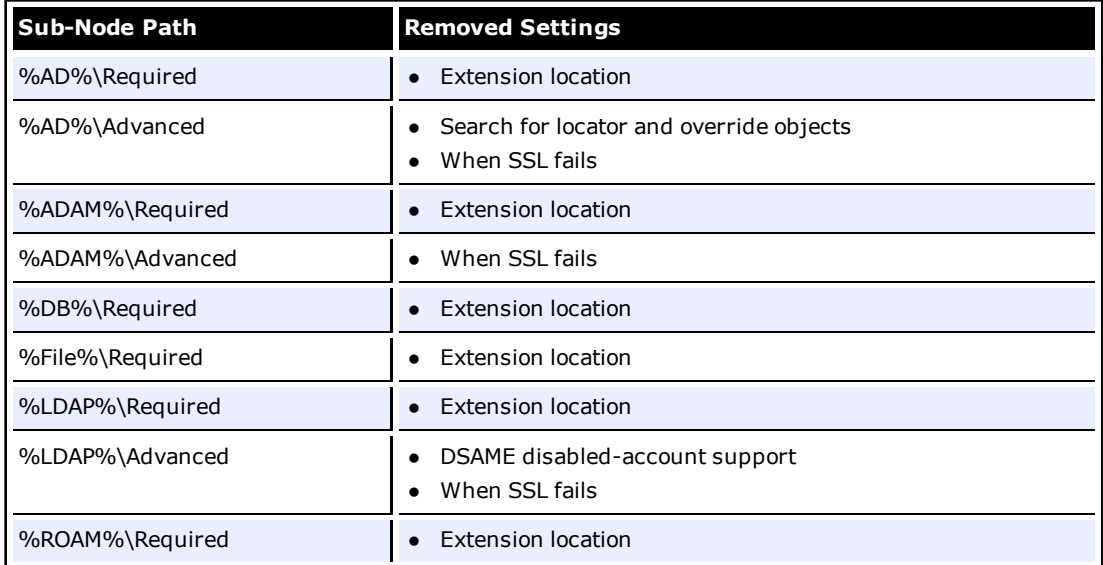

# <span id="page-75-0"></span>**Appendix 2. Modified Default Values**

The following settings' default values have changed. Where node names have changed, the new node name follows the previous name *(in parentheses)*.

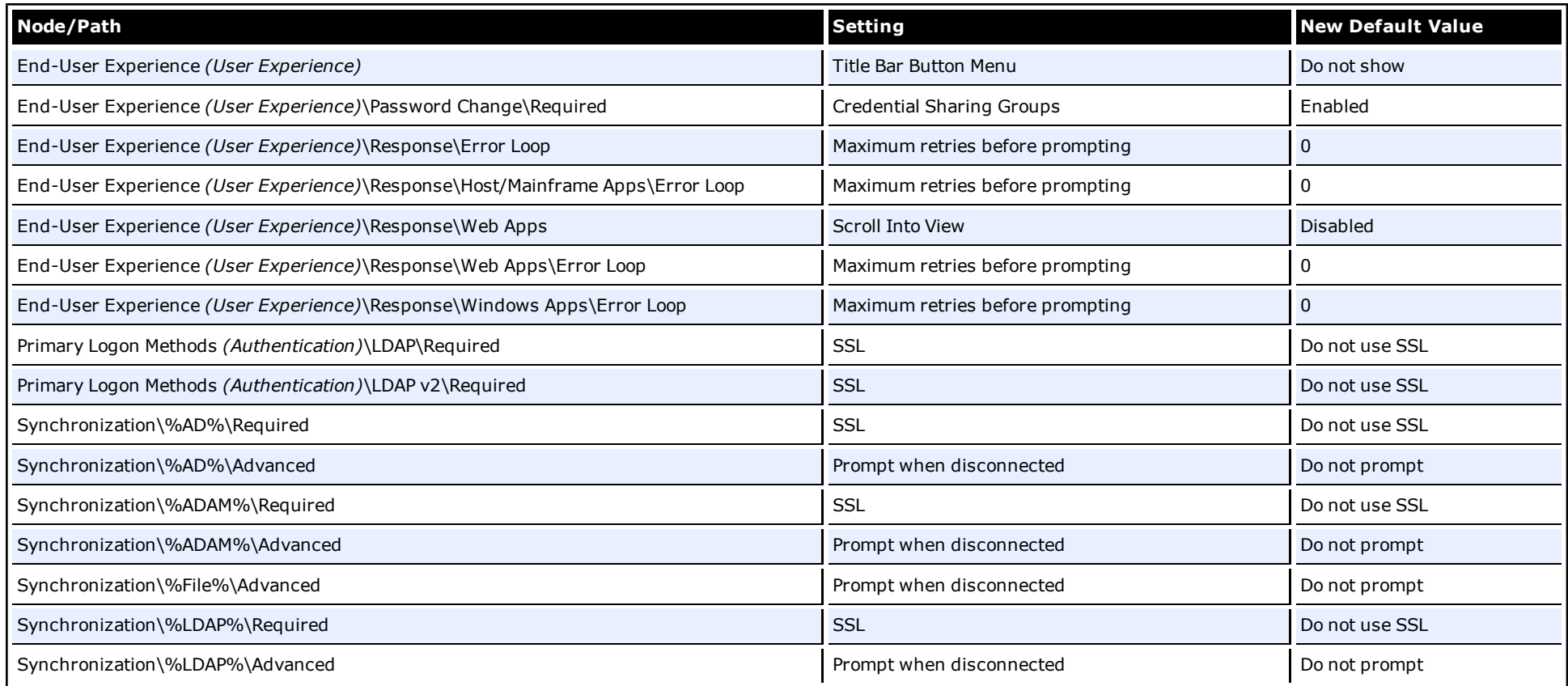

# **Index**

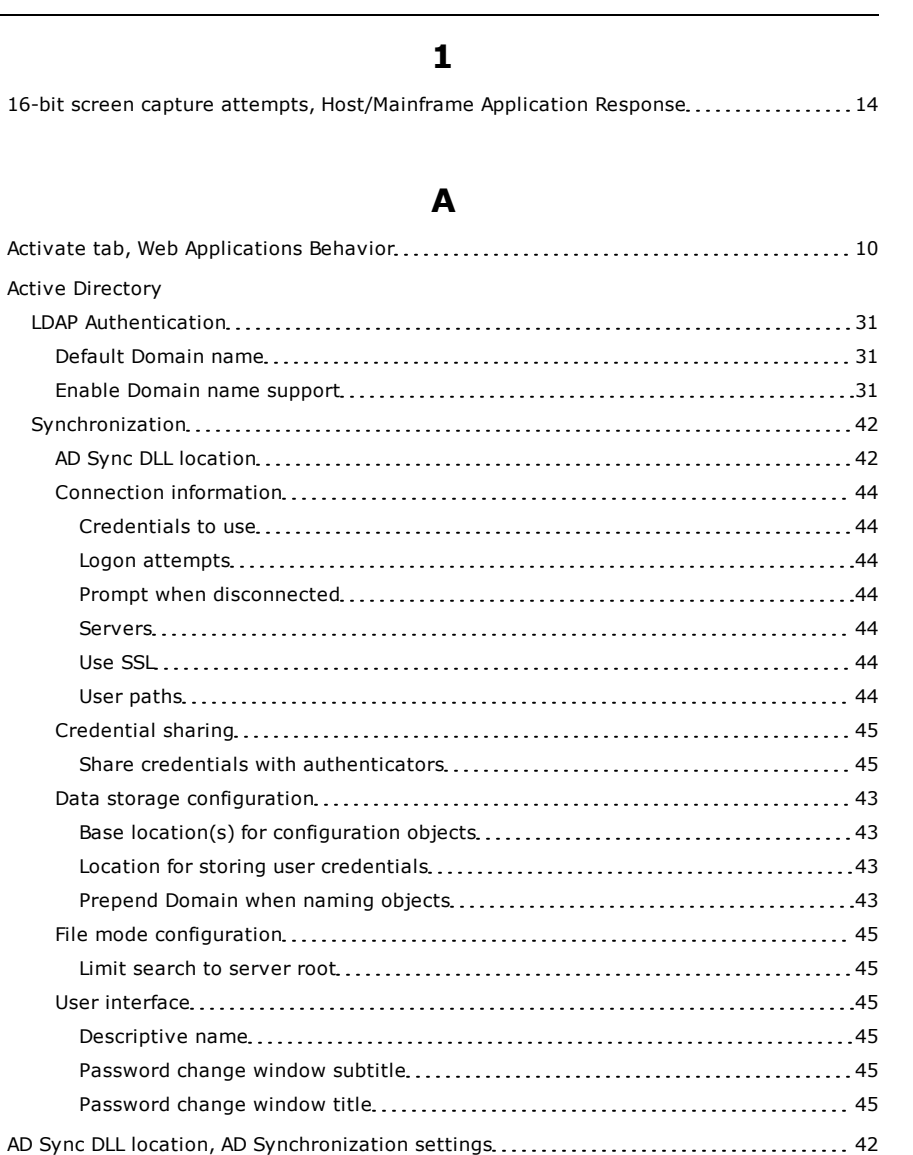

#### ADAM

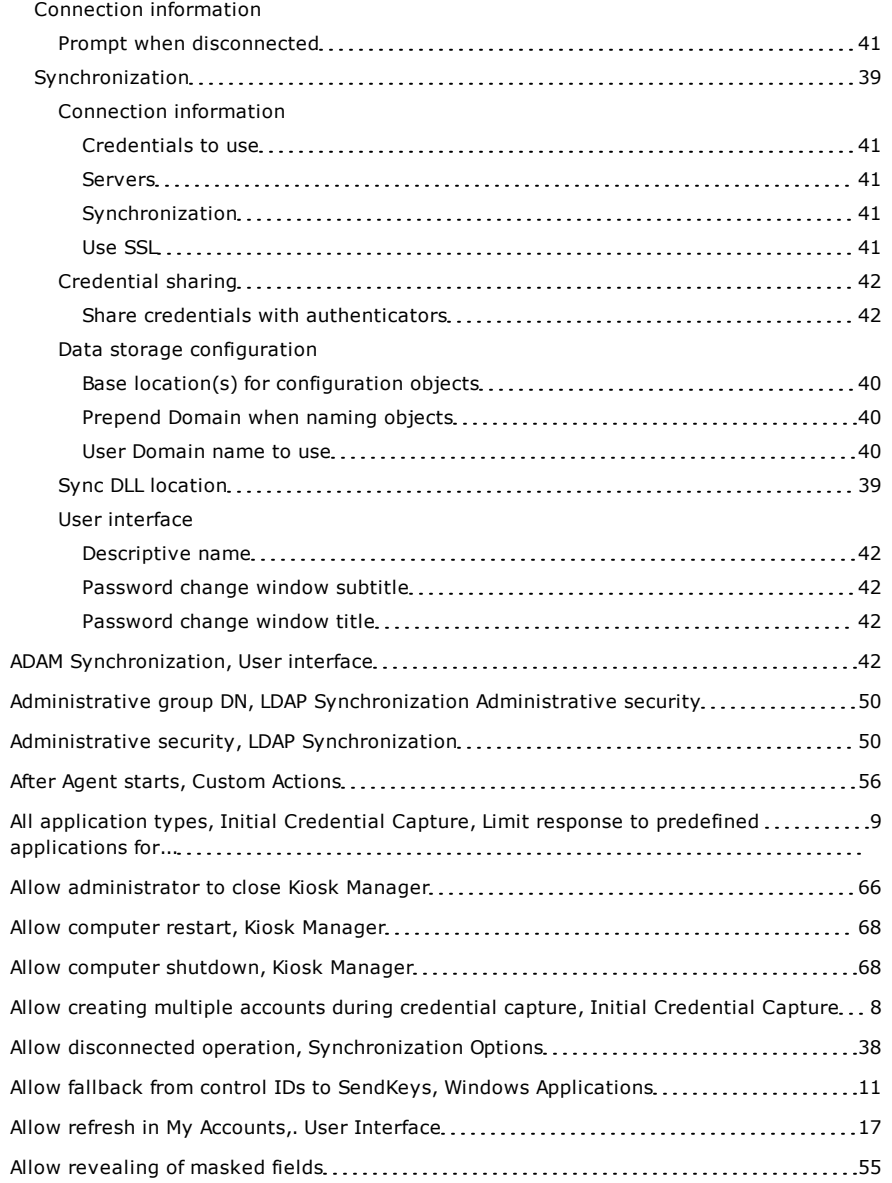

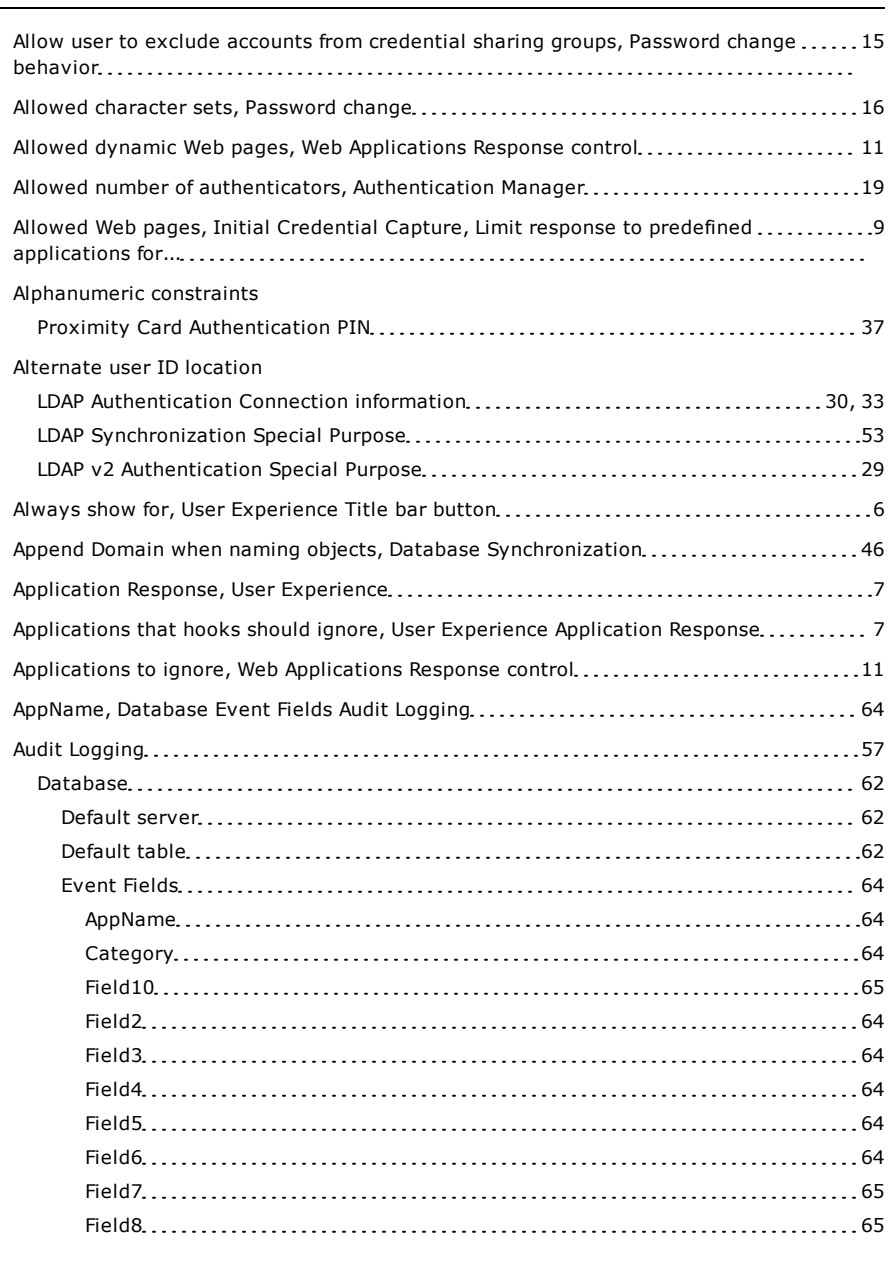

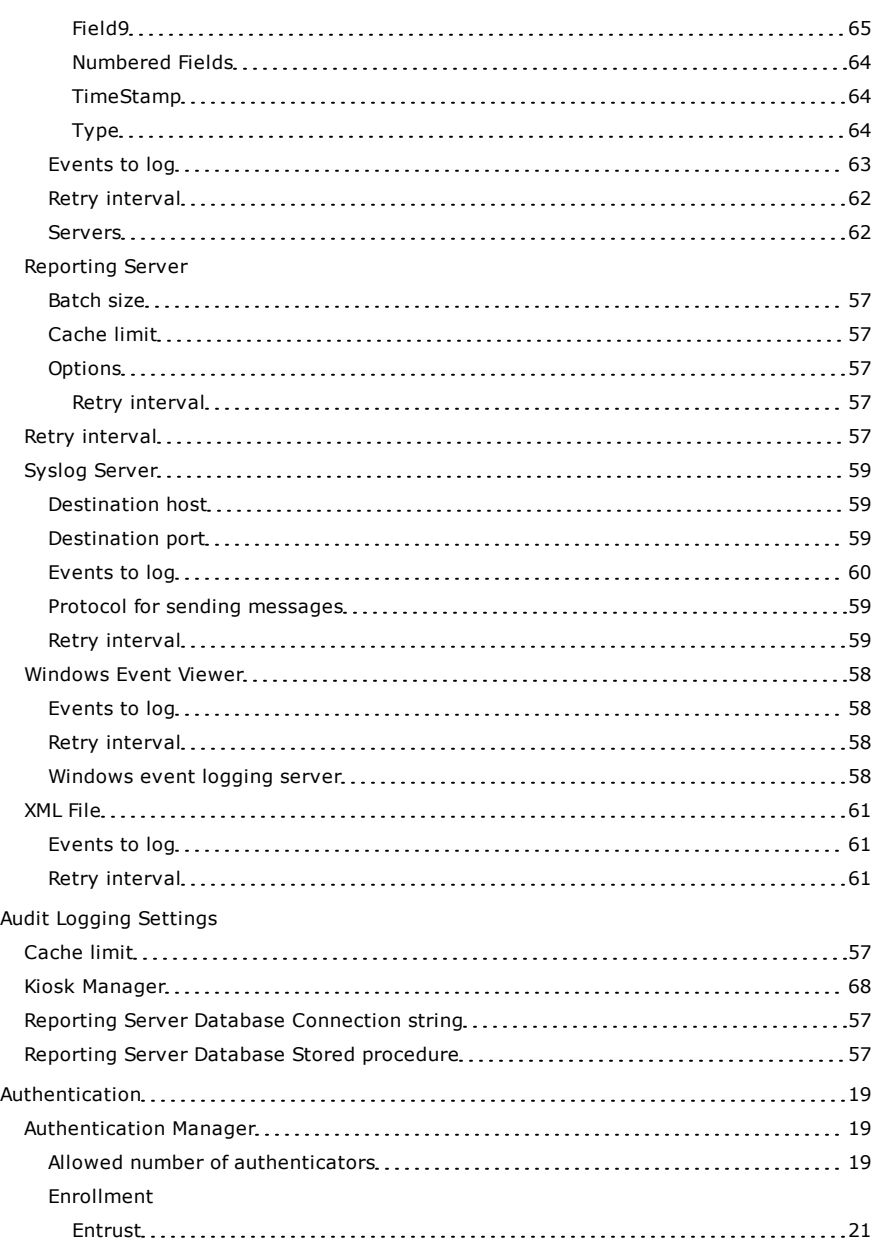

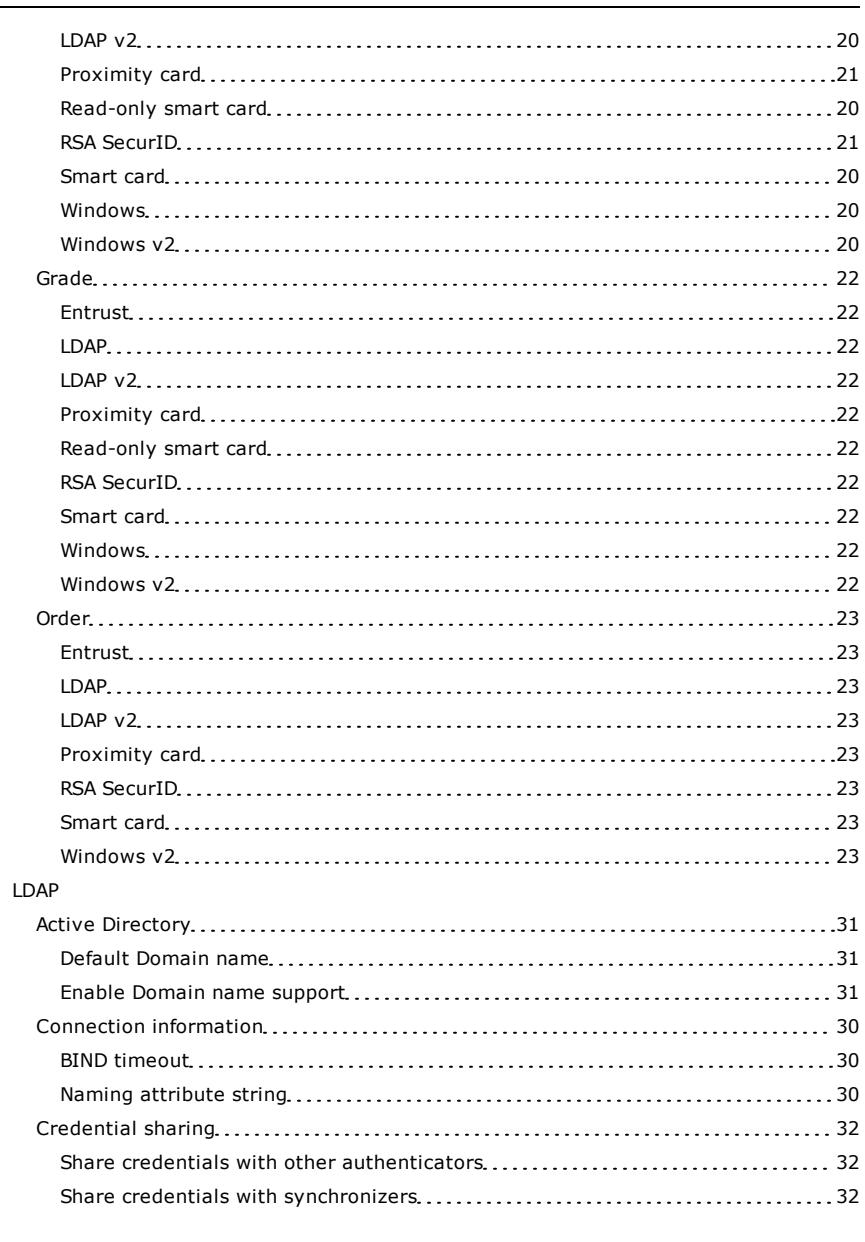

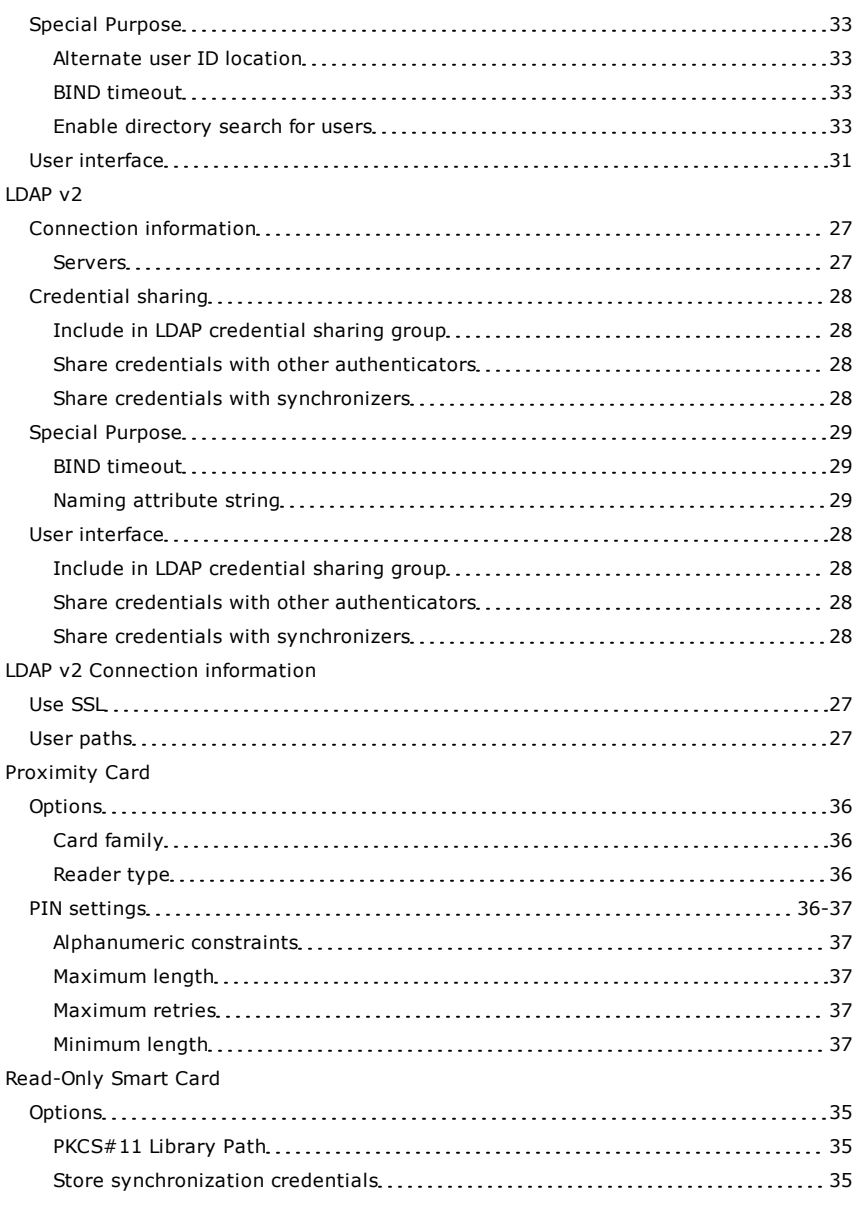

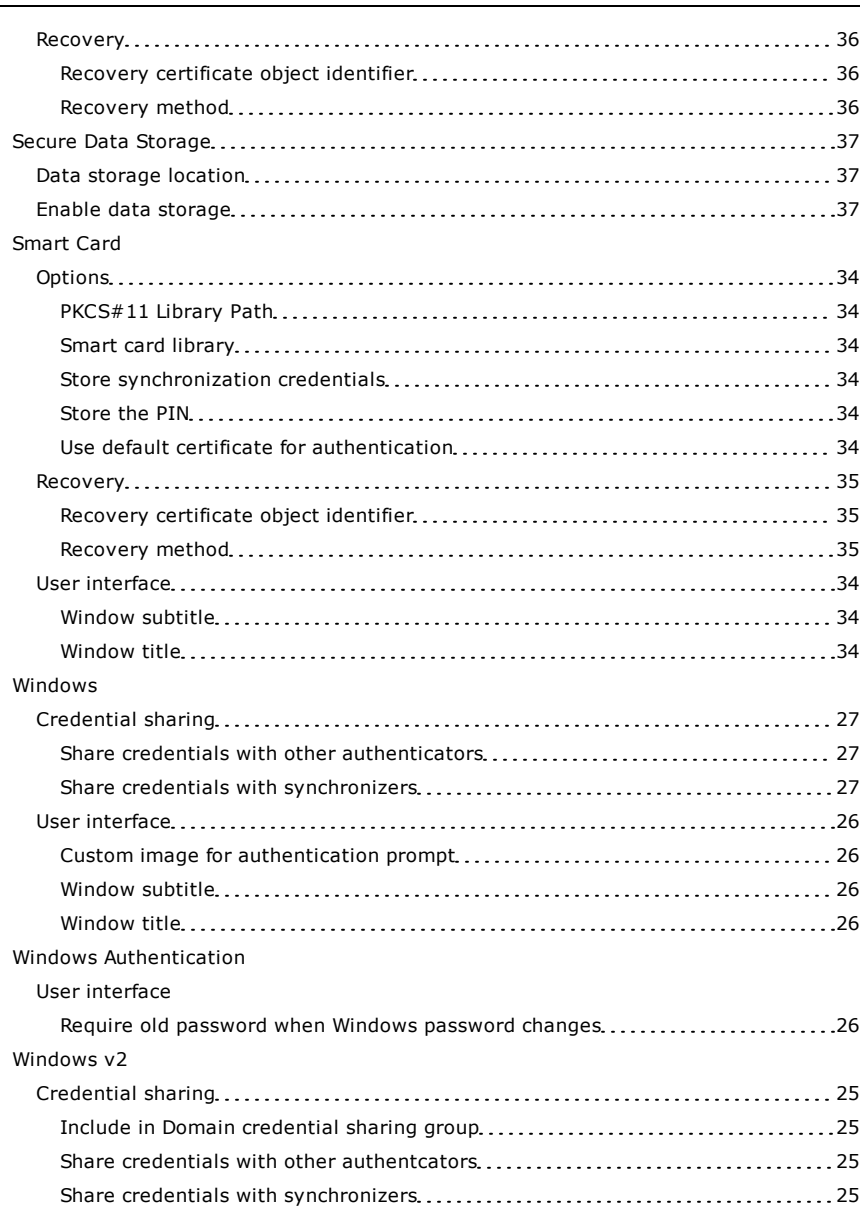

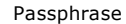

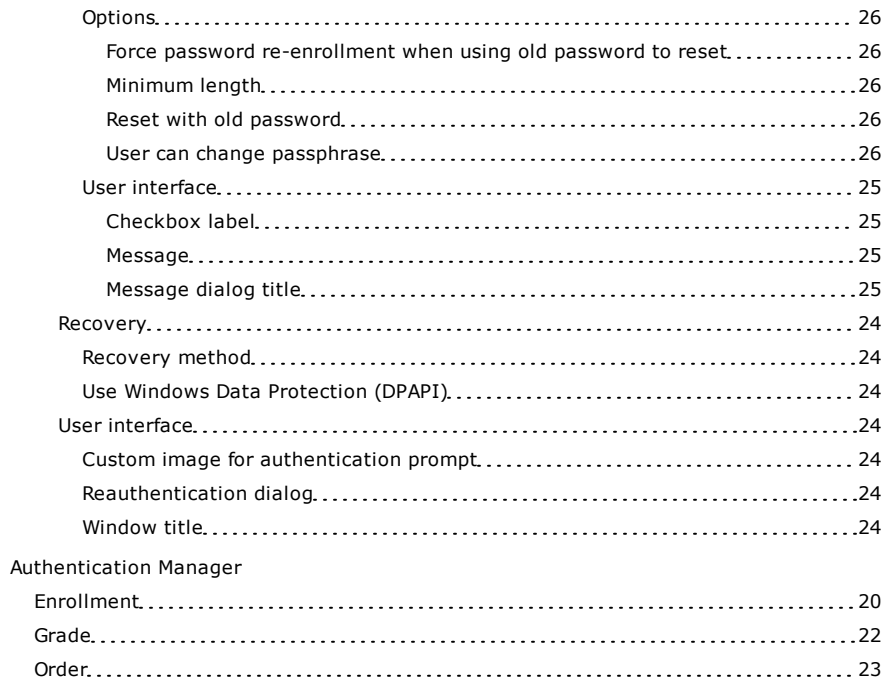

### **B**

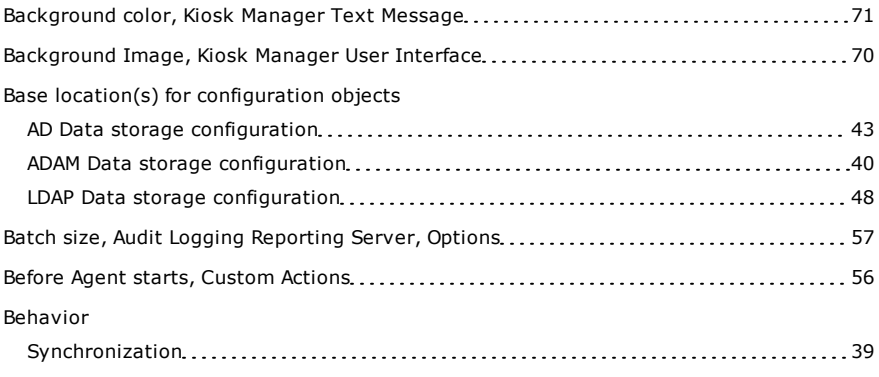

#### BIND timeout

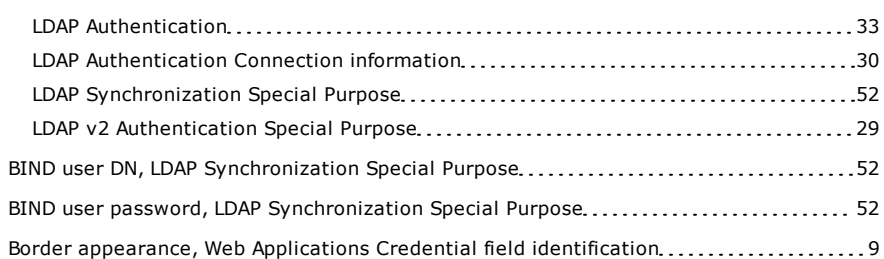

### **C**

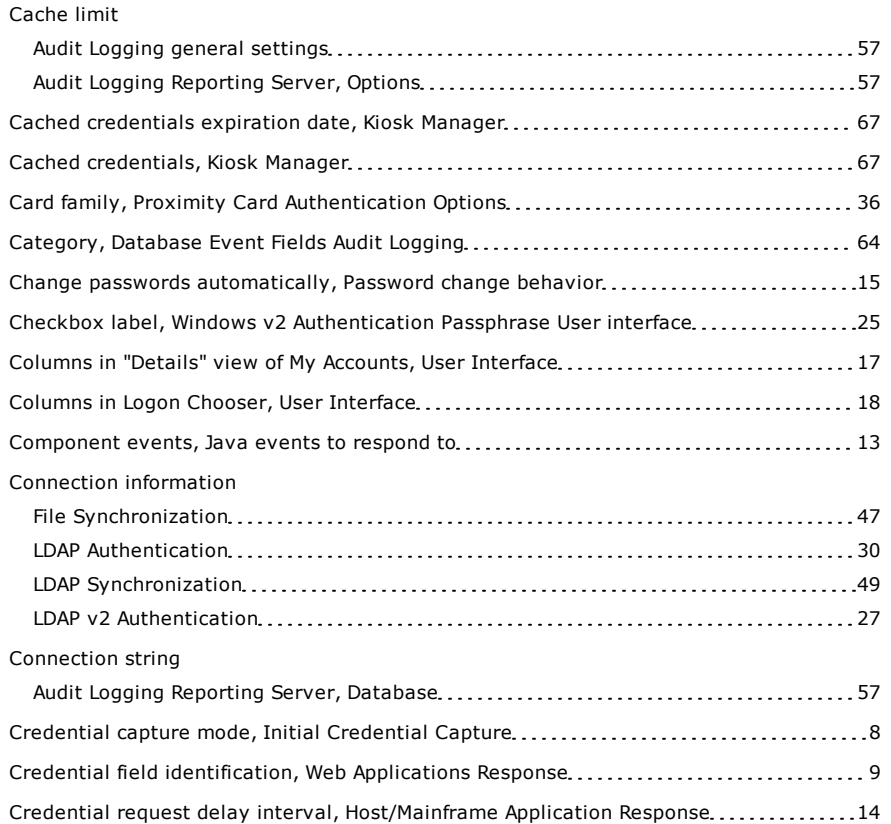

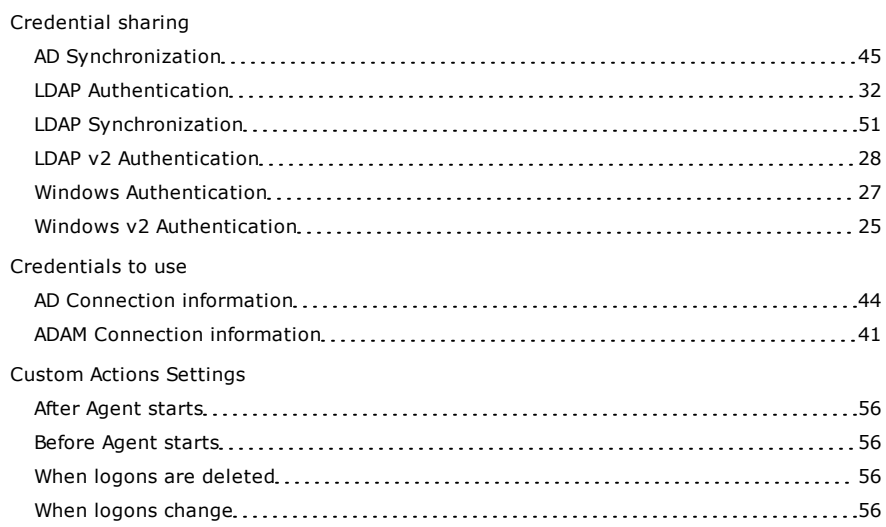

## **D**

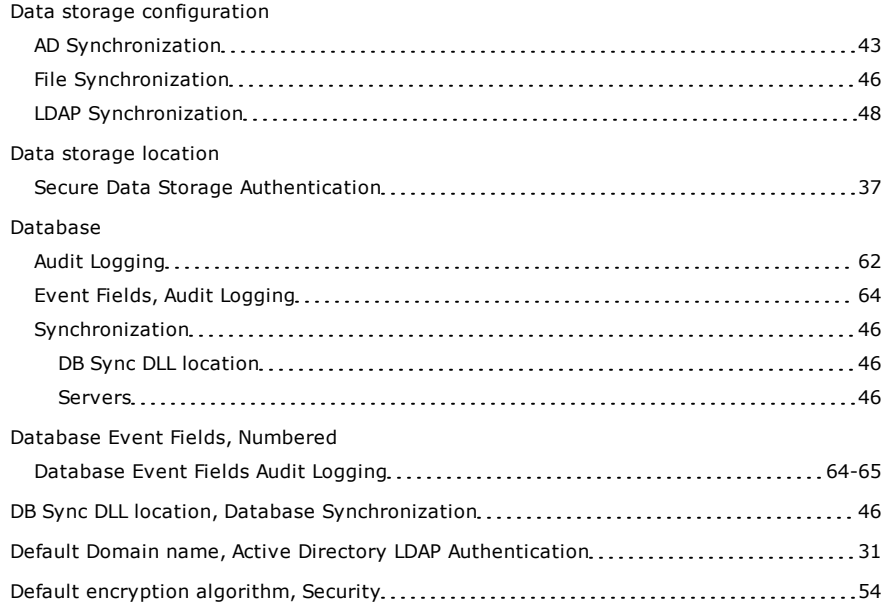

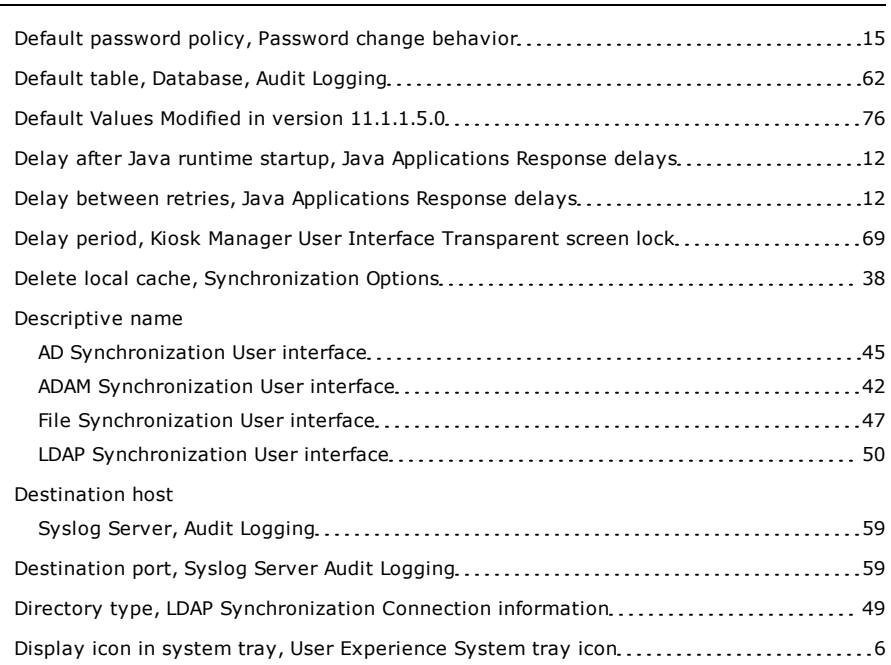

### **E**

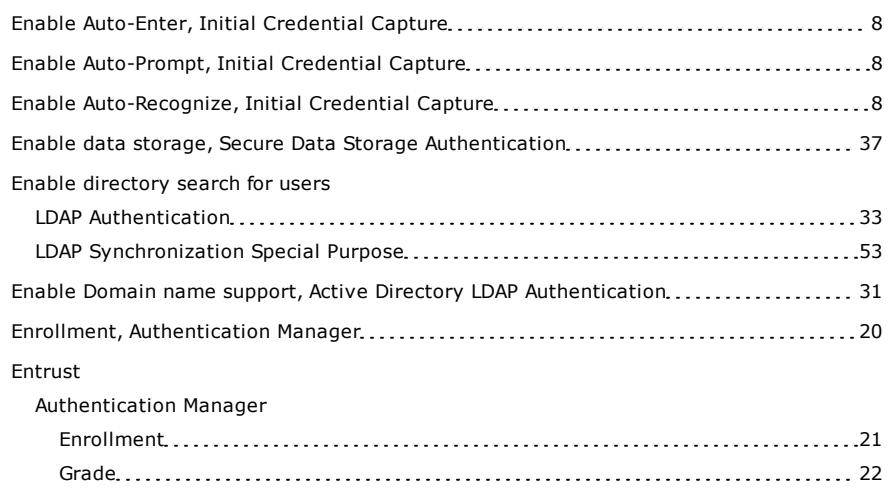

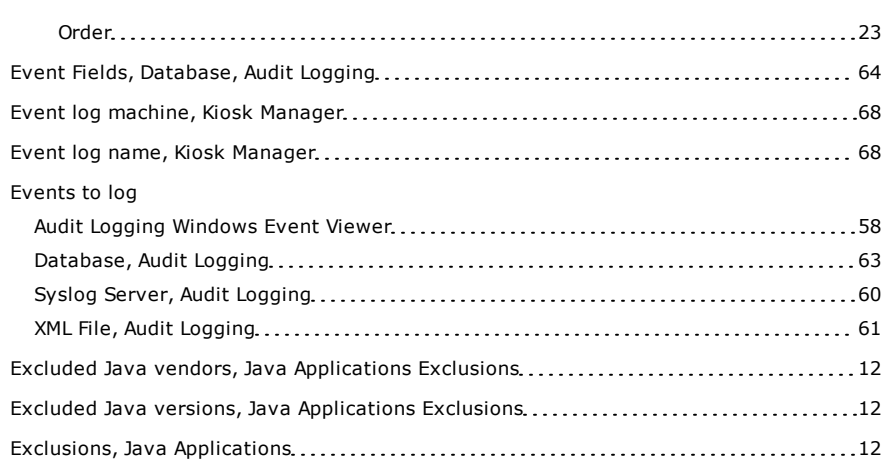

## **F**

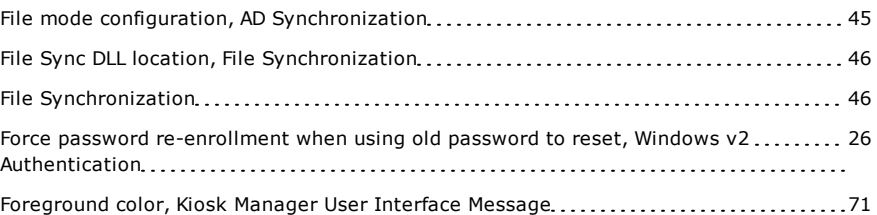

## **G**

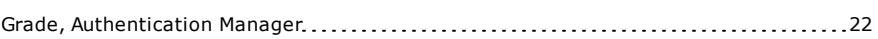

### **H**

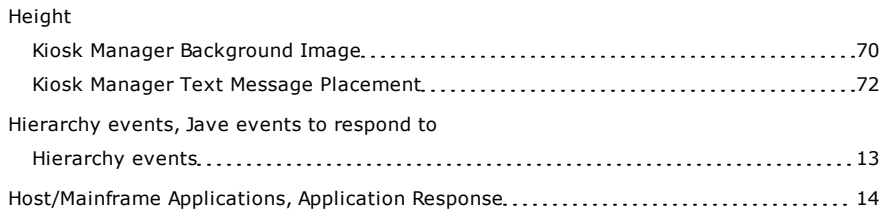

÷

### **I**

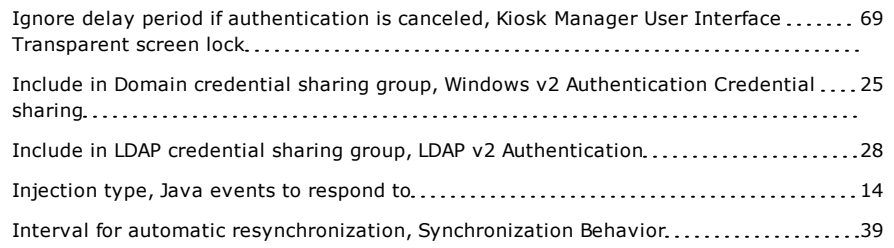

**J**

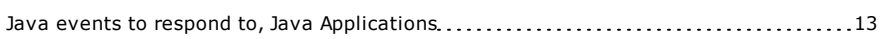

**K**

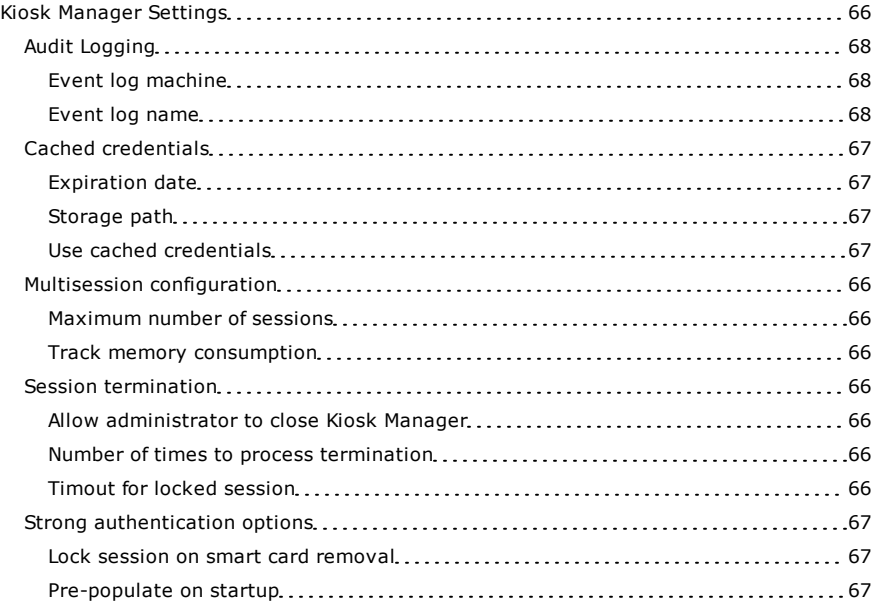

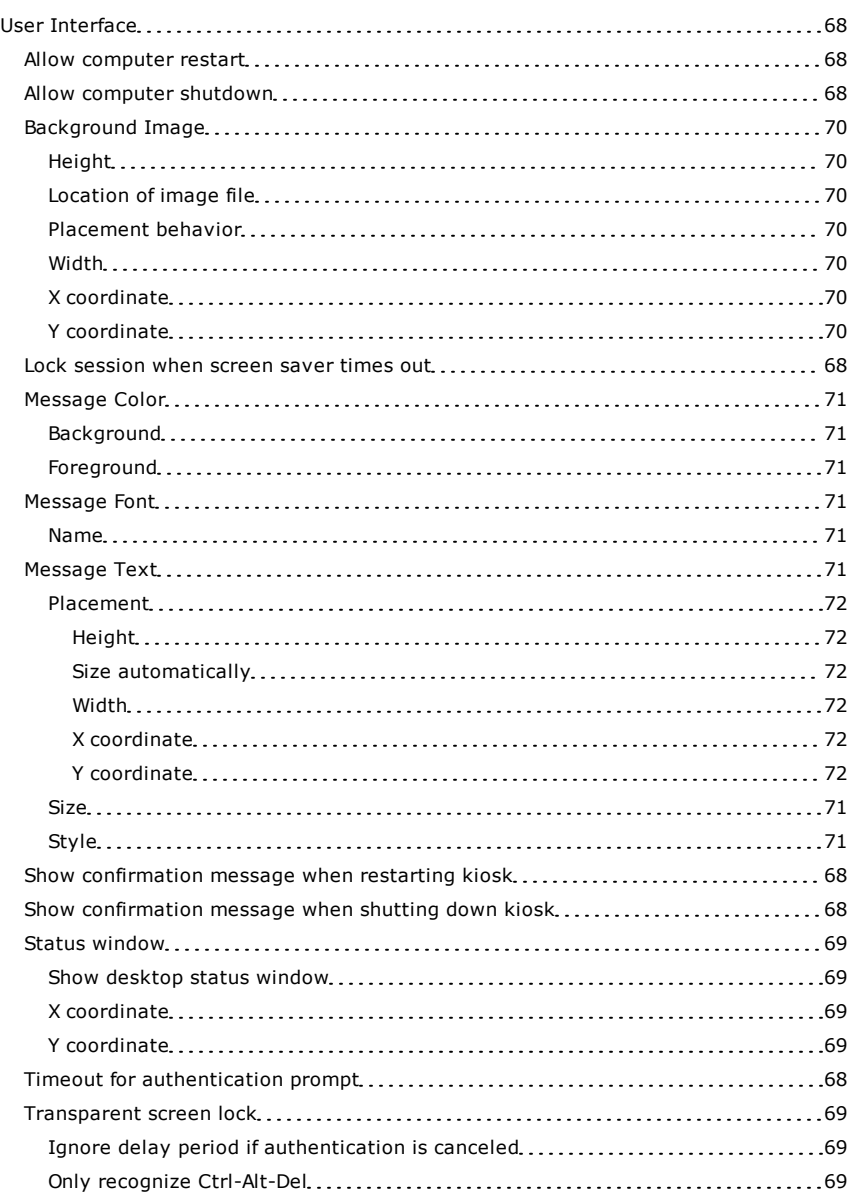

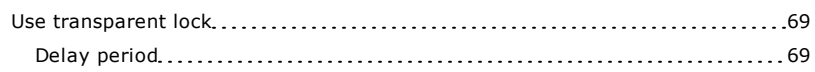

### **L**

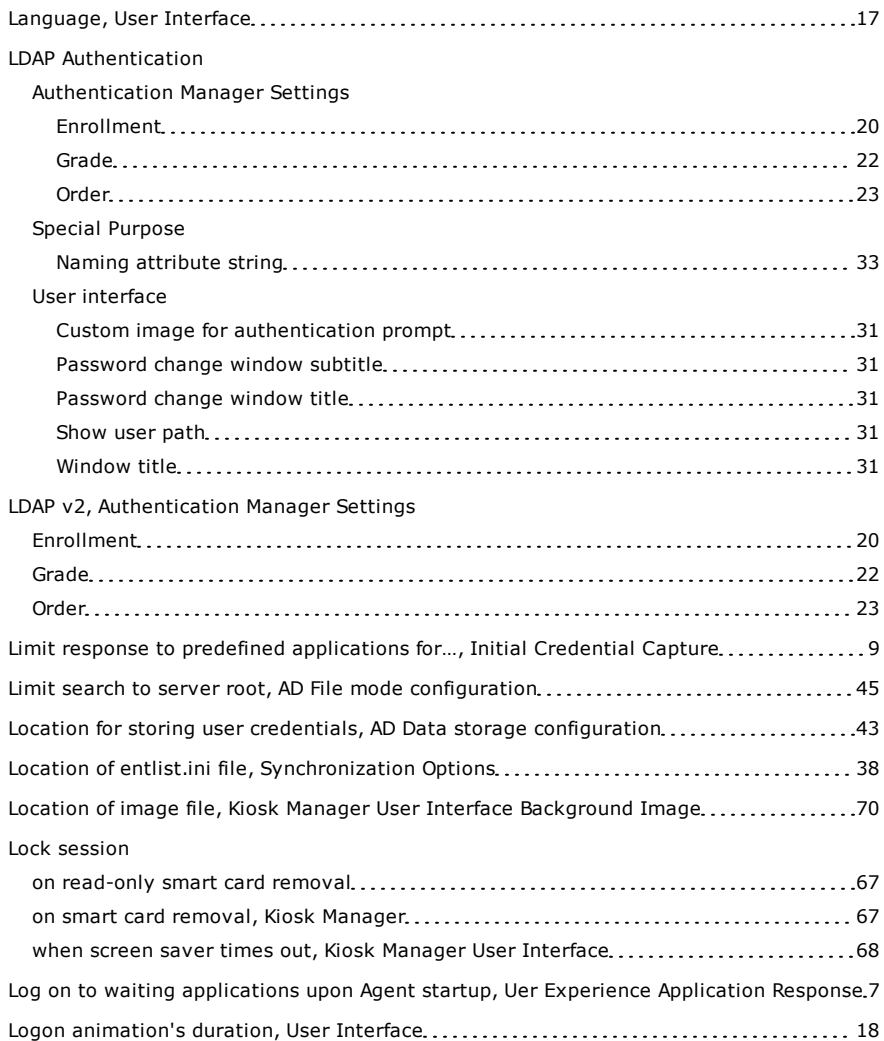

### Logon attempts

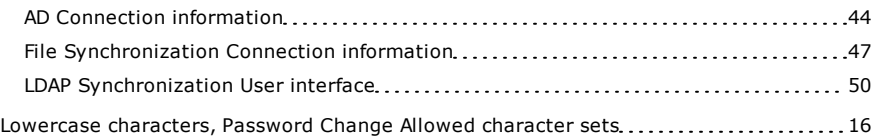

### **M**

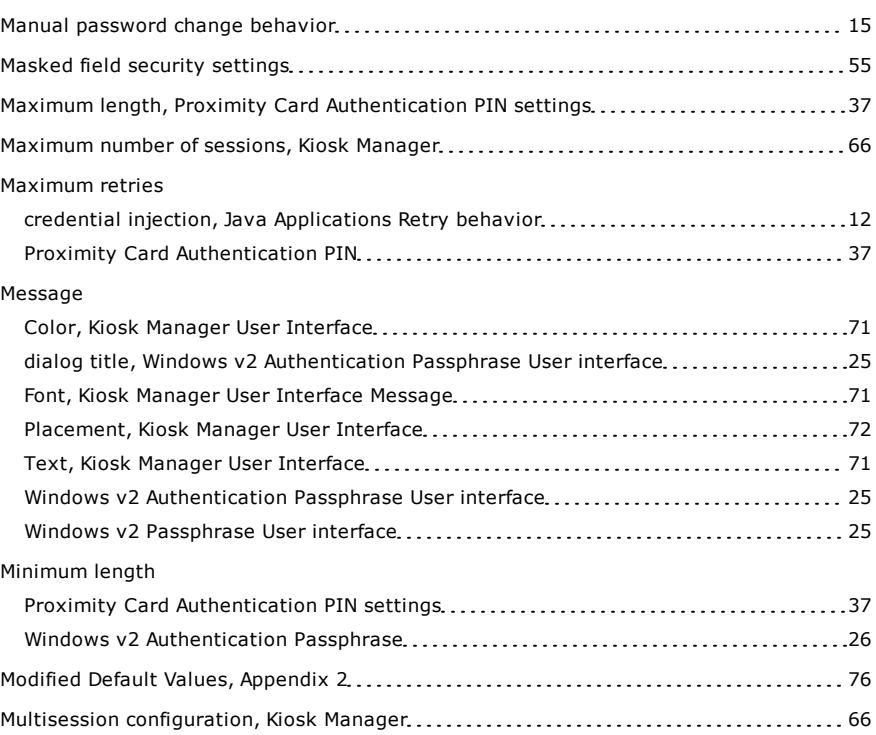

### **N**

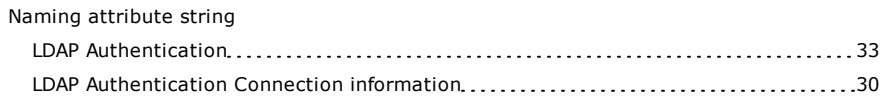

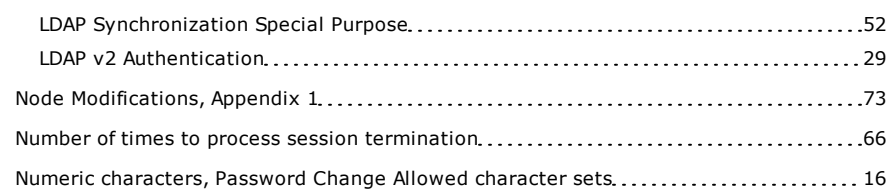

## **O**

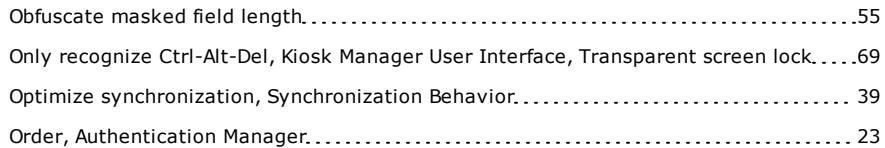

### **P**

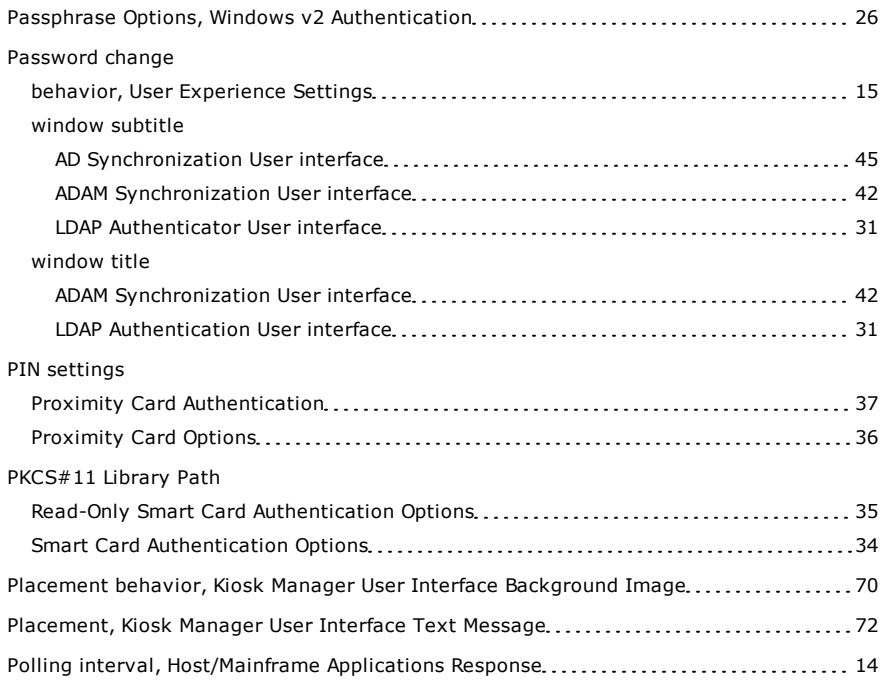

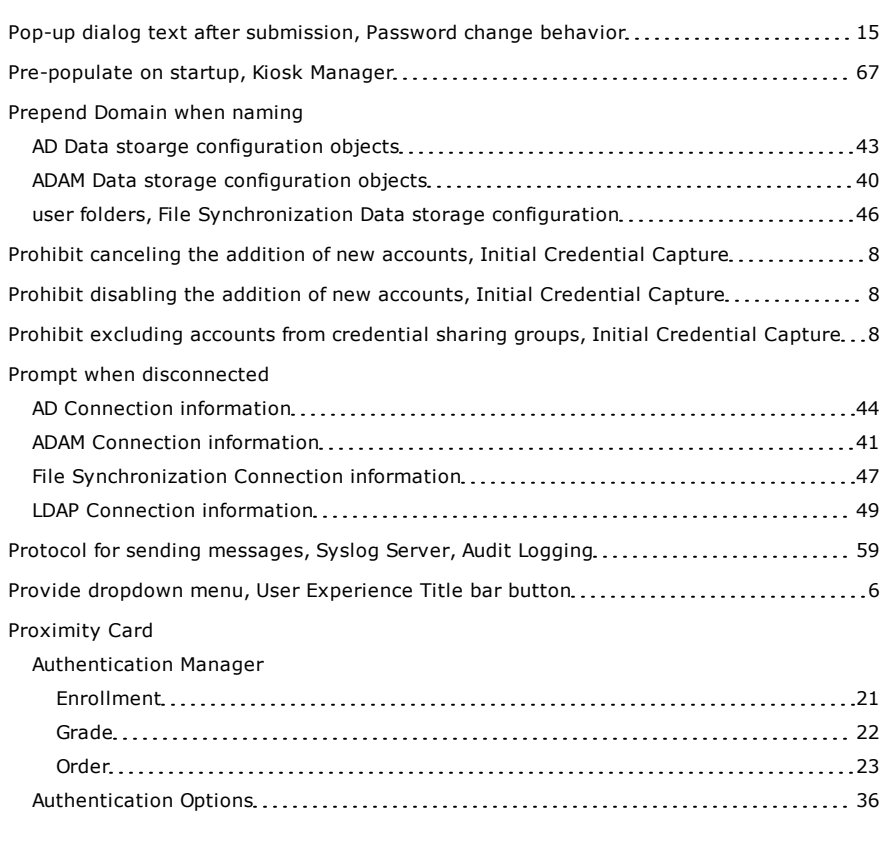

## **R**

![](_page_84_Picture_722.jpeg)

#### Recovery

![](_page_85_Picture_779.jpeg)

![](_page_85_Picture_780.jpeg)

### **S**

![](_page_85_Picture_781.jpeg)

![](_page_86_Picture_744.jpeg)

![](_page_86_Picture_745.jpeg)

![](_page_87_Picture_683.jpeg)

![](_page_87_Picture_684.jpeg)

## **T**

![](_page_87_Picture_685.jpeg)

### **U**

![](_page_87_Picture_686.jpeg)

j

![](_page_88_Picture_779.jpeg)

![](_page_88_Picture_780.jpeg)

![](_page_89_Picture_725.jpeg)

![](_page_89_Picture_726.jpeg)

### **W**

![](_page_89_Picture_727.jpeg)

ŧ

#### Window title

![](_page_90_Picture_334.jpeg)

### **X**

#### X coordinate

![](_page_90_Picture_335.jpeg)

### **Y**

![](_page_90_Picture_336.jpeg)

#### Kiosk Manager User Interface Text Message Placement [72](#page-71-5)